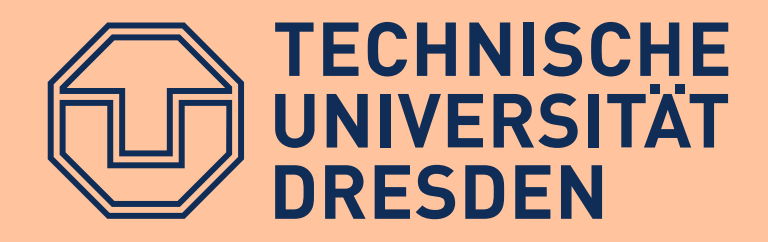

density

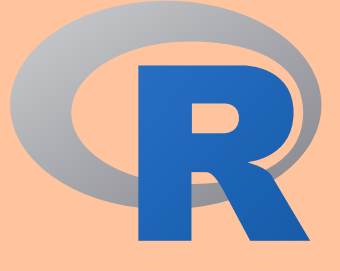

# Data Analysis with R Selected Topics and Examples

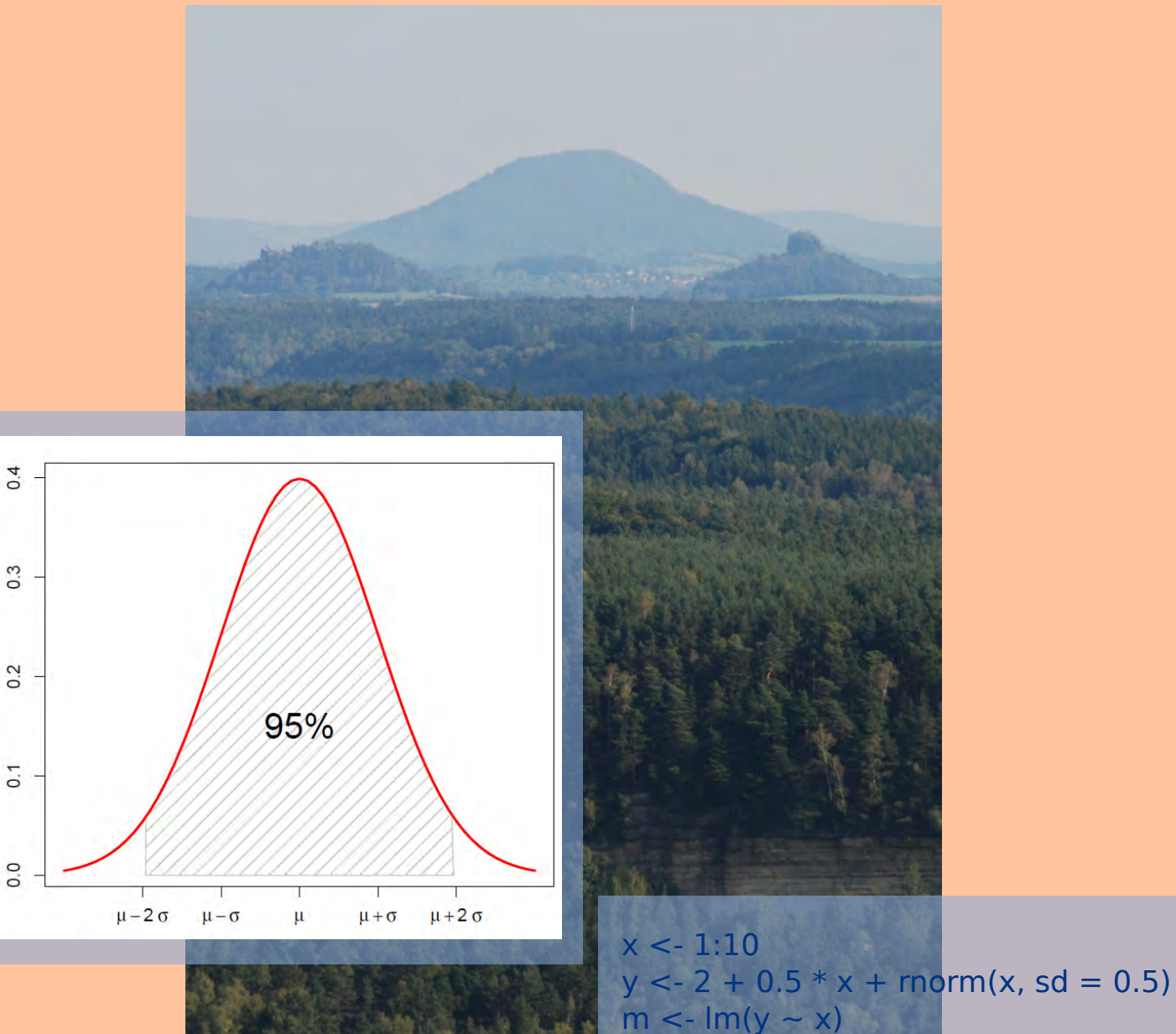

 $plot(x, y, pch = 16)$ abline(m,  $Iwd = 2$ ,  $col = "red")$ 

# Thomas Petzoldt

# **Data Analysis with R Selected Topics and Examples**

Thomas Petzoldt

October 21, 2018

—

This manual will be regularly updated, more complete and corrected versions may be found on <http://tu-dresden.de/Members/thomas.petzoldt>. Suggestions and corrections are welcome.

—

# **Contents**

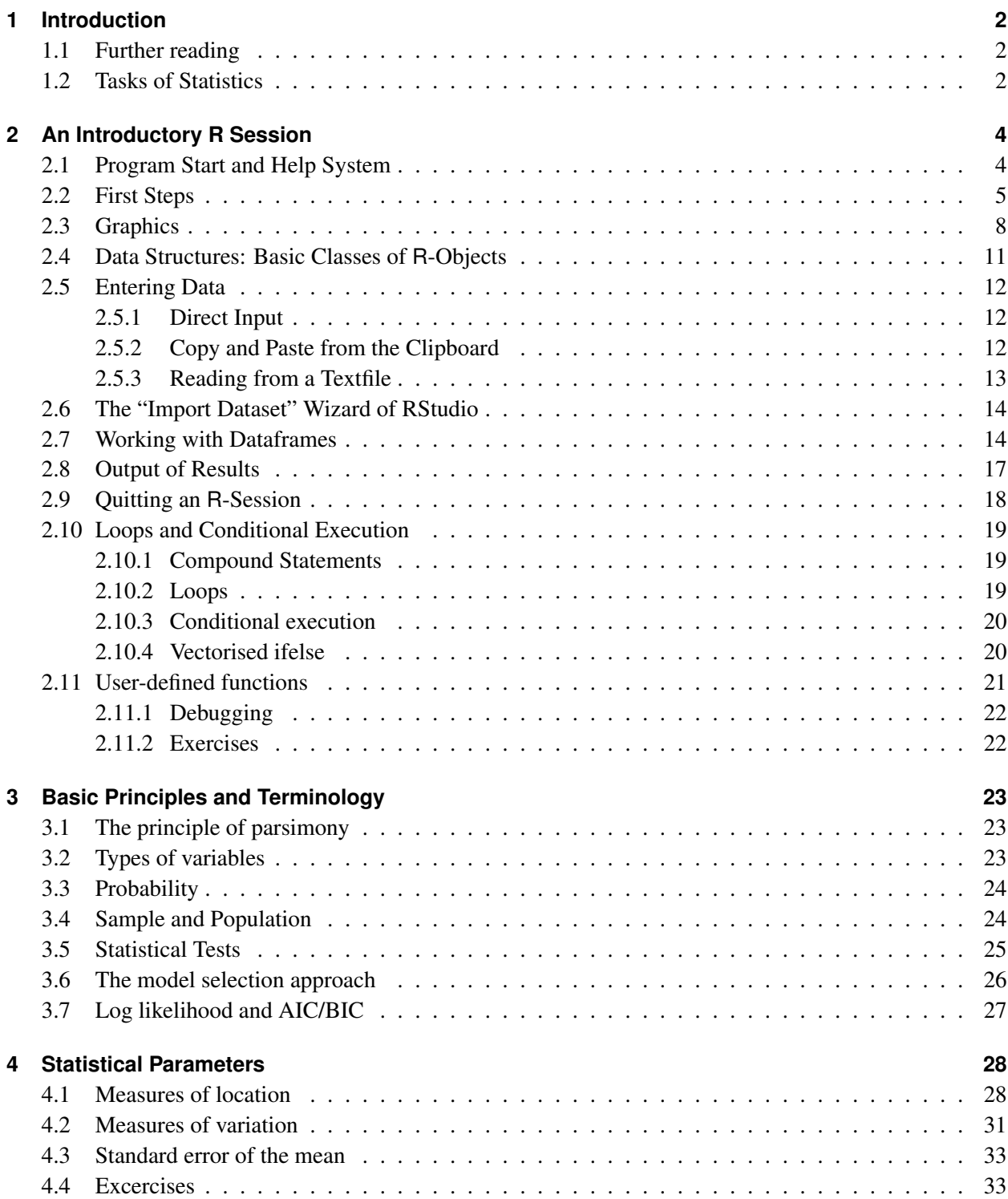

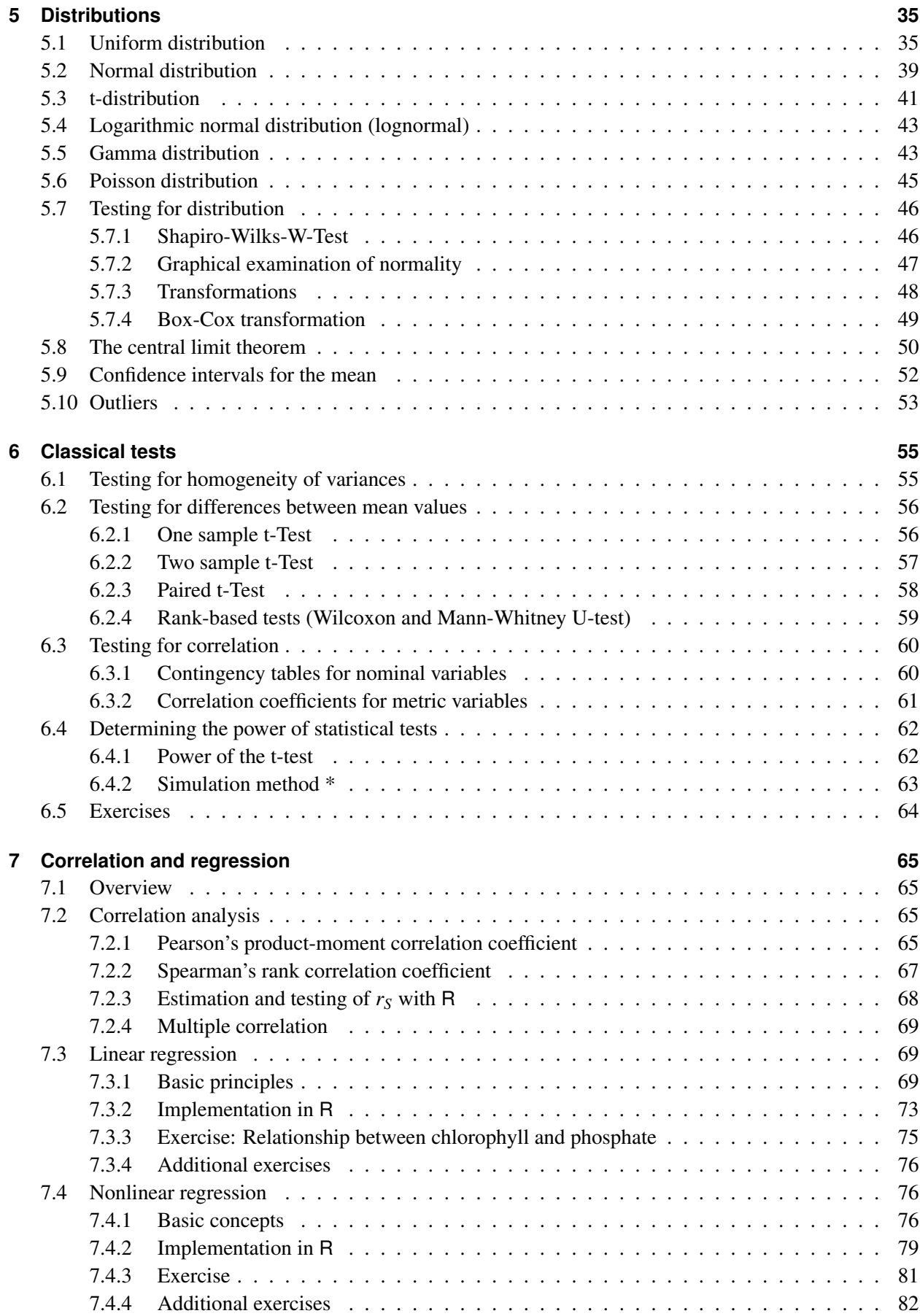

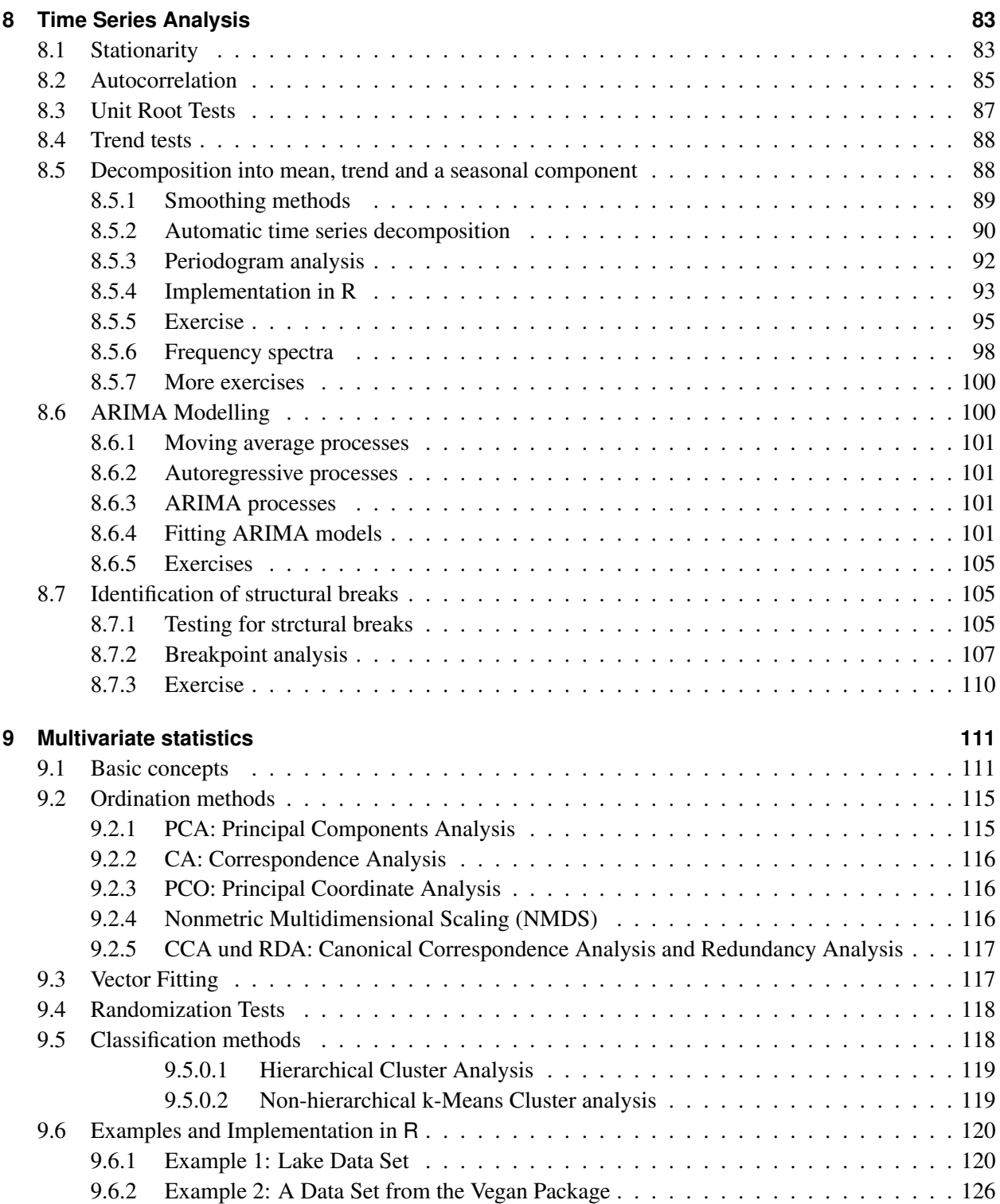

# **Preliminary Notes**

This tutorial is, similar to R, in permanent development. Suggestions and improvements are welcome, please use always the most recent version.

Due to this, it is explicitly forbidden to upload this tutorial to other than the original internet locations. Printing, copying and distribution on CDROM or flash drives is allowed, as long as these preliminary notes are not removed.

Parts of this tutorial are based on a German course script from the same author. I am grateful to Christof Bigler for comments on an earlier German version of this tutorial and to Jürgen Niedballa for help in translation of selected chapters.

However, both are not responsible for **my** mistakes, and suggestions and improvements are always welcome. Note also that all information provided herein comes without any warranty.

The translation is still preliminary and more chapters, sections, figures and examples may follow. The most recent version will always be available from [http://tu-dresden.de/Members/thomas.](http://tu-dresden.de/Members/thomas.petzoldt/) [petzoldt/](http://tu-dresden.de/Members/thomas.petzoldt/).

# <span id="page-6-0"></span>**1 Introduction**

This tutorial assumes preliminary knowledge of basic applied statistics from a bachelor degree in natural sciences or engineering and aims to extend this on a problem-oriented level.

This means that while some essential concepts are repeated, more serious gaps have to be filled up by self study. The main focus is to establish a certain degree of "statistical feeling", therefore statistical theory is mostly skipped and should be taken from textbooks for full understanding.

### <span id="page-6-1"></span>**1.1 Further reading**

A huge amount of statistical literature can be found on the market, and it is difficult to give recommendations, depending on existing knowledge and technical skills. Nevertheless, I want to give a few suggestions:

- As a well-readable introduction: Dalgaard, P., 2008: Introductory Statistics with R. Springer, New York, 2nd edition.
- A very well understandable introduction into many fields of statistics, especially regression and time series analysis: Kleiber, C. and Zeileis, A., 2008: Applied Econometrics with R, Springer, New York.
- As an excellent introduction to R with strong emphasize to ANOVA methods: Crawley, M. J., 2012: The R Book. Wiley.
- A compendium about the R language and many fields of application: Adler, J., 2010: R in a Nutshell. O'Reiley.
- As comprehensive reference to many standard and also more specific methods with S-PLUS and R:VENABLES, W. N. and B. D. RIPLEY, 2002: Modern Applied Statistics with S. Springer, New-York.
- Advanced methods for ecological statistics can be found in Zuur, A. F. et al., 2008: Mixed Models and Extensions in Ecology with R. Springer, New York.
- and in general many online documents about statistical data analysis with with R, see [www.r-proje](www.r-project.org)ct. [org](www.r-project.org).

# <span id="page-6-2"></span>**1.2 Tasks of Statistics**

It is sometimes common practice to apply statistical methods at the end of a study "to defend the reviewers", but it is definitely much better to employ statistics from the beginning for planning observations and experiments and for finding an optimal balance between measurement effort and intended results. In this context, statistics can help to:

#### 1 Introduction

- 1. Formulate hypotheses (descriptive and explorative statistics),
- 2. Plan observations and experiments (optimal experimental design, estimation of the sample size),
- 3. And finally to test hypotheses (test statistics and model selection methods).

Similarly, it is often distinguished between:

**Descriptive research:** Monitoring with the goal to "identify effects, relationships or correlations". The observational subject is not manipulated.

**Experimental research:** Test whether an anticipated effect can be reproduced in a controlled experiment:

- Manipulation of single conditions,
- Elimination of disturbances (constant experimental conditions),
- Experimental design as simple as possible.

Only experimental research is able to demonstrate causal relationships in a conclusive way. This may lead sometimes to disrespect against observational research, but this is not appropriate because experimental research always needs good observations for formulating its hypotheses.

# <span id="page-8-0"></span>**2 An Introductory R Session**

# <span id="page-8-1"></span>**2.1 Program Start and Help System**

The easiest way to learn "R" is the creative understanding and modification of given examples, the usage of R for solving practical problems and the diagnosis of the frequently occurring problems and error messages. Don't worry: error messages are a normal phenomenon in scientific computing and not an indication of a dysfunction of the computer or the human brain. The opposite is true, a certain amount of stress hormones helps to acquire permanent learning effects. Then, after a certain level of experience reading the official R-Documentation (An Introduction to R, V[ENABLES](#page-140-0) *et al.*, [2012\)](#page-140-0) or any good R-book is strongly recommended.

The first sections of this "crash course" are intended to give an overview over some of the most important elements of R and an insight into a typical work flow, that may be useful for the first statistical analyses and as a starting point for self-education.

We begin our first session by starting **RStudio**, a platform independent interface that makes working with R easier. RStudio divides the screen into 3 (resp. 4) windows (called panes), where some of them have additional tabs to switch between different views.

In a fresh RStudio session, one "Pane" should be the main help page of R. It is a good idea to browse a little bit around to get an impression about the amount and the typical style of the available help topics. The most

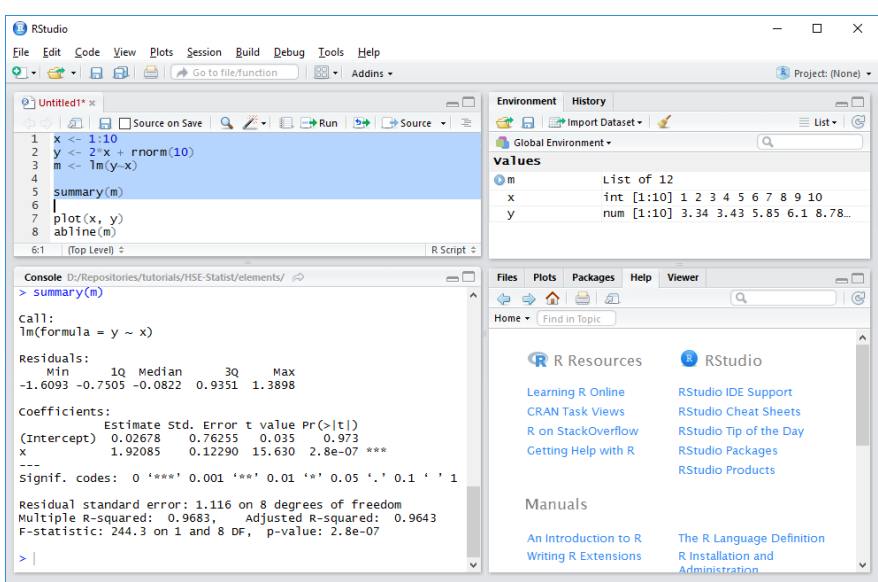

Figure 2.1: R Studio with 4 panes. Use File – New R Script to open the the source code pane (shown top left). Then enter some code and don't forget to explore the help files.

important sections are "An Introduction to R", "Search Engine & Keywords", "Packages", the "Frequently Asked Questions" and possibly "R Data Import/Export".

We start now to explore the R-System itself.

### <span id="page-9-0"></span>**2.2 First Steps**

Entering an arithmetic expression like this:

 $2 + 4$ 

shows that R can be used as a pocket calculator, that immediately outputs the result:

[1] 6

Instead of printing the result to the screen, it is also possible to save the result into a named variable using the assignment operator " $\left\langle -\right\rangle$ ".

 $a \leftarrow 2 + 4$ 

It seems that nothing happens, but the result is now saved in the variable a that can be recalled at any time by entering the variable name alone:

a

[1] 6

Variable names in R start always with a character (or for special purposes a dot), followed by further characters, numerals, dots or underscores, where a distinction is made between small and capital letters, i.e. the variables value and VALUE can contain different data. A few character combinations are reserved words and cannot be used as variables: break, for, function, if, in, next, repeat, while and "..." (three dots). Other identifiers like plot can be re-defined, but this should be done with care to avoid unwanted confusion and side effects.

You may also notice, that the output of the example above had a leading [1], which means that the line begins with the first element of a. This brings us to a very important feature of R that variables usually contain more than single values, but vectors, matrices, lists, etc.

The most basic data type is the vector, that can be filled with data by using the  $\circ$  (combine) function:

values  $\langle -c(2, 3, 5, 7, 8.3, 10) \rangle$ values [1] 2.0 3.0 5.0 7.0 8.3 10.0

To create a sequence of values, one can use the : (colon):

 $x \leftarrow 1:10$ x [1] 1 2 3 4 5 6 7 8 9 10 or, even more flexibly the seq function:

 $x \leftarrow \text{seq}(2, 4, 0.25)$ x [1] 2.00 2.25 2.50 2.75 3.00 3.25 3.50 3.75 4.00

Sequences of repeated equal values can be obtained with rep:

 $x \leftarrow rep(2, 4)$ x [1] 2 2 2 2

There are many ways to use these functions, try for example:

```
seq(0, 10)
seq(0, 10, by = 2)seq(0, pi, lenqth = 12)rep(c(0, 1, 2, 4, 9), times = 5)rep(c(0, 1, 2, 4, 9), each = 2)rep(c(0, 1, 2, 4, 9), each = 2, times = 5)
```
Instead of accessing vectors as a whole, it is also possible to extract single elements, where the index of the requested data is itself a vector:

```
values[5]
[1] 8.3
values[2:4]
[1] 3 5 7
values[c(1, 3, 5)][1] 2.0 5.0 8.3
```
Sometimes, elements of a vector may have individual names, which makes it easy to access them:

```
named \leq c (a = 1, b = 2.3, c = 4.5)
named
 a b c
1.0 2.3 4.5
named["a"]
a
1
```
In R (and in contrast to other languages like C) vector indices start with 1. Negative indices are also possible, but they have the special purpose to delete one or several elements:

values[-3] [1] 2.0 3.0 7.0 8.3 10.0

It is also possible to extend a given vector by preceding or appending values with the combine function  $(c)$ :

 $c(1, 1, values, 0, 0)$ [1] 1.0 1.0 2.0 3.0 5.0 7.0 8.3 10.0 0.0 0.0

The length of a vector can be determined with:

```
length(values)
```
[1] 6

and it is also possible to have empty vectors, i.e. vectors that exist, but do not contain any values. Here the keyword NULL means "nothing" in contrast to "0" (zero) that has length 1:

```
values <- NULL
 values
NULL.
```

```
length(values)
```
[1] 0

Such empty vectors are sometimes used as "containers" for appending data step by step:

```
values <- NULL
 values
NULL
 length(values)
[1] 0values \leftarrow c (values, 1)
 values
[1] 1
 values \leftarrow c (values, 1.34)
 values
[1] 1.00 1.34
```
If a data element should be removed completely, this can be done using the remove function:

```
rm(values)
values
Error: Object "values" not found
```
The complete workspace can be deleted from the menu of R or RStudio (Session – Clear workspace) or from the command line with rm (remove):

 $rm(Iist = ls(all = TRUE))$ 

The R session can be closed by using the menu as usual or by entering:

 $> q()$ 

Sometimes and depending of the configuration, R asks whether the "R workspace" should be saved to the hard disk. This may be useful for continuing work at a later time, but has the risk to clutter the workspace and to get irreproducible results at a later session, so it is recommended to say "No" for now, except if you exactly know why.

Later we will learn how to save only the data (and commands) that are needed.

#### <span id="page-12-0"></span>**2.3 Graphics**

Now, we will see how to use R as a function plotter by drawing sine- or cosine functions within an interval between 0 to 10. First, we create a table of values for  $x$  and  $y$  and in order to get a smooth curve, it is reasonable to choose a small step size. As a rule of thumb I always recommend to use about 100...400 small steps as a good compromise between smoothness and memory requirements, so let's set the step size to 0.1:

```
x \leftarrow \text{seq}(0, 10, 0.1)y \leftarrow \sin(x)plot(x, y)
```
Instead of plotting points, it is of course also possible to draw cotinuous lines. This is indicated by supplying an optional argument type= $T_1$ ". Important: the symbol used here for type is the small letter "L" for "line" and not the – in printing very similar – numeral "1" (one)!

Note also that in R optional arguments can be given by using a "keyword = value" pair. This has the advantage that the order of arguments does not matter, because arguments are referenced by name:

plot(x, y, type =  $''l"$ )

Now we want to add a cosine function with another color. This can be done with one of the function lines or points, for adding lines or points to an existing figure:

 $y1 \leftarrow \cos(x)$  $lines(x, y1, col = "red")$ 

With the help of text it is also possible to add arbitrary text, by specifying first the x- and y- coordinates and then the text:

```
x1 \leftarrow 1:10text(x1, sin(x1), x1, col = "green")
```
Many options exist to modify the behavior of most graphics functions so the following specifies user-defined coordinate limits  $(x \text{lim}, y \text{lim})$ , axis labels and a heading  $(x \text{lab}, y \text{lab})$ , main).

```
plot(x, y, xlim = c(-10, 10), ylim = c(-2, 2),
    xlab = "x-Values", ylab = "y-Values", main = "Example Graphics")
```
The above example is a rather long command and may not fit on a single line. In such cases, R displays a + (plus sign) to indicate that a command must be continued, e.g. because a closing parenthesis or a closing quote are still missing. Such  $a + at$  the beginning of a line is an automatic "prompt" similar to the ordinary ">" prompt and must never be typed in manually. If, however, the "+" continuation prompt occurs by accident, press "ESC" to cancel this mode.

In contrast to the long line continuation prompt, it is also possible to write several commands on one line, separated by a semi-colon ";".

Finally, a number (or hash) symbol  $\#$  means that the following part of the line is a comment and should therefore be ignored by R.

In order to explore the wealth of graphical functions, you may now have a more extensive look into the online help, especially regarding ?plot or ?plot.default, and you should experiment a little bit with different plotting parameters, like  $l$ ty, pch,  $l$ wd, type,  $l$ oq etc. R contains uncountable possibilities to get full control over the style and content of your graphics, e.g. with user-specified axes (axis), legends (legend) or user-defined lines and areas (abline, rect, polygon). The general style of figures like (font size, margins, line width) can be influenced with the par() function.

In addition, R and its packages contain numerous "high level"-graphics functions for specific purposes. To demonstrate a few, we first generate a data set with normally distributed random numbers (mean 0, standard deviation 1), then we plot them and create a histogram. Here, the function par (mfrow=c(2,2)) divides the plotting area into 2 rows and 2 columns for showing 4 separate figures:

```
par(mfrow = c(2, 2))x \leftarrow \text{rnorm}(100)plot(x)
hist(x)
```
Now, we add a so-called *normal probability plot* and a second histogram with relative frequencies together with the bell-shaped density curve of the standard normal distribution. The optional argument probability = TRUE makes sure that the histogram has the same scaling as the density function, so that both can be overlayed:

```
qqnorm(x)
qqline(x, col="red")
hist(x, probability = TRUE)
xx \leftarrow \text{seq}(-3, 3, 0.1)lines(xx, dnorm(xx, 0, 1), col = "red")
```
Here it may also be a good chance to do a little bit summary statistics like: z.B. mean(x), var(x),  $sd(x)$ , range $(x)$ , summary $(x)$ , min $(x)$ , max $(x)$ , ...

Or we may consider to test if the generated random numbers  $x$  are really normal distributed by using the Shapiro-Wilks-W-Test:

 $x \leftarrow \text{rnorm}(100)$ shapiro.test(x)

```
Shapiro-Wilk normality test
data: x
W = 0.99388, p-value = 0.9349
```
A p-value bigger than 0.05 tells us that the test has no objections against normal distribution of the data. The concrete results may differ, because  $x$  contains random numbers, so it makes sense to repeat this several times. It can be also useful compare these normally distributed random numbers generated with rnorm with uniformly distributed random numbers generated with runif:

```
par(mfrow=c(2,2))
y \leftarrow runif(100)plot(y)
hist(y)
qqnorm(y)
qqline(y, col="red")
mean(y)
var(y)
min(y)max(y)hist(y, probability=TRUE)
yy \leftarrow \text{seq}(\text{min}(y)), \text{max}(y), length = 50)
lines(yy, dnorm(yy, mean(y), sd(y)), col = "red")
shapiro.test(y)
```
At the end, we compare the pattern of both data sets with box-and-whisker plots:

```
par(mfrow=c(1, 1))
boxplot(x, y)
```
**Exercise:** Repeat this example with new random numbers and vary sample size (n), mean value (mean) and standard deviation (sd) for rnorm, and use different min and max for runif. Consult the help pages for an explanation of the functions and its arguments, and create boxplots with different data sets.

#### 2 An Introductory R Session

<span id="page-15-1"></span>Table 2.1: An overview over some of the most important classes of data objects in R. The elements of objects from these classes can have different "modes" (basic data types) e.g. numeric, complex, logical, character, raw function, expression or formula.

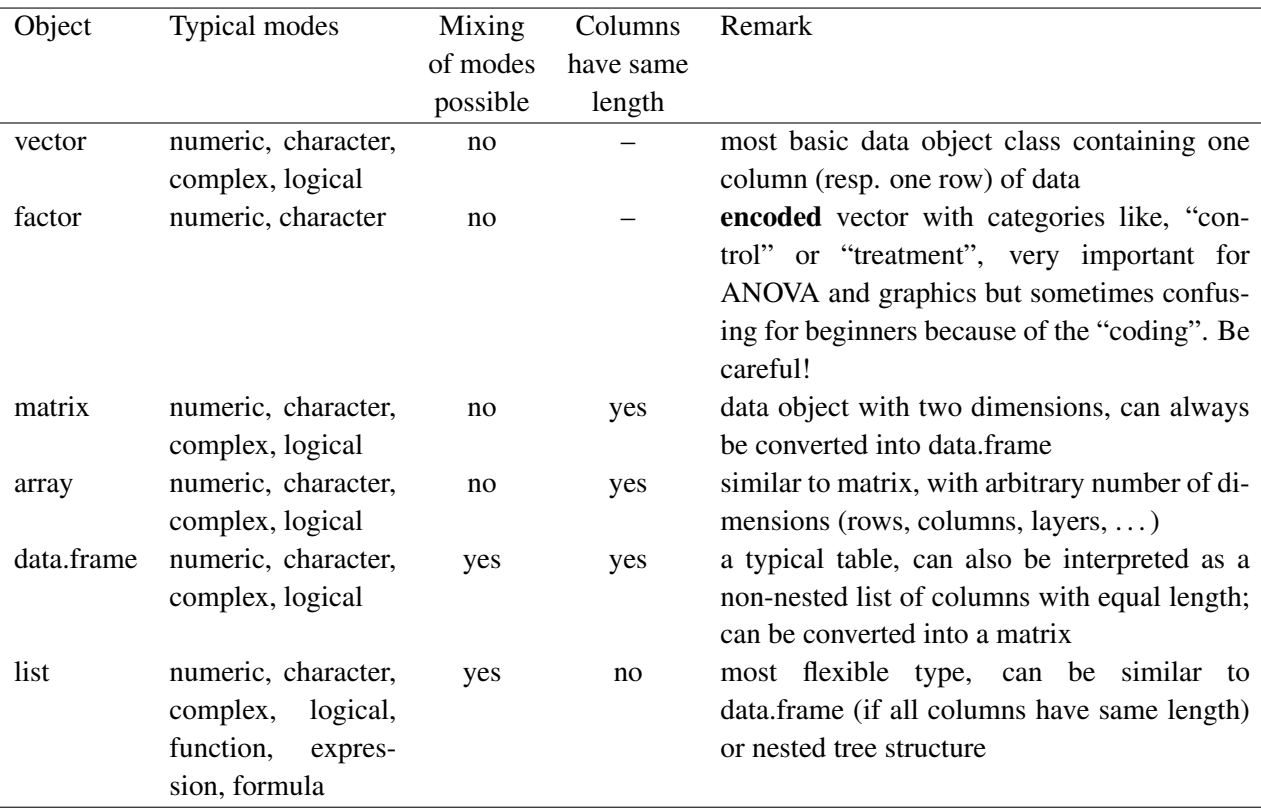

#### <span id="page-15-0"></span>**2.4 Data Structures: Basic Classes of** R**-Objects**

In addition to vectors, R contains several other classes of objects for saving data, Table [2.1](#page-15-1) lists some of the most important. This is only a selection and base R as well as contributed packages contain many more classes. It is also possible to define user-defined classes.

All objects have the two built-in attributes mode (data type) and length (number of data in the object). Under specific circumstances some of these data types can be converted into each other, e.g. by using functions like as.matrix, as.data.frame etc. Conversion of factors into other data types should be done with care, because contents are encoded as levels. The following example shows how to convert factors to numeric values properly:

```
x \leftarrow c(2, 4, 6, 5, 8)f \leftarrow as.factor(x)as.\text{numeric}(f) # wrong !!!
[1] 1 2 4 3 5
as.numeric(as.character(f)) # correct
[1] 2 4 6 5 8
as.numeric(levels(f))[f] # even better
```
[1] 2 4 6 5 8

This type of factor coding is not specific to R and appears also in other statistics packages. Attributes of objects can be accessed and changed with functions attributes and attr; classes with class:

```
attributes(f)
attr(f, "class")class(f)
```
# <span id="page-16-0"></span>**2.5 Entering Data**

Several different methods exist to input data into R. The most important are extensively explained in a special manual "R Data Import/Export" and we want to show only a selection here:

- 1. direct input in the R code,
- 2. input via the clipboard,
- 3. input from a text file.

Other methods are direct data base access, import of data from other statistics packages like SPSS, SAS, Stata or Minitab (library(foreign)), reading of GIS-Shapefiles (library(shapefiles)), and even sound files or pictures.

#### <span id="page-16-1"></span>**2.5.1 Direct Input**

We used this method already when creating vectors with the c (combine)-Function:

 $x \leftarrow c(1, 2, 5, 7, 3, 4, 5, 8)$ 

In the same way it is possible to create other data types like data frames:

dat  $\leq$  data.frame  $(f = c("a", "a", "a", "b", "b", "b"),$  $x = c(1, 4, 3, 3, 5, 7)$ )

#### <span id="page-16-2"></span>**2.5.2 Copy and Paste from the Clipboard**

R is able to read data directly from the clipboard that were pasted from an editor or a spreadsheet program like Excel or LibreOffice. Let's for example create a spreadsheet table from the following example that contains some data from a lake area in north-eastern Germany (data source: K[OSCHEL](#page-139-0) *et al.*, [1987\)](#page-139-0):

We now select the data and copy them to the clipboard (right mouse, copy), then we change to R and retrieve the content of the clipboard with the following command line:

dat <- read.table("clipboard", header=TRUE)

The character argument "clipboard" is the file name for the data source, header=TRUE tells us that the first line contains the variable names. In some countries that have the comma and not the dot as a decimal separator, an additional argument dec =  $"$ , " may be required.

Now, the data are saved in the data frame dat and it is possible to access them as usual:

```
dat
colMeans(dat[2:8])
boxplot(data[2:8])
```
Table 2.2: Morphometrical and chemical properties of selected lakes (S=Stechlinsee, NN=Nehmitzsee Nord, NS=Nehmitzsee Süd, BL=Breiter Luzin, SL = Schmaler Luzin, DA = Dagowsee, HS = Feldberger Haussee; z=mean depth (m), t=theoretical retention time (a), P=phosphorus concentration ( $\mu$ gl<sup>-1</sup>), N=nitrogen concentration (mgl<sup>-1</sup>), Chl=chlorophyll concentration ( $\mu$ gl<sup>-1</sup>), PP=annual primary production  $(gCm^{-2}a^{-1})$ , SD = secchi depth (m)), data: K[OSCHEL](#page-139-0) *et al.* [\(1987\)](#page-139-0)

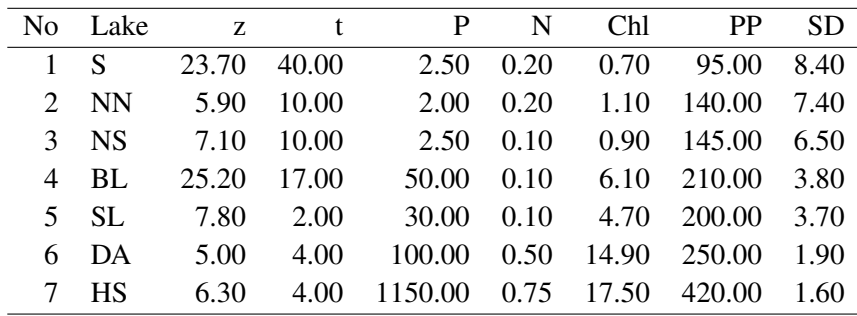

#### <span id="page-17-0"></span>**2.5.3 Reading from a Textfile**

Reading from the clipboard sounds attractive, but it has a big disadvantage because it needs several manual steps and cannot be automated. Therefore, it is much better to first save the data to a text file on the hard disk before using read table. In the same way it is also possible to read text files directly from the internet.

Sometimes, it is necessary to know the full path to the data set, but it is also possible to set the working directory of R to the data directory. This can be done with the function setwd or (even better!) by using the respective menu functions from the R Gui or from Tinn-R resp. RStudio.

```
setwd("x:/guest/praktik/stat/")
mydata <- read.table("hall.txt", header=TRUE)
```
Note that we always use the ordinary slash "/" and not the backslash "\", even on Windows. It is also possible to use a file browser dialog box to locate and select a data file:

mydata <- read.table(file.choose(), header=TRUE)

but this has, again, the disadvantage that it cannot be automated.

If the data are available on an internet server, it can be read directly from there:

mydata <- read.table("http://www.simecol.de/data/hall.txt", header=TRUE)

Now, we are ready to inspect the content of this new variable mydata:

View(mydata)

#### 2 An Introductory R Session

In RStudio View can also be invoked by clicking to mydata in the environment window.

Function View opens a table view, because mydata is a data frame. The data set hall.txt contains growth curves from an experiment with Daphnia (water flea) that were taken from a figure of a publication (H[ALL](#page-138-0), [1964\)](#page-138-0), where body length was mesured in dependence on time ( $\text{day}$ ), temperature ( $\text{temp}$ ) and food concentration, that was measured in a historical turbidity unit "Klett", klett), but this does not matter for our example.

## <span id="page-18-0"></span>**2.6 The "Import Dataset" Wizard of RStudio**

RStudio contains a nice feature that makes importing of data more convenient. Essentially, this "Import Dataset" wizard helps us to construct the correct read.table or read.csv function interactively. The upper right window in Figure [2.2](#page-18-2) shows the original input file and the lower window indicates whether the data frame was correctly recognized. It is possible to try different options until a satisfying result is obtained. For this purpose:

- 1. From the menu select: File Import DataSet From CSV.
- 2. Select the requested file and select suitable options like the name of the variable the data are to be assigned to, the delimiter character (comma or Tab) and whether the first row of the file contains variable names.
- 3. Hint: The Code Preview contains the commands that the wizard created. If you copy these commands to the script pane, you can re-read the data several times without going back to the menu system.

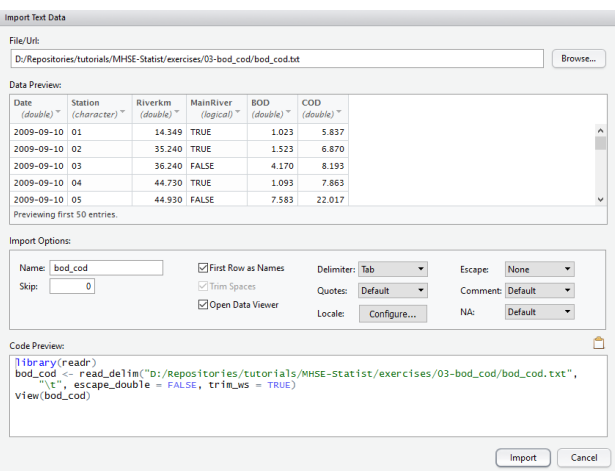

Figure 2.2: Import Text Data wizard of RStudio.

<span id="page-18-2"></span>Hint: Do not forget to set a **Name** for the resulting data frame (e.g. dat), otherwise R uses the file name.

# <span id="page-18-1"></span>**2.7 Working with Dataframes**

For large tables it is often not very useful to display the full content, so it is much better to use the function  $str$  (structure) that gives a compact overview over type, size and content of a variable:

str(mydata)

This function is very universal and also suitable for complicated object types like lists. Of course, there are many more possibilities for inspecting the content of a variable:

```
names(mydata)
mode(mydata)
length(mydata)
```
and sometimes even:

plot(mydata)

Single columns of a data frame can be accessed by using indices (with []) similar to a vector or a matrix or by using the column name and the \$) operator:

```
mean(mydata[,4])
mean(mydata$leng)
mean(mydata[, "leng"])
mean(mydata[["leng"]])
plot(mydata$day, mydata$leng)
```
Note the difference of the output of the [] and the [[]] version. The difference is as follows: single brackets return a data frame with one column, but double square brackets return the content of the column, i.e. a vector.

The \$-style can be abbreviated by using the  $\text{attn}$  function, but  $\text{attn}$  is a relict from rather old times and many people recommend not to use this anymore. The reason is, that attached data must always be detached (detach) after use, otherwise this may lead to very strange errors.

```
attach(mydata)
plot(day, leng)
detach(mydata)
```
To be on the safe side, it may be a good idea to use detach repeatedly until an error message confirms us that there is nothing else that can be detached.

It is much better to use another function  $width$ , that opens the data frame only temporarily:

with(mydata, plot(day, leng))

We may also use curely brackets if we want to combine several commands:

```
with(mydata, {
 print(mean(leng))
 print(sd(leng))
})
```
A very powerful feature of R is the use of logical vectors as "indices", with similar results like data base queries. A prerequisite for this is that all vectors have the same length.

```
par(mfrow=c(1, 2))
with(mydata, {
  plot(day[temp == 20], leng[temp == 20])
 plot(day[temp == 20 & klett == 16], leng[temp == 20 & klett == 16])
})
```
A logical comparison requires always a double "==". Logical operations like  $\&$  (and) and | (or) are also possible. Note that and has always precedence before or, except this is changed with parenthesis.

A subset of a data frame can also be extracted with the subset function:

```
twentydegrees \leftarrow subset (mydata, mydata$temp == 20)
View(twentydegrees)
```
Like in the example before, the condition argument allows also logical expressions with  $\alpha$  (and) and | (or).

At the end of this section we show how to convert a data frame into a matrix and how to access single elements in matrix-like manner:

```
mydata \leq read.table("hall.txt", head = TRUE)
mymatrix <- as.matrix(mydata)
```
The element from the 2nd row and the 4th column can be selected with:

```
mymatrix[2, 4]
```
[1] 0.5227271

the complete 5th row with:

```
mymatrix[5, ]
   klett temp day leng
0.2500000 20.0000000 9.2000000 0.9431816
```
and rows 5:10 of the 4th column (leng) with:

```
mymatrix[5:10, 4]
```
5 6 7 8 9 10 0.9431816 0.9602271 1.1250000 1.2215910 1.3068180 1.3920450

Additional methods for working with matrices, data frames and lists can be found in R textbooks or in the official R documentation.

#### **Mean values for factor combinations**

The last examples are intended to demonstrate how powerful a single line can be in R. Function aggregate can be used to compute statistics (e.g. mean values) depending on given criteria. The first argument of the function is a data frame containing numeric data, the second argument a list (or data frame) of criteria (as factors) and the third argument a function that will be applied to all possible factor combinations, e.g., mean, median, sd, max etc.

 $aqqreqate(mydata, list(klet = mydata$klet, temp = mydata$temp), mean)$ 

or, because it is not meaningful here to calculate mean values for temperature, Klett-units and time:

```
aggregate (list (leng = mydata$leng),list(klett = mydata$klett, temp = mydata$temp), mean)
```
#### **Categorial Box Plots**

Categorical boxplots can be obtained by using the so-called "formula-interface". The variable at the left hand side is the dependent variable, while independent factors used for classification are written at the right hand side. The formula is then read "leng versus klett and temp":

boxplot(leng  $\sim$  klett + temp, data = mydata)

Many, but not all R-Functions support this formula interface that can be read as: leng *versus* klett *and* temp.

An even more powerful and compact visualization can be obtained with the lattice lattice-package:

```
library(lattice)
xyplot(leng \sim day|temp \star klett, data = mydata)
```
Though the lattice package has a rather complex syntax, it is also very flexible and powerful, so the time to learn it is worth the effort.

However, like in all similar cases, one may reach its goal also step by step with basic R functions only:

```
attach(mydata)
qroup1 \leftarrow length (klett == 0.25 \& temp == 11)group2 \leftarrow lengthlet = 1 & temp == 11]
group3 \leftarrow length [klet = 16 \quad & temp == 11]# \dotsboxplot(group1, group2, group3, names=c("0.25/11", "1/11", "16/11"))
detach(mydata)
```
#### <span id="page-21-0"></span>**2.8 Output of Results**

The most simple method to save outputs from R is to copy it directly from the R console to any other program (e.g. LibreOffice, Microsoft Word or Powerpoint) via the Clipboard.

In Windows is is also possible to print the console output (File – Print) or to save it to a text file (File – Save to File  $\dots$ ).

A third possibility available on all systems is redirection of the complete screen output to a logfile by using the sink function:

sink("logfile.txt")

the following output is now directed to the text file and does not appear on the screen until the redirection is closed with a call of sink without arguments:

sink()

Because one cannot see what happens during sink is active it is recommended to use the optional split argument, so that the output appears in both places, the screen and the logfile:

```
sink('loofile.txt'', split = TRUE)x \leftarrow 1:10y \leftarrow 2*x + \text{norm}(x)summary (\text{lm}(y \sim x))sink()
```
Data frames can be saved as text files with write.table:

 $write.table(mvdata, file="output-data.txt", row.name = FALSE, sep = "\\t")$ 

In addition to these basic functions R has a wealth of possibilities to save output and data for later use in reports and presentations. All of them are of course documented in the online help, e.g. print, print.table, cat, pdf, png, etc. or within a specific "R-Data Import/Export Manual". The addon package  $x$ table contains functions for creating LATEX or HTML-tables while full HTML output is supported by the R2HTML package.

# <span id="page-22-0"></span>**2.9 Quitting an** R**-Session**

The R-window can be closed as usual with the menu or by entering  $q()$  (quit):

q()

Depending on the configuration, we may now be asked whether we want to "Save workspace image" and answering "Yes" would force to save all data from the R-Workspace into a file .Rdata, so that all data will be automatically and immediately available in the next session, given that R is started in the same working directory. Alternatively it is also possible to save or restore an R-Workspace manually into a file (Save Workspace, Load Workspace).

#### **Exercises**

- 1. Explore different possibilities to plot the Hall-Data set. Draw one figure for each temperature level and distinguish food concentration by using different colors, plot symbols or line types. Make use of the annotation options for adding axis labels and main titles.
- 2. Read the data set lakeprofile.txt (Data from a students field course at IGB Berlin from 13.10.1992). Plot vertical profiles for all variables.

Note: Measurement units may also use Greek letters or super- and subscripts by using the expressionfunction. This looks professional, but works rather technical so that we should postpone it to a later time.

3. R contains lots of data sets for exploring its graphical and statistical functions and that can be activated by using the data function, e.g. data(iris). Use this data set and find appropriate ways for visualization. A description of the data set can be found as usual in the help file  $?iris$ .

# <span id="page-23-0"></span>**2.10 Loops and Conditional Execution**

#### <span id="page-23-1"></span>**2.10.1 Compound Statements**

In R it is possible to group several statements together by enclosing them into curly braces. As an example, function system.time, can be used to calculate the CPU time that is used by a block of successive function calls, e.g. generating and plotting a series of random data:

```
system.time({
 x < -rnorm(10000)plot(x)
})
 user system elapsed
 0.02 0.10 0.12
```
This means, that on the test system (Intel i7 PC with 3.0 GHz), total CPU time was 0.12 seconds, where computation time was 0.02s and the rest was used by system functions, most likely the graphics.

#### <span id="page-23-2"></span>**2.10.2 Loops**

In contrast to other programming languages, loops are needed less often in R. Being a vectorized language, most R functions work on bigger data structures like vectors and matrices by default. However, loops are sometimes unavoidable.

Often, a for-loop can be employed, that has the following syntax:

for (name in vector) statement

where name is called a "loop variable", vector can be either a vector or a list and statement can be a single R expression or a block of statements in a compound statement.

A loop is repeated as many times as there are elements in the vector. These elements are assigned one after each other to the loop variable. So the following loop:

```
for (i in 1:10) {
  print(i)
}
```
prints the numbers from 1 to 10 to the screen.

Loops can be nested, and it is very common to use indentation to improve readability. Proper indentation<sup>[1](#page-23-3)</sup> should always be used for your own work and even in the class room, because this will help your colleagues and supervisors to see what your code does and also to eliminate errors. RStudio contains built-in functions for automatic indentation and code formatting.

The following example of a nested for-loop plots 6 figures for several temperature and food combinations of the H[ALL](#page-138-0) [\(1964\)](#page-138-0) data set:

<span id="page-23-3"></span> $1$ My recommendation is 2 spaces per indentation level.

```
halldata <- read.table("http://www.simecol.de/data/hall.txt", header = TRUE)
par(mfrow = c(2, 3))for (klett.i in c(1, 16)) {
  for (temp.i in c(11, 20, 25)) {
    dat <- subset(halldata,
      halldata$klett == klet.i & halldata$temp == temp.i$)plot(dat$day, dat$leng)
  }
}
```
In addition to for, R contains a full set of loops (cf. repeat and while), and additional control statements (next, break) to modify their execution.

#### <span id="page-24-0"></span>**2.10.3 Conditional execution**

Conditional execution (also called branching) can be used to handle distinct cases or exceptions. The basic syntax is:

if (expr1) expr2 else expr3

where is a logical expression that can be TRUE or FALSE,  $\exp(z)$  is an expression that is called in the TRUE case and expr3 otherwise.

In the example before, no data have been available for the combination of  $klet = 0.25$  and  $temp == 11$ , so the loop would break if we try to plot this case. By means of an if it would be possible to handle it as an exception:

```
halldata<-read.table("hall.txt", sep = " ", header = TRUE)
par(mfrow=c(3, 3))
with(halldata, {
    for (klett.i in c(0.25, 1, 16)){
       for (temp.i in c(11, 20, 25)) {
           dat <- subset(halldata,
                                     klet = kleti.i & temp == temp.i)if (nrow(dat) == 0) { \qquad \qquad \qquad \qquad \qquad \qquad \qquad \qquad \qquad \qquad \qquad \qquad \qquad \qquad \qquad \qquad \qquad \qquad \qquad \qquad \qquad \qquad \qquad \qquad \qquad \qquad \qquad \qquad \qquad \qquad \qquad \qquad \qquad \qquad plot(1, 1, axes = FALSE, type="n", xlab = "", ylab = "") # empty plot
              box() \qquad \qquad \qquad \qquad \qquad \qquad \qquad \qquad \qquad \qquad \qquad \qquad \qquad \qquad \qquad \qquad \qquad \qquad \qquad \qquad \qquad \qquad \qquad \qquad \qquad \qquad \qquad \qquad \qquad \qquad \qquad \qquad \qquad \qquad \qquad \qquad 
           } else {
              plot(dat$day, dat$leng)
           }
       }
    }
})
```
#### <span id="page-24-1"></span>**2.10.4 Vectorised ifelse**

In many cases it is possible (and easier) to use the vectorized  $i \text{fels} =$  function instead of branching with if. The following example shows how to replace all zero values by a small value ( $10^{-6}$ ). In case of x==0, a value of  $1e-6$  is returned, otherwise the original value. The final result is then saved back to x:

```
x \leftarrow c(0, 0, 1, 3, 4, 2, 1, 7, 0, 2)x \leftarrow ifelse(x == 0, 1e-6, x)
x
[1] 1e-06 1e-06 1e+00 3e+00 4e+00 2e+00 1e+00 7e+00 1e-06 2e+00
```
### <span id="page-25-0"></span>**2.11 User-defined functions**

Like in almost all programming languages, it is of course possible to extend the functionality of R with user-defined functions. Such functions are very handy, if one wants to encapsulate things that are repeatedly needed or to simplify complicated algorithms. The syntax of a user-defined function is:

name <- function(arg1, arg2, arg3, ... ) expression

where name is the name of the function (an arbitrarily selected valid variable name),  $\arg 1$ ,  $\arg 2$ , ... are the arguments of the function and expression is a block of statements that is to be executed within the function. Most functions have a so-called *return value* that is returned at their end, which can of course be a list or other data structure that contains multiple values. The following example from "An Introduction to R" implements the classical two-sample t-test:

```
twosam \leftarrow function(y1, y2) {
  n1 <- length(y1)
  n2 <- length(y2)
  ybl \leftarrow mean(y1)yb2 \leftarrow mean(y2)s1 \leftarrow var(y1)s2 \leftarrow var(y2)s \leftarrow ((n1-1)*s1 + (n2-1)*s2)/(n1+n2-2)tst <- (yb1 - yb2)/sqrt(s * (1/n1 + 1/n2))tst
}
```
We can now compare this with R's built-in function for the t-test:

```
x \leftarrow c(2, 3, 4, 5, 8)y \leftarrow c(1, 3, 5, 9, 9)twosam(x, y)
[1] -0.5255883
  t.test(x, y, var.equal = TRUE) # built-in t-test function
        Two Sample t-test
data: x and y
t = -0.52559, df = 8, p-value = 0.6134
alternative hypothesis: true difference in means is not equal to 0
95 percent confidence interval:
-5.387472 3.387472
```
sample estimates: mean of x mean of y 4.4 5.4

We see that the built-in t-test contains additional functionality, e.g. the computation of p-values.

We see also, that the names of the variables that are passed to the function call (here  $x$  and  $y$ ) do not necessarily need to be the same as in the function definition (here  $y1$  and  $y2$ ), because the assignment of the function arguments is just defined by their order. This is a very important feature that allows to write universal functions (sub-routines) that can be used in different contexts without caring too much about their internal details.

Another very important property of functions is, that their internal variables are only valid within the local scope of that function, so that "outer" variables with overlapping names are not overwritten. As an example, calling yb1 outside if twosam would just give an error:

yb1 Error: Object "yb1" not found

because yb1 is not known outside of that function.

#### <span id="page-26-0"></span>**2.11.1 Debugging**

For debugging purposes, i.e. if we suspect that something is wrong, it can be necessary to inspect values of internal variables. For such cases, it would be possible to output internal variables with print or, as an alternative, to switch the debug mode for this function on with debug(twosam). This mode can be switched of with undebug (twosam).

R contains many additional possibilities, e.g. usage of optional named arguments with default values, the ellipsis (...-argument, three dots) closures, object orientation or linking to C- or Fortran routines. Details about this can be found in "An Introduction to R" and "Writing R Extensions", that are both part of the official R documentation.

#### <span id="page-26-1"></span>**2.11.2 Exercises**

1. Implement and test a user-defined function for the exponential and the logistic population growth:

$$
N_t = N_0 \cdot e^{r \cdot t}
$$

$$
N_t = \frac{K}{1 + (\frac{K}{N_0} - 1) \cdot e^{-r \cdot t}}
$$

2. Develop (or find) a function circle, that draws circles to the screen. Hint: This function is based on the sine and cosine functions.

# <span id="page-27-0"></span>**3 Basic Principles and Terminology**

Before we can start with some practical exercises, we should first clarify some of the most important concepts and a little bit statistical terminology.

## <span id="page-27-1"></span>**3.1 The principle of parsimony**

The principle of parsimony, sometimes also called "Occams razor" is attributed to an English philosopher from the 14th century who stated that "simpler explanations are, other things being equal, generally better than more complex ones".

In relation to statistical analysis and modeling this implies that (C[RAWLEY](#page-138-1), [2002\)](#page-138-1):

- "models should have as few parameters as possible
- linear models should be preferred to non-linear models
- experiments relying on few assumptions should be preferred to those relying on many
- models should be pared down until they are minimal adequate
- simple explanations should be preferred to complex explanation"

This principle is one of the most important fundamentals, not only in statistics but also in science in general. However, over-simplification has to be avoided as well, especially in complex fields like ecology.

## <span id="page-27-2"></span>**3.2 Types of variables**

Variables are all these things that are more or less directly measured or experimentally manipulated, e.g phosphorus concentration in a lake, air temperature, or abundance of animals. In contrast to this, parameters are quantities that are estimated by using a particular (statistical) model, for example mean values, standard deviation or the slope of a linear model.

Independent variables (*explanation or explanatory variables*) are variables that are intentionally manipulated or that are assumed to result from external processes. Dependend variables (*response or explained variables*) are the variables that we are interested in and/or that form the resulting outcome of an observation or an experiment.

It is also necessary to distinguish different types of scales, because the scale determines which kind of analysis or test can be done with a particular variable:

**Binary** or boolean variables can have exactly one of two alternative states: true or false, one or zero, present or absent.

- **Nominal** variables (or factors) can be characterized by names, e.g. "control", "treatment 1", "treatment 2" or "red", "green", "blue". By definition, nominal variables do not have any natural order.
- **Ordinal** variables (ranks, ordered factors) do have an order, but not a defined distance in between. An example are the trophic states of a lake, e.g. (oligotrophic, mesotrophic, eutrophic, polytrophic, hypertrophic). However, if we add a state that does not fit into this order like an acidified (i.e. dystrophic) lake, then the whole variable becomes nominal.
- **Metric** variables can be measured continuously and two sub-types can be distinguished:
	- **Interval scale** Here, differences make sense, but ratios are undefined. As an example one can say that a temperature of  $20^{\circ}$ C is 10 degrees warmer than 10 $^{\circ}$ C, but it does not make sense to say that it is double. If you don't believe this, then please tell what is the ratio between 10°C and  $-5^{\circ}C$ ?
	- **Ratio scale:** Variables with a ratio scale have an absolute zero, so that ratios make sense. A tree with 2 m has double the hight of a tree with 1 m.

The above order tells us also something about the value or quality of the scales, ascending from lower to higher, because "higher scales" contain more information than "lower scales". Furthermore, it is always possible to transform a variable from a higher scale to a lower, so that more possibilities are available for their analysis.

#### <span id="page-28-0"></span>**3.3 Probability**

According to the classical definition, probability *p* is the chance of a specific event, i.e. the number of events we are interested in, divided by the total number of events. In a die roll, for example, the probability of any certain number is 1/6 because the die has 6 sides and each number occurs only one time.

Unfortunately, this classical definition is not applicable to non-countable populations, because either the denominator or the numerator (or both) may be undefined or infinite. What is, for example, the probability that the height of a tree is 12.45 m?

To solve this, mathematicians use an axiomatic definition of probability:

**Axiom I:**  $0 \le p \le 1$ 

**Axiom II:** impossible events have  $p = 0$ , certain events have  $p = 1$ 

**Axiom III:** for events *A* and *B*, that exclude each other, i.e. in set theory  $A \cap B = \emptyset$  holds:  $p(A \cup B) =$  $p(A) + p(B)$ 

#### <span id="page-28-1"></span>**3.4 Sample and Population**

The objects, from which we have measurements or observations form a **sample**. In contrast to this, a population is the set of all objects that had the same chance to become part of the sample. This means that the population is defined by the way how samples are taken, i.e. how representative our sample is for our (intended) observation object.

In principle, there are two different sampling strategies:

#### 3 Basic Principles and Terminology

Random sampling means that the individual objects for measurement are selected at random from the population (examples: random selection of sampling sites by means of numbered grid cells; random placement of experimental units in a climate chamber, random order of treatments in time).

**Stratified sampling** requires that the population is divided into sub-populations (strata). These are separately sampled (at random!) and the population characteristics are estimated by using weighted mean values. Therefore, it is essential, to have valid information about the size of the strata to derive the weighting coefficients. Examples are election forecasts, volumetric mean for a water body from measurements for different layers, gut content of fish estimated from size classes. The advantage of stratified sampling is to get better estimates from smaller samples, but this holds only if the weight coefficients are correct!

By convention, the "true" but unknown parameters of a population are symbolized with Greek letters ( $\mu$ ,  $\sigma$ ,  $\gamma$ ,  $\alpha$ ,  $\beta$ ); the calculated parameters ( $\bar{x}$ ,  $s$ ,  $r^2$ ...) are called "estimates". A single value  $x_i$  of a random variable *X* can also be assumed to consist of an expectation value  $E(X)$  of the random variable and an individual error  $\varepsilon_i$ . The expectation value (e.g. a mean) of this error term is zero:

$$
x_i = \mathbf{E}(X) + \varepsilon_i \tag{3.1}
$$

$$
\mathbf{E}(\varepsilon) = 0 \tag{3.2}
$$

### <span id="page-29-0"></span>**3.5 Statistical Tests**

Statistical tests are employed for testing hypotheses about data, e.g. specific properties of distributions or their parameters. The basic idea is to estimate probabilities for a hypothesis about the population from a sample.

#### **Effect size and significance**

In statistical testing significance has to be clearly distinguished from effect size. The effect size ∆ measures the size of an observed effect like the difference between two mean values ( $\bar{x}_1 - \bar{x}_2$ ) or the size of a correlation coefficient  $(r^2)$ . Even more important is the **relative effect size**, the ratio between an effect and random error or the signal-noise ratio that is often represented as the ratio between the effect (e.g. difference between mean values) and the standard deviation:

$$
\delta=\frac{\bar{\mu}_1-\bar{\mu}_2}{\sigma}=\frac{\Delta}{\sigma}
$$

In contrast to this, significance means that an effect really exists with a certain probability and that it is unlikely a result of random fluctuations alone.

For testing whether an effect is significant or not, it is important to formulate clear hypotheses in terms of statistical language, a so-called Null hypothesis  $(H_0)$  and one or more alternative Hypotheses  $(H_a)$ :

- *H*<sub>0</sub>: Null hypothesis that two populations are not different with respect to a certain parameter or property. It is assumed, that an observed effect is purely random and that the true effect is zero.
- *Ha*: The alternative hypothesis (experimental hypothesis) claims that a specific effect exists. An alternative hypothesis is never completely true or "proven". The acceptance of  $H_A$  means only than  $H_0$  is unlikely.

<span id="page-30-1"></span>

|                      | Reality            |                        |
|----------------------|--------------------|------------------------|
| Decision of the test | $H_0$ true         | $H_0$ false            |
| $H_0$ retained       | true, $1 - \alpha$ | $\beta$ error          |
| $H_0$ rejected       | $\alpha$ error     | correct decision       |
|                      |                    | with power $1 - \beta$ |

Table 3.1:  $\alpha$  and  $\beta$  errors

Statistical tests can only test for differences between samples, not for equality. This means that  $H_0$  is formulated to be rejected and that it is impossible to test if two populations are equal – for principal reasons. If a test cannot reject "the null", it means only that an observed effect can also be explained as a result of random variability or error and that a potential effect was too small to be "significantly" detected, given the available sample size.

Note: Not significant does not necessarily mean "no effect", it means "no effect or sample size too small".

Whether an effect is significant or not is determined by comparing the **p-value** of a test with a pre-defined critical value, the significance level  $\alpha$  (or probability of error). Here, the p-value is an estimate for the probability that the null hypothesis is wrong and on the other hand,  $\alpha$  is the amount of false positives, i.e. wrong rejections of  $H_0$  that we tolerate.

To sum up, there are two possibilities for wrong decisions (cf. Table [3.1\)](#page-30-1):

- 1.  $H_0$  falsely rejected (error of the first kind or  $\alpha$  error),
- 2.  $H_0$  falsely retained (error of the second kind or  $\beta$  error).

It is common convention to use  $\alpha = 0.05$  as the critical value in many sciences, but any other small value (e.g. 0.01 or 0.1) would be possible as well. The essential thing, however, is that this value has to be defined before doing the test and should not be adjusted afterwards.

In contrast to this,  $\beta$  is often unknown. It depends on the the relative effect size, the sample size and the power of a certain test. It can be estimated before an experiment by using power analysis methods, or, even better  $\beta$  is set to a certain value, e.g. 0.2 and then power analysis is used to determine the required sample size.

# <span id="page-30-0"></span>**3.6 The model selection approach**

Significance testing is one of the most important concepts in statistics, but it is not the only one. In contrast of testing whether a certain effect is significant or not, one can also test which of several candidate models is more appropriate to explain a given data set. This is a direct application of the principle of parsimony, but there are essentially two questions:

- 1. What is the best model?
- 2. What is the most parsimonious model?

#### 3 Basic Principles and Terminology

We may be tempted to answer the first question by just using a model with the best fit, for example with the lowest mean square error or the highest  $R^2$ , but such an approach would lead to very complex, overcomplicated models because a complex model with many parameters has much more flexibility to fit a complicated data set. Therefore, what we need is not the model that maximally fits the data. We need the model with the best compromise between goodness of fit and model complexity, i.e. the smallest model that fits the data reasonably well.

This approach is called the model selection technique, an essential concept of modern statistics that sometimes supersedes p-value based testing.

### <span id="page-31-0"></span>**3.7 Log likelihood and AIC/BIC**

Two measures are needed to measure goodness of fit on one side and model size on the other, which are then combined to so-called information theory-based measures like AIC (Akaike Information Criterion) and BIC (Bayes Information Criterion). Here, goodness of fit is measured by means of the log likelihood, where likelihood is a measure that tells us how good a certain model explains an observed set of data. Likelihood is related to probability, but in contrast to probability where we know that the maximum value is one, likelihood is unscaled and we don't know the maximum value within a certain setting. Log likelihood is just the logarithm to make the numbers more handy and to transform the multiplicative character of likelihood into an additive relationship.

The second part of an information theory measure is a penalty term, that penalizes the number of parameters. Depending how this is defined, we get:

$$
AIC = -2\ln(L) + 2k
$$
  

$$
BIC = -2\ln(L)) + k\ln(n)
$$

with log likelihood ln(*L*), number of parameters *k* and sample size *n*.

In model selection, we have usually have several candidate models, that include or exclude certain explanation variables. Here the

**full model** is the model that includes all potential explanation variables,

- **null model** is the model with no explanation variables. Often, it is just the mean of the series and in R it is symbolized with ~1.
- **minimal adequate model** (or most parsimonious model) is the model with the best compromise between goodness of fit (log likelihood) and number of parameters (*k*), i.e. the model with the lowest AIC resp. BIC.

Note that AIC and BIC are logarithmic values, so it does not matter wether they are positive or negative. It just matters which of the models has the lowest value. More about this can be found in J[OHNSON](#page-139-1) and O[MLAND](#page-139-1) [\(2004\)](#page-139-1) and many modern statistics textbooks.

<span id="page-32-0"></span>Statistical tests work in one of two different ways:

- 1. by comparing data directly (non-parametric or distribution-free methods) or
- 2. by estimating specific measures (parameters) that subsume certain properties of interest from the distribution of the samples.

In statistics, calculating parameters from sample data is called "estimation" and the obtained parameter values, the "estimates" are symbolized with Latin letters while the true values of the population are symbolized by Greek letters. Sometimes, there are also different estimators for one (theoretical) property of a population, which are characterized by:

- Unbiasedness (the estimation converges towards the true value with increasing *n*),
- Efficiency (a relatively small *n* is sufficient for a good estimation),
- Robustness (the estimation is not much influenced by outliers or certain violations of statistical assumptions).

Depending on a particular question, different classes of parameters exist, especially measures of location (e.g. mean, median), variation (e.g. variance, standard deviation) or dependence (e.g. correlation).

# <span id="page-32-1"></span>**4.1 Measures of location**

The arithmetic mean of a sample is the sum of all values, divided by the sample size:

$$
\bar{x} = \frac{1}{n} \cdot \sum_{i=1}^{n} x_i
$$

the geometric mean is defined as the n*th* root of the product of all data:

$$
G = \sqrt[n]{\prod_{i=1}^{n} x_i}
$$

but in most cases it is more practical to use the logarithmic form of the formula to avoid huge numbers that would make problems for the computer:

$$
G = \exp\left(\frac{1}{n} \cdot \sum_{i=1}^{n} \ln x_i\right)
$$

The harmonic mean is the reciprocal of the mean of the reciprocals of a sample:

$$
\frac{1}{H} = \frac{1}{n} \cdot \sum_{i=1}^{n} \frac{1}{x_i} \quad ; x_i > 0
$$

These measures can be easily calculated in R with the mean-function:

 $x \leftarrow c(42, 43, 45, 51, 52, 55, 58, 61, 65, 67)$  $mean(x)$  # arithmetic mean [1] 53.9  $exp(mean(log(x)))$  # qeometric mean [1] 53.23059  $1/$ mean( $1/x$ ) # harmonic mean [1] 52.56164

All these measures of location have in common, that they can be rather strongly influenced by outliers. A measure that is more robust is the **median**, that is the "middle value" that separates an ordered sample into two parts with half the sample size:

- *n* uneven:
- *n* even:

$$
m = \frac{x_{n/2} + x_{n/2+1}}{2}
$$

 $m = x_{(n+1)/2}$ 

The **trimmed mean** forms a compromize between the arithmetic mean and the median. It is calculated like the mean after discarding a proportion of the smallest and biggest values, usually 5 to 25 percent:

```
median(x) # median
[1] 53.5
 mean(x, trim=0.1) # trimmed mean
[1] 53.75
 mean(x, trim=0.5) # same as the median
[1] 53.5
```
Often the median or the trimmed mean are preferred over the mean, especially if the samples are likely to contain outliers or stem from a skewed distribution.

The **mode** is the value that occurs most frequently in a sample. Strictly speaking, this measure is defined only for discrete (binary, nominal, ordinal) scales, but it is also possible to obtain an estimate for continuous scales, e.g. from binned data that are frequencies of data according to size classes. As a first guess, one can simply use the middle value of the class with the highest frequency, but a better estimate uses a weighted mean respecting the frequencies of neighboring classes:

$$
D = x_{lo} + \frac{f_k - f_{k-1}}{2f_k - f_{k-1} - f_{k+1}} \cdot w
$$

Here,  $f$  is the class frequency,  $w$  the class width  $k$  the index of the most abundant class and  $x_{l0}$  its lower limit.

Another, more computer intensive but also more modern method is based on so-called *kernel density estimates*, Fig. [4.1\)](#page-34-0), where the mode is estimated by its maximum:

```
hist(x, probability = TRUE)
dens \leftarrow density(x)
lines (dens)
dens\x[dens\ == max(dens\y)]
```
[1] 54.22913

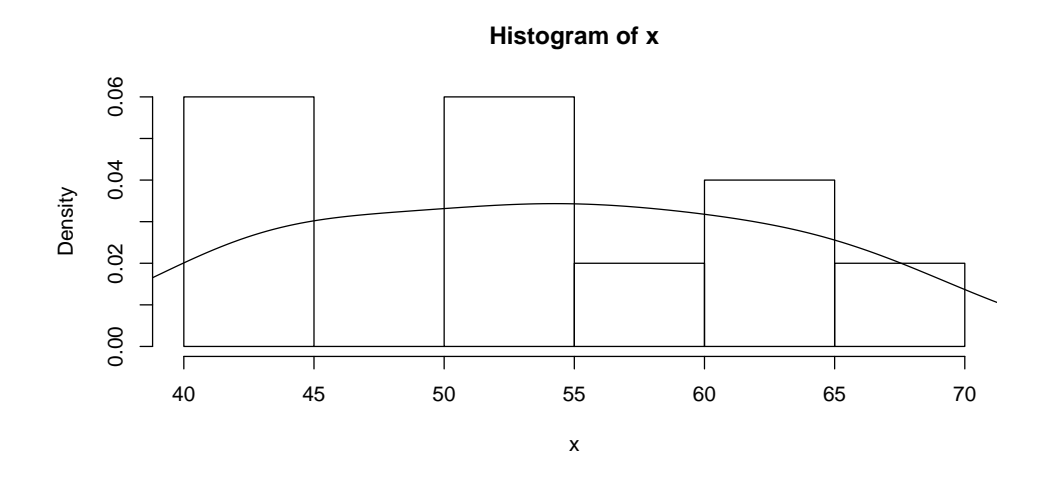

<span id="page-34-0"></span>Figure 4.1: Histogram and density estimate.

A sample can also have more than one mode (e.g. for the abundance of a fish population with several age classes, cohorts), it is then called a multi-modal distribution.

The following example demonstrates a bi-modal distribution: (Fig. [4.2\)](#page-35-1):

```
library(simecol) # contains a function to detect peaks
  # a bi-modal distribution from two normally distributed samples
 x \leftarrow c (rnorm(50, mean=10), rnorm(20, mean=14))hist(x, prob=T)
 dens \leftarrow density (x)
 lines(dens)
 peaks (dens, mode="max") \zetax # outputs the modal values
[1] 9.666202 13.493657
```
<span id="page-35-1"></span>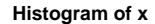

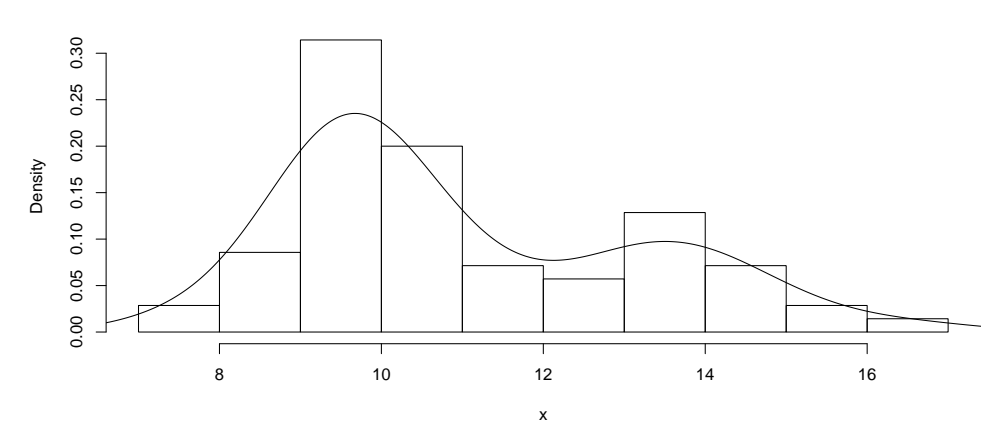

Figure 4.2: Histogram and kernel density estimate for a bi-modal distribution.

# <span id="page-35-0"></span>**4.2 Measures of variation**

Measures of variation are used to measure variability in the data or to qualify the accuracy of statistical parameters. The most common measure of variation is the variance  $s<sup>2</sup>$  and its square root, the standard deviation *s*:

$$
s_x^2 = \frac{SQ}{df} = \frac{\sum_{i=1}^{n} (x_i - \bar{x})^2}{n - 1}
$$

with *SQ* sum of squared deviations from the mean  $\bar{x}$  and  $df$  degrees of freedom, that is equal to the sample size *n* for the population and *n*−1 for a sample. If you don't know whether *n* or *n*−1 is correct, you should always use  $n-1$ .

In practice,  $s^2$  is computed with the following formula:

$$
s_x^2 = \frac{\sum (x_i)^2 - (\sum x_i)^2/n}{n-1}
$$

using the sum and the sum of squares of the data.

The square root of the variance  $s =$ √  $s<sup>2</sup>$  is called the standard deviation. Its main advantage is, that it has the same measurement unit like the mean  $\bar{x}$ , so both can be directly compared.

The **coefficient of variation** *cv* or the relative standard deviation:

$$
cv = \frac{s}{\bar{x}}
$$

is very useful for comparing variations between different measurement units, locations or variables. It can only be calculated for data with a ratio scale, i.e. for measurement units that have an absolute zero (like meters) but not for variables like Celsius temperature or pH.

The range measures the difference between maximum and minimum of a sample:
#### 4 Statistical Parameters

$$
r_x = x_{max} - x_{min}
$$

but as it is likely to be influenced by outliers, it is much better to use the interquartile range, IQR or *I*<sup>50</sup> that omits 25% of the smallest and 25% of the biggest values (one needs at least about 12 values):

$$
I_{50} = Q_3 - Q_1 = P_{75} - P_{25}
$$

Here *Q*<sup>3</sup> and *Q*<sup>1</sup> are called the first and the 3rd quartiles of an ascending ordered sample (also called the 25th or 75th percentiles,  $P_{25}, P_{75}$ ).

For normally distributed samples we find a fixed relationship between  $I_{50}$  and the standard deviation:

$$
\sigma = E(I_{50}/(2\Phi^{-1}(3/4))) \approx E(I_{50}/1.394)
$$

where  $\Phi^{-1}$  is the quantile function of the normal distribution.

Another, compared to the IQR even more robust measure of variation is the *median absolute deviation*:

```
MAD = median(abs(median - x_i))
```
This value is often rescaled by default with 1.4826 to approximate the standard deviation.

### **Application in** R

All measures of variation can be easily calculated in R:

```
x \leftarrow \text{rnorm}(100, \text{mean}=50, \text{sd}=10) # 100 random numbers
 var(x) \qquad \qquad \qquad \qquad \qquad \qquad \qquad \qquad variance[1] 95.75608
 sd(x) \# standard deviation
[1] 9.785504
 range(x) # range
[1] 25.02415 75.79907
 quantile(x, c(0.25, 0.75)) # quartiles
    25% 75%
44.75210 56.65558
 IQR(x) # interquartile range
[1] 11.90348
 diff(quantile(x, c(0.25, 0.75))) # same, calculated from quartiles
    75%
11.90348
 mad(x) # median absolute deviation
[1] 8.627367
```
# **4.3 Standard error of the mean**

In contrast to the deviation measures presented above, the **standard error** does not describe variability of the sample, but instead the variability of a statistical measure in general. Therefore, the "standard error of the mean" estimates the variability of the mean as a function of the standard deviation of the original sample and the sample size:

$$
s_{\bar{x}} = \frac{s}{\sqrt{n}}
$$

It measures accuracy of the mean and plays a central role for the calculation of confidence intervals and in many statistical tests, e.g. the t-test.

As a rule of thumb and for normally distributed samples with a sample size of about  $n > 30$ , the true mean  $\mu$  can be expected with probability of 68 % within a range of  $\bar{x} \pm s_{\bar{x}}$ , but for small samples, quantiles of the t-distribution must be used instead.

The standard error is often used for error bars in graphics. This is correct, if the accuracy of the mean should be indicated. Sometimes, however, the error bars are intended to show variability of the samples. In such cases, it is more appropriate to use the standard deviation or, even better, the quartiles or minimum and maximum. In any case it is mandatory to indicate the type of error bars in the figure legend or figure caption.

### **Error bars in** R

Error bars are most easily plotted with function  $\text{barplot2}$  from the add-on package  $\text{cplots}$  (Fig. [4.3\)](#page-38-0):

```
library(gplots) # contains the barplot2 function
nx \leftarrow 2ny \leftarrow 4nz <- 10
x \leftarrow \text{rnorm}(nx, \text{mean=}5, \text{sd=}1)y \leftarrow \text{rnorm}(ny, \text{mean=4}, \text{sd=1})z \leq -rnorm(nz, mean=8, sd=2)m \leq -c (mean(x), mean(y), mean(z))
sx \leftarrow c(sd(x), sd(y), sd(z))/sqrt(c(nx, ny, nz))barplot2(m, ci.l=m-sx, ci.u=m+sx, plot.ci=TRUE,
  names=c("x", "y", "z"), xlab="mean +/- se")
```
# **4.4 Excercises**

- 1. Generate samples of random numbers with  $n = 30$  and determine the different location and variation measures with Excel, R or your pocket calculator.
- 2. Load the data set nit90 into R and plot and print a histogram. Then mark the different location and variation measures with pencil on the plot.
- 3. Determine appropriate location and variation measures of the variable "Sepal.Length" for the three species of the iris data set. How accurate are these measures? Is it possible to distinguish the species by "Sepal.Length"?

4 Statistical Parameters

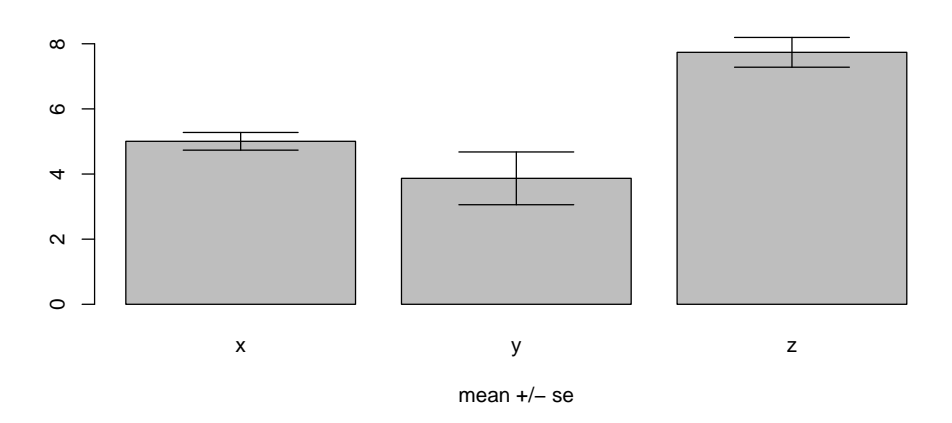

<span id="page-38-0"></span>Figure 4.3: The standard error is the appropriate measure to compare means.

Probability distributions are one of the core concepts in statistics and many statistics courses start with coin flipping or dice rolls. We begin with random number generators on the computer to get:

- a feeling about randomness and how a "true normal distribution" can look like,
- a tool for experimental design, for exploring statistical methods using data with known properties and for testing the power of our intended analyses beforehand.

So measured data are to be tested for normal distribution frequently. In practice, however, it turns out most of the times that there are more or less strong violations from it. This raises the question whether these violations are relevant. As for the random numbers used hereafter: they are created using a specific type of random number generator and therefore the type of distribution of the population is known.

For visualization we will first use the function hist(). Later we will get to know more types of graphics and tests.

# **5.1 Uniform distribution**

Uniformly distributed random numbers have the same probability of occurence in a given interval (e.g.  $(0,1)$ ). In R random numbers are created with the function runif, with r standing for *random* and unif for *uniform*. The argument put in parentheses says how many random numbers are to be generated. We will start by generating 10 random numbers and display them:

runif(10)

```
[1] 0.6287441 0.4463814 0.5529879 0.3545830 0.1875859 0.6556713 0.3025135
[8] 0.7021800 0.9969242 0.9793623
```
before we create 400 new random numbers and save them in the variable x:

 $x \leftarrow runif(400)$ 

Now we can plot the random numbers (Fig. [5.1\)](#page-40-0):

```
par(mfrow=c(1,2))
plot(x)
hist(x)
```
To get an idea of how different uniformly distributed random numbers look like the generation and plotting can be combined in one command line, that can then repeated several times:

```
hist(runif(x))
```
<span id="page-40-0"></span>**Histogram of x**

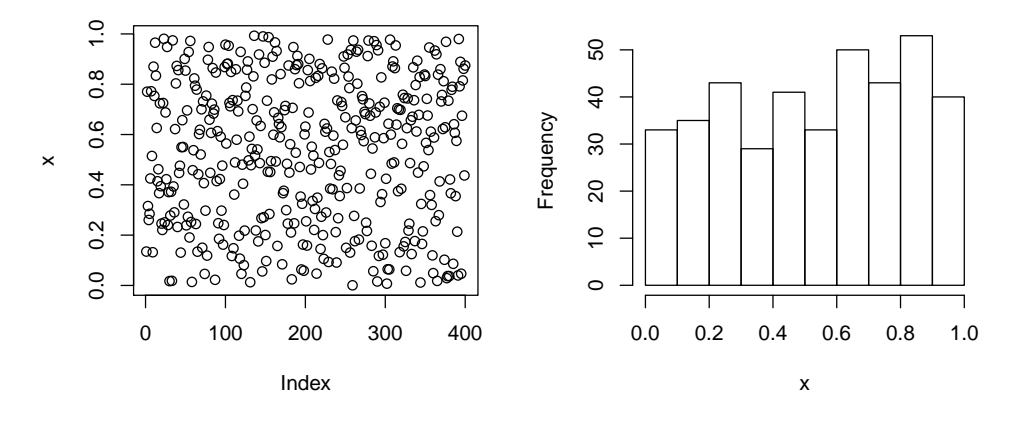

Figure 5.1: Uniformly distributed random numbers, on the left as a sequence of numbers, on the right as histogram.

If the random numbers are not to lie in the interval  $(0,1)$  but in another interval  $(5,10)$  we can either use normalization:

```
xmin \leftarrow 5xmax \leftarrow 10
runit(100) * (xmax - xmin) + xmin
```
or we supply the maximum and minimum to the function runif as optional arguments:

runif(100, xmin, xmax)

The histogram (Fig. [5.1,](#page-40-0) right) shows how an *empirical* uniform distribution (created with random numbers) looks like. But what does the ideal case, a theoretical uniform distribution, look like?

To find out we will use the function dunif, in which d stands for *density*. We can illustrate it by plotting the density function over the interval  $(-0.2, 1.2)$  with 100 (or, even better, 500) x values:

```
x \leftarrow \text{seq}(-0.2, 1.2, \text{length}=500)plot(x, dunif(x), type="l",
            xlab="random variable X",
            ylab="probability density")
```
The density function  $f(X)$  is often termed "pdf" (*probability density function*). The area under curve is 1, i.e. 100% of the results are located between  $-\infty$  and  $+\infty$  (or, as in our example, even in the interval  $(0,1)$ ).

$$
F(X) = \int_{-\infty}^{+\infty} f(X)dX = 1
$$
\n(5.1)

If we want to know, however, what percentage of events (here: how many of the random numbers created before) are smaller than a specified value  $x$ , we use the distribution function  $F$  as a definite integral:

$$
F(x) = \int_{-\infty}^{x} f(X) \, dX \tag{5.2}
$$

In R, this integral is available as function punif (*probability function*).

```
x \leftarrow \text{seq}(-0.2, 1.2, \text{length}=500)plot(x, punif(x), type="l",
                    xlab="random variable X",
                    ylab="distribution function")
```
#### **Cumulative frequencies**

A uniform distribution appears as a straight ascending line in the interval  $(0,1)$ . For empiric distributions this corresponds to the cumulative frequency, which can be displayed as a cumulative histogram too. As the R- function hist knows no cumulative plots, we have to apply some handwork here. We will use hist only for binning (replacing data values falling into a small interval (the bin) with a value representative for that interval), but turn off the plotting function. Afterwards we have a look at the object h using  $str$ , calculate the cumulative sum of h\$counts and plot the result with the more general function barplot:

```
x \leftarrow runif(400)hist(x)
h \leftarrow hist(x, plot=FALSE) # binning only, no plot
hcum <- cumsum(h$counts)
barplot(hcum, names.arg=round(h$mids,2),col="white")
```
Up to now, all histograms showed the absolute frequencies, while often relative frequencies are needed. For the relative class frequencies there is an option in hist, and the cumulated frequencies can be obtained with a simple division by the number of observations:

```
hcum <- cumsum(h$counts)/sum(h$counts)
barplot(hcum, names.arg=round(h$mids,2),
             col="white", ylab="Probability")
```
As a last important function in this respect the quantile function qunif is to be mentioned. It is the inverse of punif, with the help of which we are able to calculate up to what value a certain percentage of events can be found.

Example: In which symmetrical range can we find 95% of all values given an uniform distribution*U*(40,60):

qunif(c(0.025, 0.975), min=40, max=60)

[1] 40.5 59.5

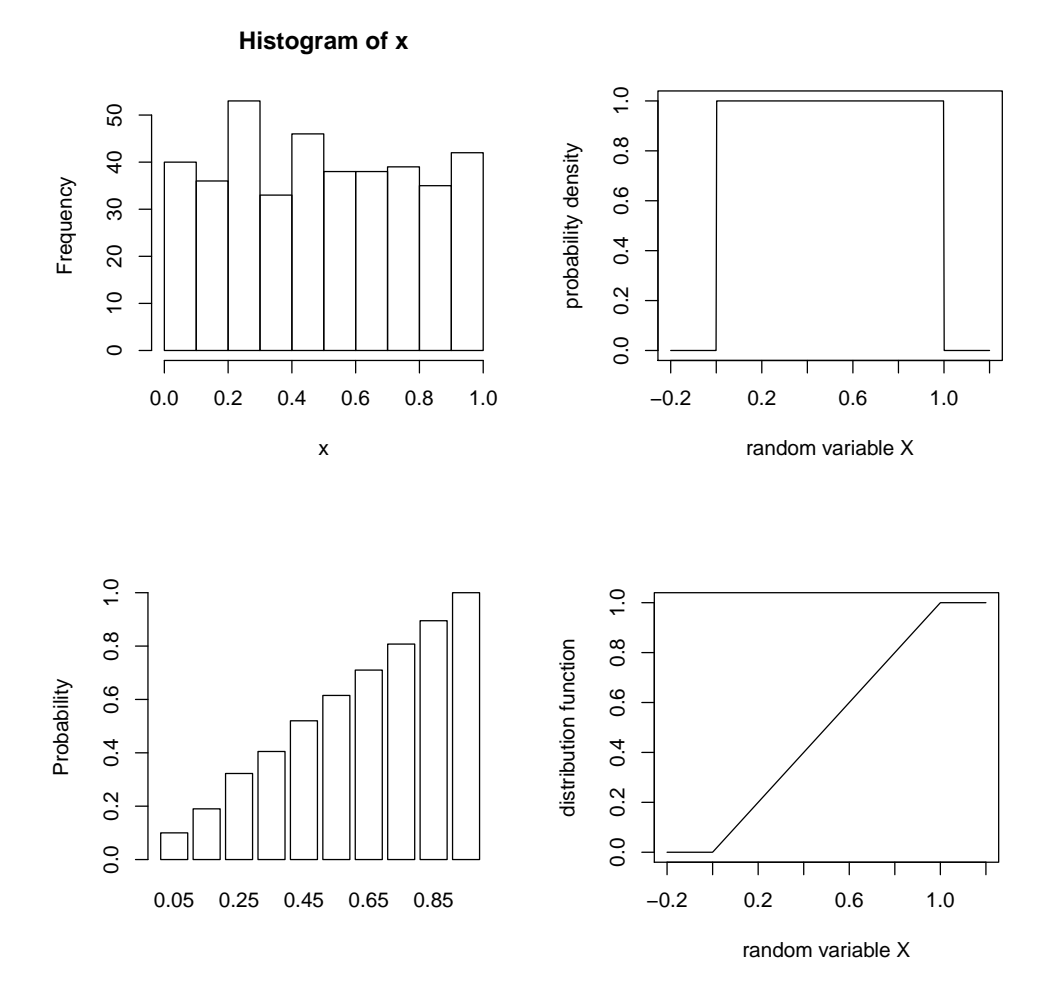

Figure 5.2: Uniform distribution, top: absolute frequency and density function, bottom: relative cumulated frequency and distribution function.

# **5.2 Normal distribution**

The book by C[RAWLEY](#page-138-0) [\(2002\)](#page-138-0) gives a very intuitive introduction to the understanding of the normal distribution. He uses a simple exponential function as a starting point:

$$
y = \exp(-|x|^m) \tag{5.3}
$$

To illustrate this we plot this function in the interval  $(-3,3)$  with an exponent of  $m = 1,2,3,8$  (Fig. [5.3\)](#page-44-0). On this occasion we can also practice defining a user-defined function, which we will call  $\pm$  here:

```
f \leftarrow function(x, m) {exp(-abs(x)^m)} # the exponential function
par(mfrow=c(2,2)) \qquad \qquad # space for 4 graphicsx \leftarrow \text{seq}(-3, 3, \text{length}=100) # domain of definition
plot(x, f(x,1), type="1")
plot(x, f(x, 2), type="l")
plot(x, f(x, 3), type="1")
plot(x, f(x, 8), type="1")
```
The function with  $m = 2$  has an extremely high relevance for various reasons. It simply has to be scaled in a way for the area under curve to become 1 and we receive the standard normal distribution with mean value  $\mu = 0$  and variance  $\sigma^2 = 1$ :

$$
f(z) = \frac{1}{\sqrt{2\pi}} e^{-z^2/2}
$$
 (5.4)

Based on the standard normal distribution we can obtain other normal distributions with any desired mean value  $\mu$  and any variance  $\sigma^2$  by further scaling:

$$
z = \frac{x - \mu}{\sigma} \tag{5.5}
$$

Here  $\mu$  moves the whole bell shaped curve along the *x* axis while  $\sigma$  leads to a stretching or compression in the direction of *y*. This scaling is termed "standardization" or *z*-transformation.

### **The normal distribution in** R

For the normal distribution, R contains functions for random numbers ( $rnorm$ ), the density function (dnorm), the distribution function (pnorm) and the quantiles (qnorm).

Now we will generate 100 random numbers from a normal distribution with  $\mu = 50$  and  $\sigma = 10$ , plot them and determine (estimate) the mean value  $\bar{x}$  and the standard deviation *s* of the sample:

```
x \leftarrow \text{rnorm}(100, 50, 10)hist(x, probability = TRUE)
mean(x)
```
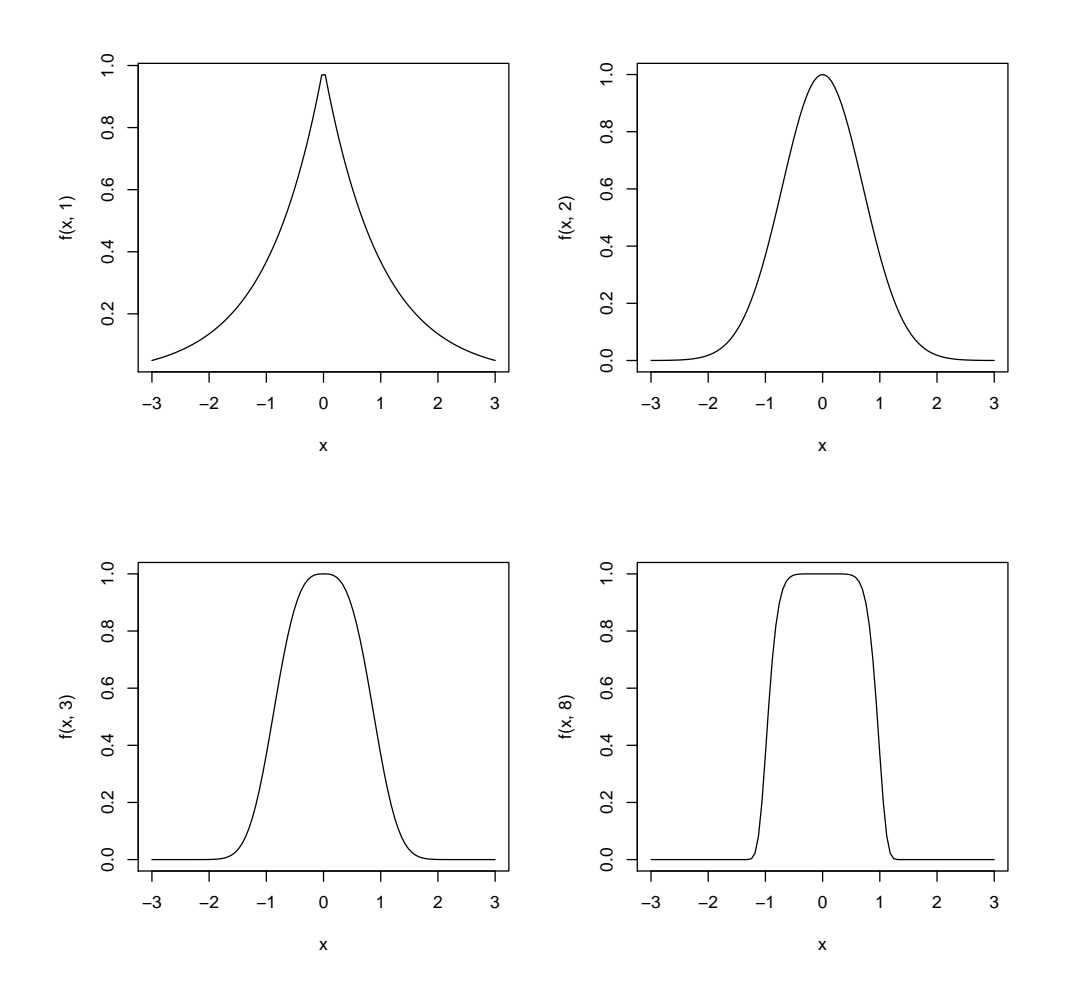

<span id="page-44-0"></span>Figure 5.3: Different exponential functions. The function with the exponent  $m = 2$  is quite close to a normal distribution and needs only scaling so that the integral becomes 1.0

[1] 49.60832

 $sd(x)$ 

[1] 9.811248

Now, we will draw a bell-shaped curve into the diagram (Fig. [5.4\)](#page-45-0). Therefore, we will, on the one hand, use a general density estimation with a so-called kernel density estimation and, on the other hand, a theoretical normal distribution with the sample parameters  $\bar{x}$  und  $\bar{s}$ :

```
lines(density(x), col="blue")xnew \leq seq(min(x), max(x), length=100)
lines(xnew, dnorm(xnew, mean(x), sd(x)), col="red")
```
[1] 49.60832

There is an important difference between the kernel density curve (see details in V[ENABLES](#page-140-0) and RIPLEY, [2002,](#page-140-0) or the R online help) and dnorm: in the first case we simply perform a general density estimation (a smoothing) without any concrete assumptions about the underlying distribution, in the second case we are already applying a statistical model, i.e. we assume a normal distribution.

<span id="page-45-0"></span>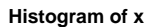

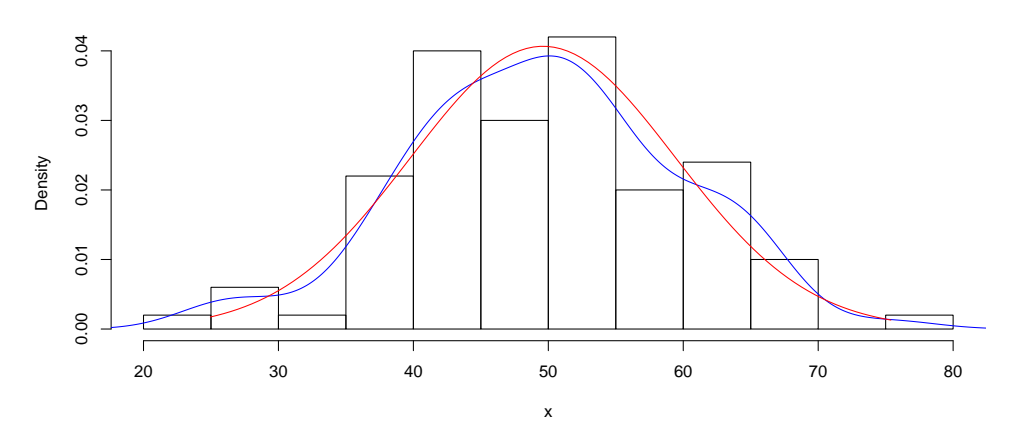

Figure 5.4: Normal distribution: classes (bars), density estimation (blue line) and theoretical density function (red line).

# **5.3 t-distribution**

The t-distribution is a testing distribution, i.e. it describes how different statistical parameters are distributed. Other testing distributions are the  $\chi^2$ -distribution (chi-squared distribution) and the F-distribution.

In principle the t-distribution is very similar to the normal distribution. In addition to the location parameter  $\mu$  and the scaling parameter  $\sigma$  it contains another parameter for the degrees of freedom  $df$ . If the number of the degrees of freedom is low the t-distribution has very broad "tails", i.e. there is an increased probability of extreme values. For  $df \rightarrow \infty$  or practically already for  $df \approx 30$  the t-distribution converges towards a normal distribution.

#### **Example**

As an example we will plot a standard normal distribution with several t-distributions (Fig. [5.5\)](#page-46-0) and a different number of degrees of freedom each.

```
x \leftarrow \text{seq}(-3, 3, \text{ length}=100)plot(x, dnorm(x), type="l", col="red")
lines (x, dt(x, df=1), col="cyan")lines (x, dt(x, df=2), col="blue")
lines (x, dt(x, df=4), col="cyan")
lines(x, dt(x, df=8), col="blue")
lines (x, dt(x, df=16), col="blue")
lines (x, dt(x, df=32), col="green")
```
In a second example we will examine the dependence of the frequently needed t-value  $t_{1-\alpha/2}$  with  $\alpha = 0.05$ (95% quantile in a two-sided test) from the number of degrees of freedom (Fig. [5.6\)](#page-46-1). The two-sided 5% standard normal quantile (dashed line) serves for comparison:

```
plot(1:30, qt(0.975, 1:30), type="l",
   vlab="Student's t", xlab="d.f.', vlim=c(0,15))
abline(h=qnorm(0.975), lty="dotted")
```
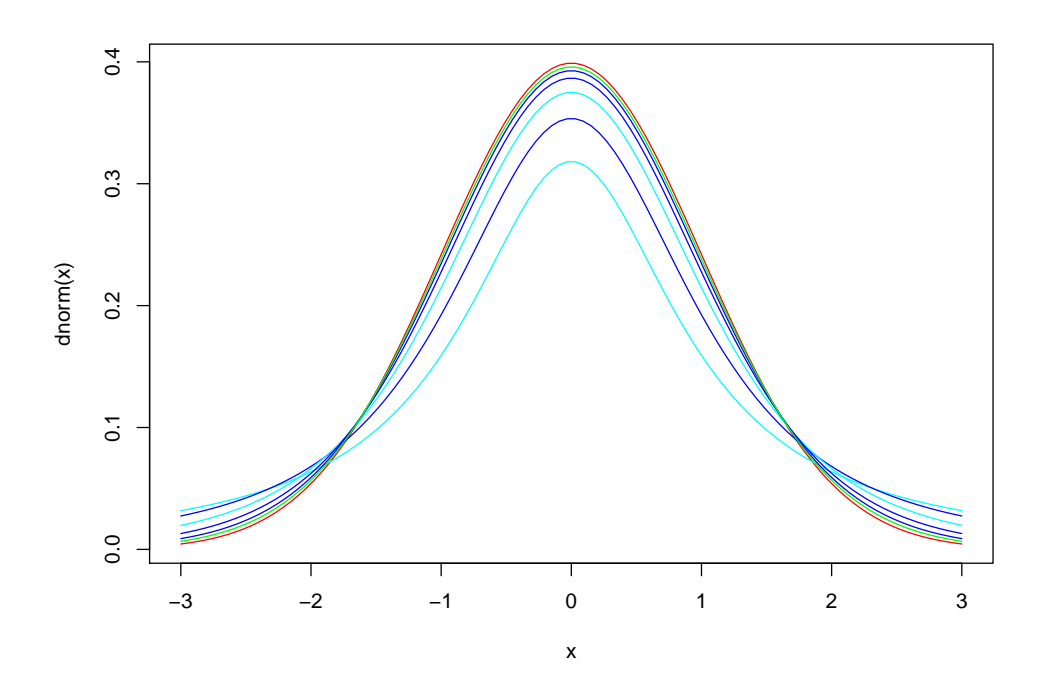

Figure 5.5: Density distribution of the normal distribution (red) and t-distributions with a varying number of degrees of freedom.

<span id="page-46-0"></span>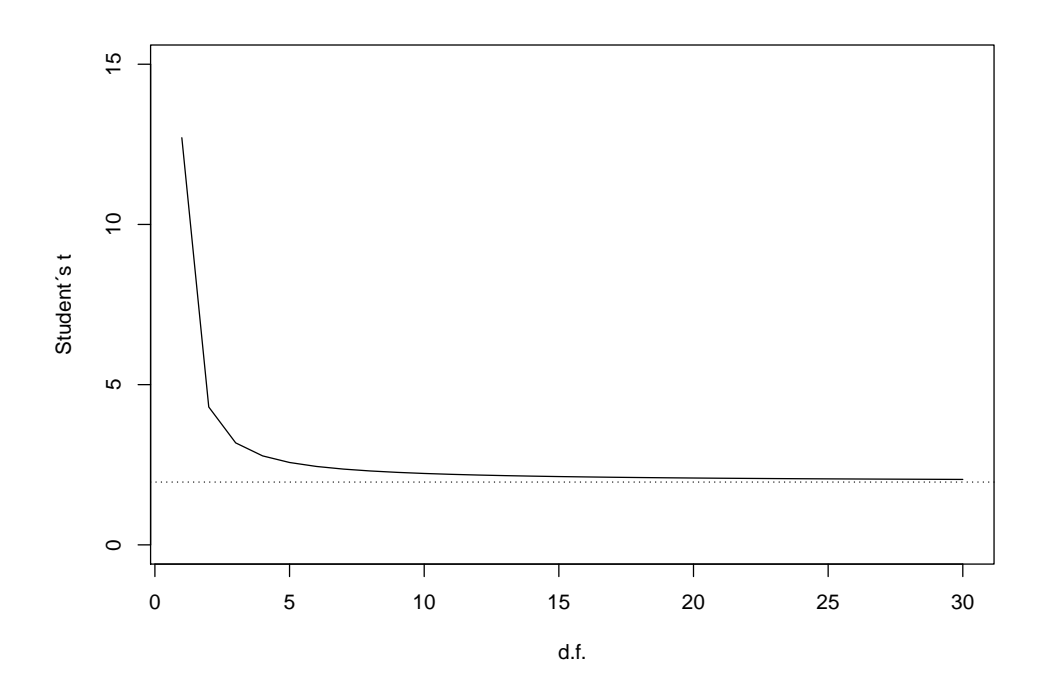

<span id="page-46-1"></span>Figure 5.6: Dependence of the t-quantile from the number of degrees of freedom. Easily observable is the strong rise of the *t*-value especially at  $df < 5$ . At  $df > 30$  the *t*-value (*t* = 2.04) reaches approximately the quantile of the normal distribution (1.96).

The plot shows that we have to expect an additional "penalty" at sample sizes smaller than 5. This means that in addition to the effects of the standard error (see below) confidence intervals are growing very rapidly because of the t-distribution, and statistical tests are dramatically deteriorating in discriminatory power.

# **5.4 Logarithmic normal distribution (lognormal)**

Many processes that can be observed in nature do not follow a normal distribution, but are limited by zero on the left side while having large extreme values on the right side. The flow rate or rivers, nutrient concentrations in waters or phytoplankton biomass in a lake may suffice as examples. On such processes the logarithmic normal distribution can be applied quite successfully.

```
x \leftarrow rlnorm(1000, meanlog=0, sdlog=0.5)
hist(x, probability=TRUE)
xnew \leftarrow seq(min(x), max(x), length=100)
lines(xnew, dlnorm(xnew, meanlog=mean(log(x)),
  sdlog=sd(log(x))), col="red")
```
The typical characteristic of the logarithmic normal distribution is that it is defined by the mean values and standard deviations of the logarithms. The according sample parameters are called  $\bar{x}_L$  and  $s_L$ , R knows them as meanlog and sdlog.

```
x \leftarrow rlnorm(1000, meanlog=0, sdlog=0.5)
mean(x); sd(x)[1] 1.09834
[1] 0.5693962
mean(log(x)); sd(log(x))
[1] -0.03037786[1] 0.5036964
```
Therefore, the parameters  $\bar{x}_L$  and  $s_L$  do not represent mean and standard deviation of the sample itself, but of the so-called parent distribution. Thus, taking the log from values of a lognormal distribution results in a normal distribution:

```
hist(log(x), probability=TRUE)
xnew \leq seq(log(min(x)), log(max(x)), length=100)
lines(xnew, dnorm(xnew, mean=mean(log(x)), sd=sd(log(x))), col="red")
```
# **5.5 Gamma distribution**

The gamma distribution is a right skewed distribution too, which is very useful for lots of practical problems, especially *generalized linear models* (GLM), which have been increasingly applied and which allow for analysis of variance of not normally distributed data, among other things. The gamma distribution is being

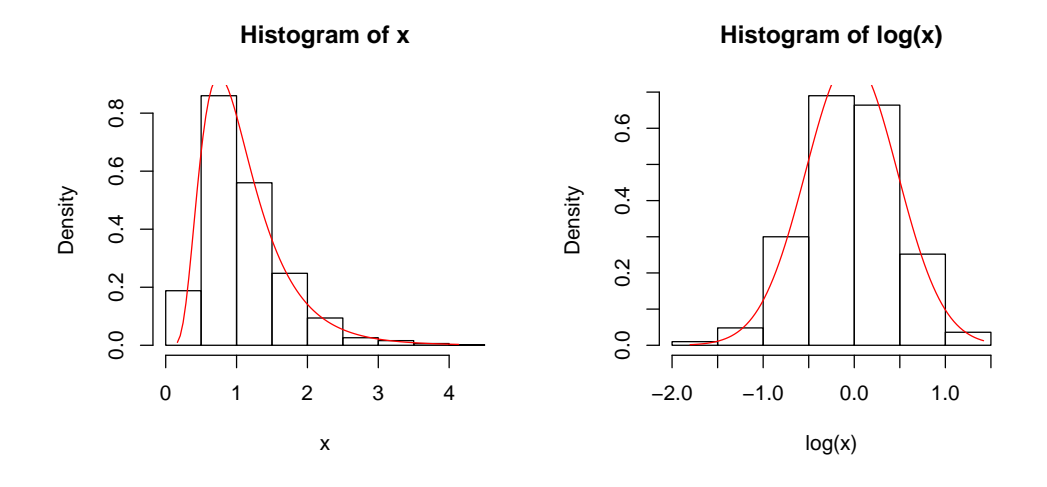

Figure 5.7: Logarithmic normal distribution (left) and according normal distribution (*parent distribution*, right).

described by the two parameters *shape* and *rate* or, alternatively, by *shape* and *scale* = 1/*rate*. The density function is:

$$
f(x) = \frac{1}{\beta^{\alpha} \Gamma(\alpha)} x^{\alpha - 1} e^{-x/\beta}
$$
 (5.6)

Here  $\alpha$  represents the *shape* parameter and  $\beta$  the *scale* parameter. Interestingly,  $\alpha \cdot \beta$  is the mean and  $\alpha \cdot \beta^2$ the variance. The  $\chi^2$ -distribution is a special case of the gamma distribution with  $\alpha = df/2$ ,  $\mu = df$  and  $\sigma^2 = 2df$ . The exponental distribution is a special case with  $\mu = \beta$ ,  $\sigma = \beta^2$  und  $\alpha = 1$ .

As we see the gamma distribution is very flexible. For visualization we will draw a few examples (Fig. [5.8\)](#page-49-0):

```
x \leftarrow \text{seq}(0.01, 4, \text{length}=100)par(mfrow=c(2, 2))
plot(x, dgamma(x, .5, .5), type="1")
plot(x, dgamma(x, .8, .8), type="1")
plot(x, dgamma(x, 2, 2), type="1")
plot(x, dgamma(x, 10, 10), type=T1")
```
Subsequently we will generate 1000 random numbers for these examples with rgamma and calculate mean value and variance.

#### **Example**

The data set prk\_nit.txt contains individual biomasses of *Nitzschia acicularis* cells, which were determined in two practical courses. We will try to fit a gamma distribution (Fig. [5.9\)](#page-50-0):

```
dat \leq read.table("prk_nit.txt", header=TRUE, sep="\t")
#str(dat)
attach(dat)
rate <- mean(Nit90) / var(Nit90)
```
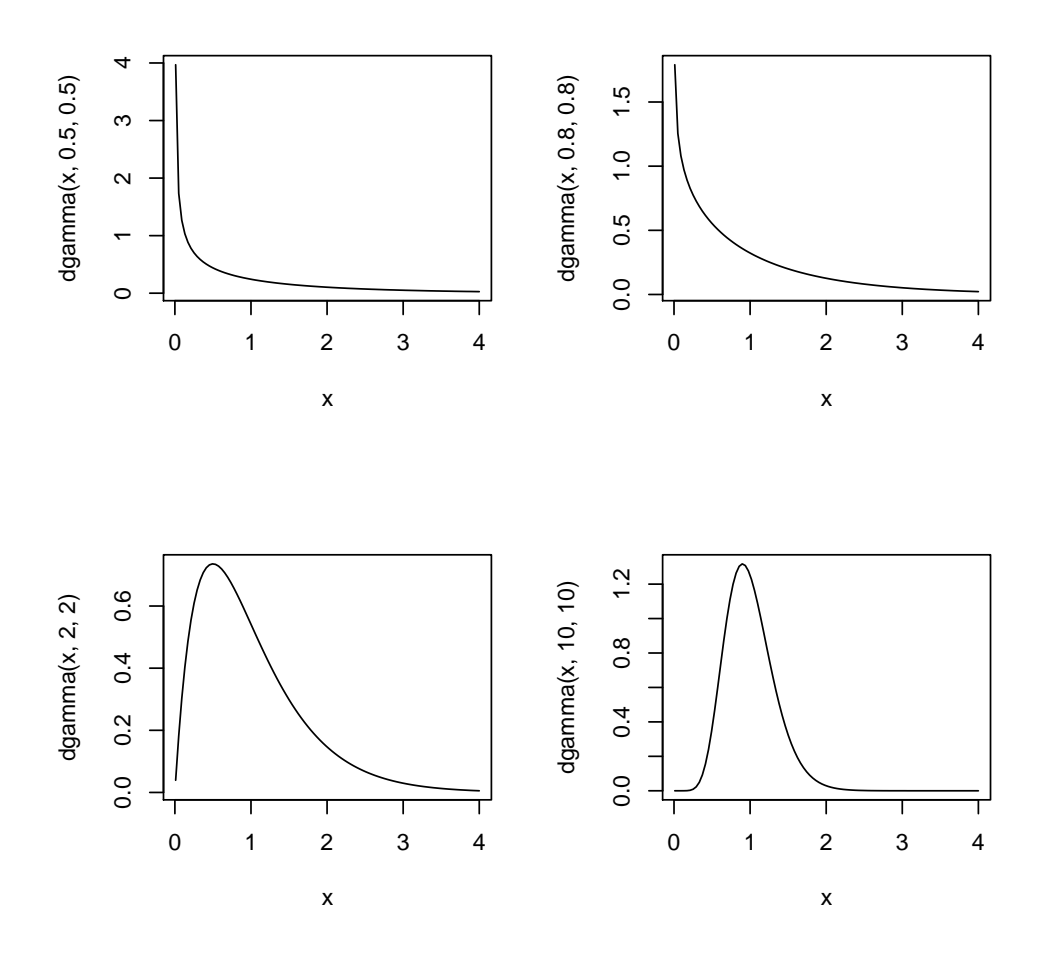

<span id="page-49-0"></span>Figure 5.8: Examples showing the flexibility of the gamma distribution.

```
shape \le rate \ast mean (Nit90)
xnew \leftarrow seq(0.01, max(Nit90), length=100)
hist(Nit90, probability=TRUE)
lines(xnew, dgamma(xnew, rate=rate, shape=shape), col="red")
detach(dat)
```
# **5.6 Poisson distribution**

The Poisson distribution is a discrete distribution. It is applied e.g. in bacteria and plankton counting or waiting queues and failure models. In the Poisson distribution  $\mu = \sigma^2$  applies and this mean value parameter is called  $\lambda$ . The confidence interval depends solely on the number of counted units  $(k)$ . The size of the confidence interval of a plankton counting can now easily be determined:

k <- 200 # counted units qpois(c(0.025, 0.975), k) [1] 173 228

<span id="page-50-0"></span>**Histogram of Nit90**

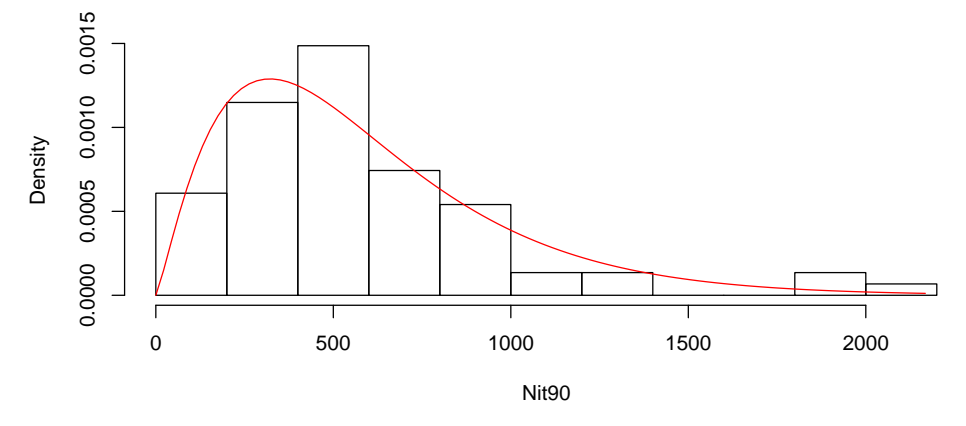

Figure 5.9: Histogram of the Nitzschia data set and its estimated gamma distribution.

The counting error is around 15% for  $k = 200$ , given the organism distribution matches a Poisson distribution, i.e. there is no clustering or dispersion.

**Exercise:** Plot the confidence interval of the Poisson distribution *relative* to *k* for an interval of  $k =$ 5...1000.

## **5.7 Testing for distribution**

Very often we want to know whether a data set belongs to a specific type of distribution. Though this sounds quite easy, it is in fact rather difficult for theoretical reasons. As we may remember, statistical tests prove for deviations from the null hypothesis, but here we want to test if  $H_0$  is true!

This is not really possible, because "not significant" means only that a possible effect is either not existent or just too small to be detected with a given sample size. On the opposite, "significantly different" just means that there is a certain probability of deviation and that we may have false positives.

Another complication results from the fact that the tested data are not required to belong to a given distribution perfectly, e.g. to be "ideally normal distributed", which would be indeed impossible for real-world data. In effect, we are using sometimes a bigger  $\alpha$ , e.g. 0.1 to allow some deviations and to avoid false positives and it is strongly recommended to use graphical methods.

### **5.7.1 Shapiro-Wilks-W-Test**

The Shapiro-Wilks-W has become the standard test for testing for normality, while the the  $\chi^2$  (Chi-squared) test is nowadays rarely used for this purpose. It is of course very important for other types of problems.

For demonstration purposes let's generate 100 uniform random numbers and test whether they stem from a normally distributed population:

```
x \leftarrow \text{norm}(100)shapiro.test(x)
```

```
Shapiro-Wilk normality test
data: x
W = 0.99064, p-value = 0.7165
```
In this example  $p$  is larger than 0.1, so we keep  $H_0$  and conclude that nothing speaks against acceptance of the normal. This is of course obvious, because we used the generator function for normally distributed random numbers.

If we repeat this experiment, we may get false positives, i.e. data sets that are considered "not normal" according to the test, but that are still from a computer generated normal distribution in reality.

### **5.7.2 Graphical examination of normality**

Already simple box plots (Fig. [5.10\)](#page-51-0) allow a first assessment, whether a sample is normally distributed or has atypical variance or is obviously skewed:

```
x1 \leftarrow \text{norm}(100, \text{mean} = 50, \text{ sd} = 10) # normal distribution
x2 \leftarrow \text{runif}(100, \text{ min} = 30, \text{ max} = 70) # uniform distribution
x3 \leftarrow \text{rlnorm}(100, \text{ meaning} = 2, \text{sdlog} = 1) \text{ # lognormal distribution}boxplot(x1, x2, x3)names=c("Normal", "Uniform", "Lognormal"))
```
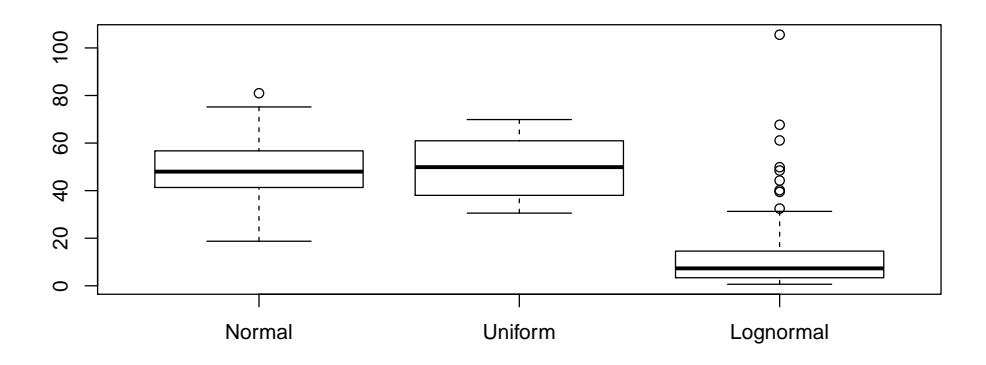

<span id="page-51-0"></span>Figure 5.10: Comparison of differently distributed samples with boxplots.

Instead of one of the formerly used histograms for plotting:

- absolute frequency (frequency  $f_i$  per class  $i$ )
- relative frequency  $(f_{i,rel} = \frac{f_i}{\nabla^2}$  $\frac{J_i}{\sum f_i})$
- cumulative frequency  $(f_{i, cum} = \sum_{j=1}^{i} f_j)$
- or relative cumulative frequency (Scumulative percentage,  $f_{i, cum, rel} = \frac{f_{i, cum}}{\sum f_i}$ ∑ *f<sup>i</sup>*

it is also possible to plot the cumulative frequency against a theoretical distribution, and it is even simpler to plot just the ordered values against theoretical quantiles. This is called quantile-quantile plot (or Q-Qplot) and can be done with function qqplot. For comparison with the normal, we just use qqnorm, and qqline, (Fig. [5.11\)](#page-52-0)

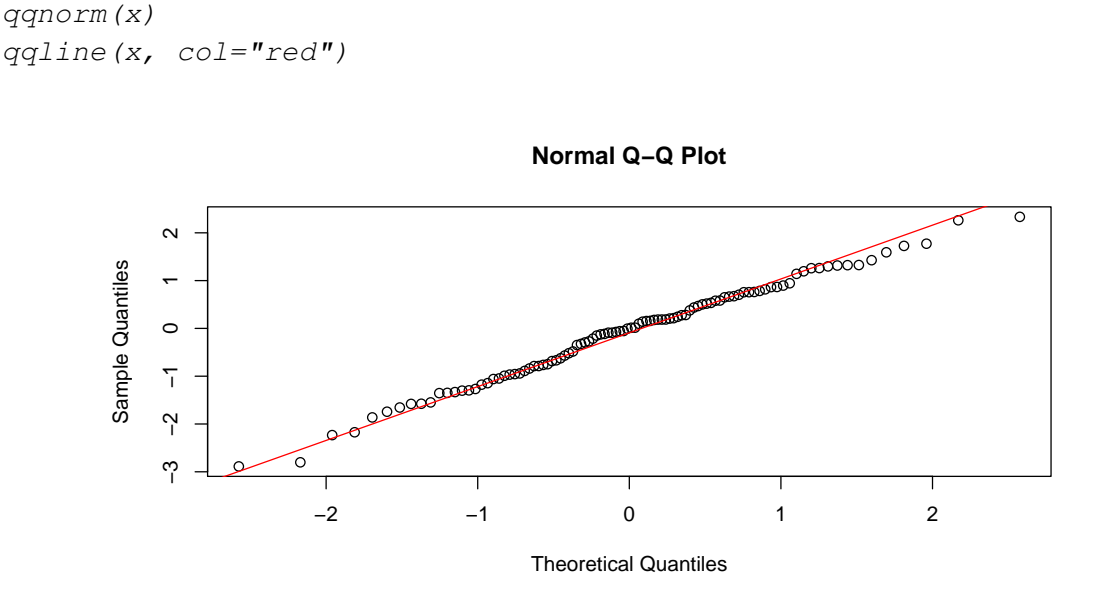

<span id="page-52-0"></span>Figure 5.11: Q-Q-plot for graphical test of normal distribution.

A normal distribution can be assumed if the points follow a straight line.

**Exercise 1:** Generate series of normally distributed random numbers with  $\mu = 50$ ,  $\sigma = 10$  and check for normal distribution by means of histograms, Q-Q-plots and the Shapiro Wilks test..

**Exercise 2:** Test whether the data set nit 90 is normally distributed. The data set is available from the course web page or from ["http://www.simecol.de/data/prk\\_nit.txt"]("http://www.simecol.de/data/prk_nit.txt").

## **5.7.3 Transformations**

Transformations can be used to convert non-normal distributed data to an approximate normal distribution to fulfill the assumptions of common statistical methods. The transformation is a completely legal method and not an illegal manipulation of data. Its simple reason is the fact that, after transformation, we are able to "recycle" our knowledge about analysis of normally distributed data, so that we are able to go back to common methods. A number of useful transformations can be found in statistics texts like Z[AR](#page-140-1) [\(1996\)](#page-140-1) or, specifically for water quality and catchment variables in H[ÅKANSON](#page-138-1) and PETERS [\(1995\)](#page-138-1). Here some examples from S[ACHS](#page-139-0) [\(1992\)](#page-139-0):

- $x' = \ln(x), x' = \ln(x + a)$
- $x' = 1/x$  ("very powerful", i.e. to extreme in most cases)
- $x' = 1/\sqrt{x}$  (compromise between ln and  $1/x$ )
- $x' = (x + a)^c$  (*a* between 0.5 and 1)
- $x' = a + bx^c$  (very general, includes powers and roots)
- $x' = \sqrt{3/8 + x}$  (counts: 1, 2, 3  $\rightarrow$  0.61, 1.17, 1.54, 1.84, ...)
- $x' = \lg(x + 3/8)$
- $x' = \ln(\ln(x))$  for giant numbers
- Percentages:

$$
-x' = \arcsin\sqrt{x/n}
$$

$$
-x' = \arcsin\sqrt{\frac{x+3/8}{n+3/4}}
$$

It is very important that transformations have to be monotonous, i.e. that the order of values is unchanged.

### **5.7.4 Box-Cox transformation**

An outstandingly important class of transformations are powers and logarithms, that sometimes are intuitively used by people without testing the pre-requisites. One way, to overcome such an intuitive use and to determine the optimal transformation from this class is the so-called Box-Cox transformation:

$$
y' = y^{\lambda} \tag{5.7}
$$

where  $\lambda = 0$  means that a logarithmic transformation would be appropriate. Function boxcox requires a so-called "model formula" or the outcome of a linear model  $(1m)$  as the argument, in our example we use just the model formula for a "null model" to test the full data set without explanation variables  $(\sim 1)$  More about model formulas can be found elsewhere, e.g. in the R documentation.

library(MASS) # package that belongs to the book of venables and Ripley dat <- read.table("prk\_nit.txt", header=TRUE) attach(dat) boxcox $(Nit90 \sim 1)$ detach(dat)

The dotted vertical lines and the horizontal 95 %-line show the confidence limits for possible transformations. Here we see that either a logarithmic transformation ( $\lambda = 0$ ) or a power of approximately 0.5 are suitable. It is also possible to obtain the numerical value directly:

```
attach(dat)
bc \langle - boxcox(Nit90 \sim 1)
str(bc)
List of 2
 $ x: num [1:100] -2 -1.96 -1.92 -1.88 -1.84 ...$ y: num [1:100] -237 -233 -230 -226 -223 ...bc\x[bc\y == max(bc\y)]
```
#### [1] 0.1818182

detach(dat)

We should keep in mind that these are approximate numbers so that it makes no sense to use more than one decimal.

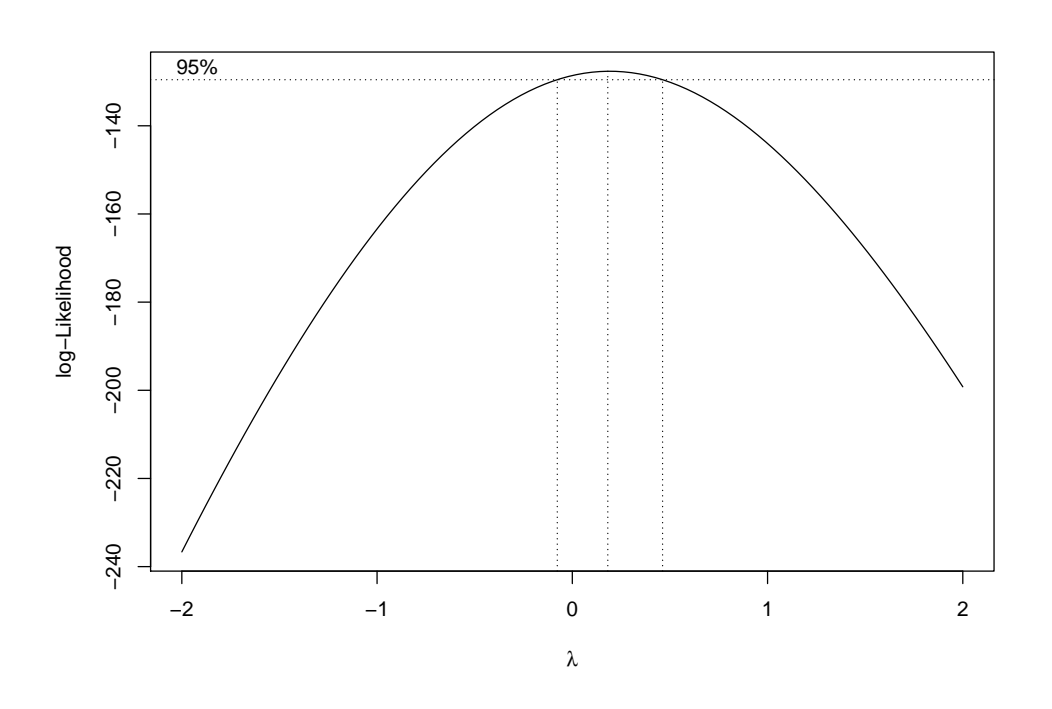

Figure 5.12: Checking for Box-Cox-transformation.

It is also possible to test for several related series at once by using explanation factors (here f) on the right hand side of the model formula:

```
nit90 <- na.omit(dat$Nit90)
nit85 <- na.omit(dat$Nit85)
x \leftarrow c(nit85, nit90)f \leftarrow factor(rep(c("nits5", "nit90"), times=c(lenqth(nits5), length(nits90))))boxcox(x \sim f)
```
### **Exercise**

Determine optimal transformations for both *Nitzschia* data sets and for the pooled data and plot the transformed data by means of Q-Q plots and histograms. Add the density function of the normal distribution as bell-shaped curve to the histogram and finally, apply Shapiro Wilks W test.

# **5.8 The central limit theorem**

The central limit theorem of statistics (CLT) tells us that sums of a large number *n* of independent and identically distributed random values are normally distributed, independently on the type of the original

distribution. The required number *n* depends, however, on the skewness of the original distribution.

This means for statistical tests, that we can sometimes even use methods for normally distributed data, when:

- we have a large data set,
- the applied method deals with mean values of the data set and not with the original numbers,
- the original distribution is not "too skewed".

To demonstrate, how the CLT works, we perform the following simulation experiment. In this we generate a matrix with 100 rows and 12 columns of uniformly distributed random numbers and compute the row sums. Then we plot histograms for the original uniformly distributed data and for the row sums [\(5.13\)](#page-55-0):

```
par(mfrow=c(1,2))
x \le - matrix(runif(12*100), nrow=12)
xs <- colSums(x)hist(x)hist(xs)
shapiro.test(x)
        Shapiro-Wilk normality test
data: x
W = 0.95368, p-value < 2.2e-16
shapiro.test(xs)
        Shapiro-Wilk normality test
```
data: xs  $W = 0.97475$ , p-value = 0.05161

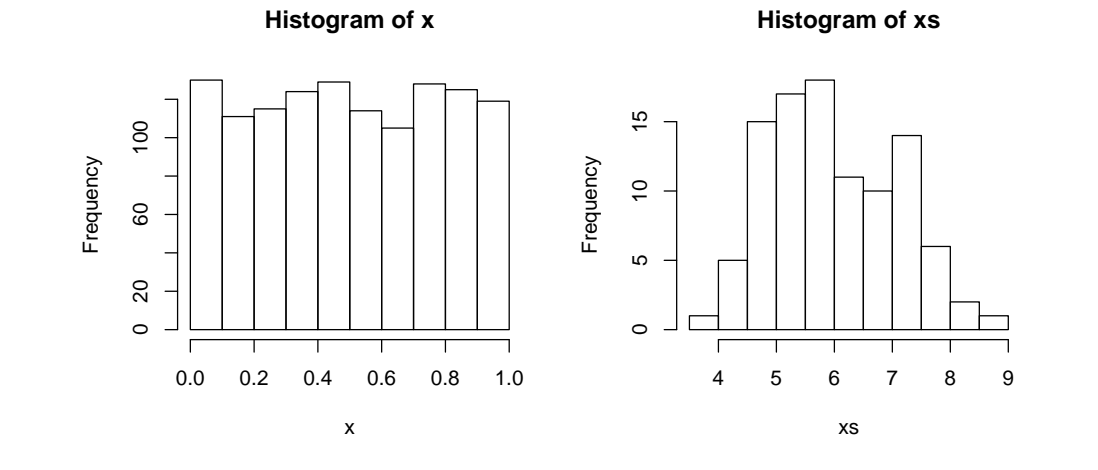

<span id="page-55-0"></span>Figure 5.13: Histogram of a uniformly distributed sample withs  $N = 1200$  (left) and of 100 means values taken from 12 original values (right). We see that the mean values are already quite close to a normal, despite the fact that the original distribution was uniform.

## **5.9 Confidence intervals for the mean**

In order to assess the accuracy of a mean value, we can use the standard error of the mean:

$$
s_{\bar{x}} = \frac{s}{\sqrt{n}}\tag{5.8}
$$

This means that the variability of the mean is half, if we increase the sample size four times  $(2^2)$ . Furthermore, it is possible to estimate the interval in which the true mean is found with 95 % probability, that is the 95 % confidence interval:

$$
CI_{95\%} = (\bar{x} - z_{0.975} \cdot \frac{s}{\sqrt{n}}, \bar{x} + z_{0.975} \cdot \frac{s}{\sqrt{n}})
$$
\n(5.9)

with  $z_{1-\alpha/2} = z_{0.975} = 1.96$ . For small samples ( $n \leq 30$ ) but also in general we can use the t distribution instead of the normal, i.e. the t quantile with *n*−1 degrees of freedom instead of *z*. The following example shows the estimation of the confidence interval for a normally distributed random variable  $\mu = 50$  and  $\sigma = 10$ :

```
n \sim -10x \le - rnorm(n, 50, 10)
m \leftarrow mean(x)
s \leftarrow sd(x)se <- s/sqrt(n)
# lower and upper confidence limits
m + qt(c(0.025, 0.975), n-1) * se[1] 44.53931 59.23066
```
For real data we should of course respect their original distribution, especially if the sample size is small (see CLT). Then we may consider to estimate the confidence interval for a transformed (e.g. after taking the log) parent distribution and then back-transform (i.e. exp) the results:

```
x \leftarrow \log(dat \, \mathcal{S} Nit \, 90)m \leftarrow mean (x)s \leftarrow sd(x)n \leftarrow length(x)
 se \leftarrow s/sqrt(n)ci <- m + qt(c(0.025, 0.975), n-1) * se
 exp(m) # is the geometric mean
[1] 475.8295
exp(ci) # an asymmetric confidence interval
[1] 407.8510 555.1383
```
# **5.10 Outliers**

Extremely large or extremely small values are sometimes called "outliers" what means that they are "not really" from the population that we want to analyze, but instead influenced by another process, e.g. by mixing up of two samples in the lab. However, this "other process" can also be something interesting, or point to a new phenomenon, so it is always difficult to exclude values only because they are "too big" or "too small" and it is better to find the reason, why they are so extreme.

Nevertheless, we can find several outlier tests in the literature, e.g. the  $4\sigma$ -rule, where  $\bar{x}$  and *s* have to be calculated without the outlier(s) and should be  $n \ge 10$ . Another outlier test according to S[ACHS](#page-139-0) [\(1992\)](#page-139-0) for  $n \geq 25$  can be performed as follows. First, we calculate a value  $T_1$  with:

$$
T_1=\left|\frac{x_1-\mu}{\sigma}\right|
$$

and then we lookup a respective table in the book. For linear models and GLMs we can find an outlier test (the Bonferroni outlier test) in package  $car$ . In the following, the 21st value (i.e. the 12) is identified as an outlier:

```
library(car)
x \leftarrow c (rnorm(20), 12) # the 12 is an outlier
outlierTest(lm(x~1)) # x~1 is the null model
  rstudent unadjusted p-value Bonferonni p
21 10.19573 3.848e-09 8.0808e-08
```
Instead of eliminating outliers it is also possible to use methods that are robust against this from the beginning, e.g. the median or the trimmed mean instead of the ordinary arithmetic mean, to use rank-based methods (like Spearman correlation), robust methods (like robust regression) or bootstrapping.

Note: Outliers may be omitted in an analysis, but the the number and extend of outliers must be mentioned!

#### **Extreme values in boxplots**

The boxplot function boxplot marks extreme values with stars if they are more than 1.5 times distant from the box limits, compared to the width of the interquartile box ( $range=1.5$ ). However, we should not confuse the term "extreme value" (due to a skewed or heavy tailed distribution) with the term "outlier".

If you intend to present boxplots to people with less experience in statistics it maybe sometimes advisable to omit this option and just to draw the whiskers to the extreme values using option range=0:

```
par(mfrow=c(1,2))
x \leftarrow c(1, 2, 3, 4, 5, 6, 12)boxplot(x)
boxplot(x, range=0)
```
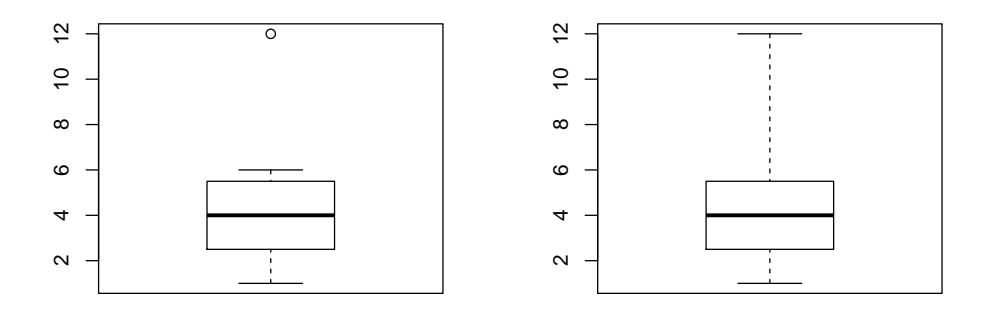

Figure 5.14: Boxplots with separately annotated extreme values (left) and with whiskers that include the extreme values (right).

# **6 Classical tests**

Sophisticated methods such as generalized mixed models or labor-intensive multivariate analysis are not always necessary. In many cases so-called classical tests are sufficient. Here, the principle of parsimony is applies too: the simplest method should be preferred.

In the following chapter we will assume that most tests are more or less known already (otherwise consult your favorite statistics book, e.g. D[ALGAARD](#page-138-2), [2002\)](#page-138-2). Therefore we will limit our efforts to a few short examples and instructions of the application in R.

# **6.1 Testing for homogeneity of variances**

Checking homogeneity (approximate equality) of variances is, on the one hand, a necessary precondition for a number of methods (for example comparison of mean values) and on the other hand the heart of a number of more sophisticated methods (such as analysis of variance). The classical F-test, which is based upon the quotient of two variances, is available in R as var.test. More than two variances can be compared using either the parametric Bartlett's test or the non-parametric Fligner-Killeen test. The latter one is considered to be very robust against deviations from the normal distribution. For demonstration purposes we will generate three normally distributed data sets with identical  $(x1, x3)$  and different  $(x2)$  variance respectively, and will apply the different variance tests to them. We will visualize them in a boxplot (fig. [6.1\)](#page-60-0):

```
x1 \leftarrow \text{norm}(10, 5, 1)x2 \le - rnorm(10, 5, 2)
x3 \leftarrow \text{rnorm}(10, 10, 1)boxplot(x1, x2, x3)
```
For comparing variances we have several tests available, the classical *F*-test:

```
var.test(x1, x2)
       F test to compare two variances
data: x1 and x2
F = 0.21105, num df = 9, denom df = 9, p-value = 0.02989
alternative hypothesis: true ratio of variances is not equal to 1
95 percent confidence interval:
0.05242167 0.84968342
sample estimates:
ratio of variances
         0.2110493
```
Bartlett's test, which is also suited for comparison of more than 2 variances:

```
bartlett.test(list(x1, x2, x3))
       Bartlett test of homogeneity of variances
data: list(x1, x2, x3)Bartlett's K-squared = 7.7136, df = 2, p-value = 0.02114
```
or as a non-parametric alternative the Fligner-Killeen test:

```
fligner.test(list(x1, x2, x3))
       Fligner-Killeen test of homogeneity of variances
data: list(x1, x2, x3)
Fligner-Killeen:med chi-squared = 2.2486, df = 2, p-value = 0.3249
```
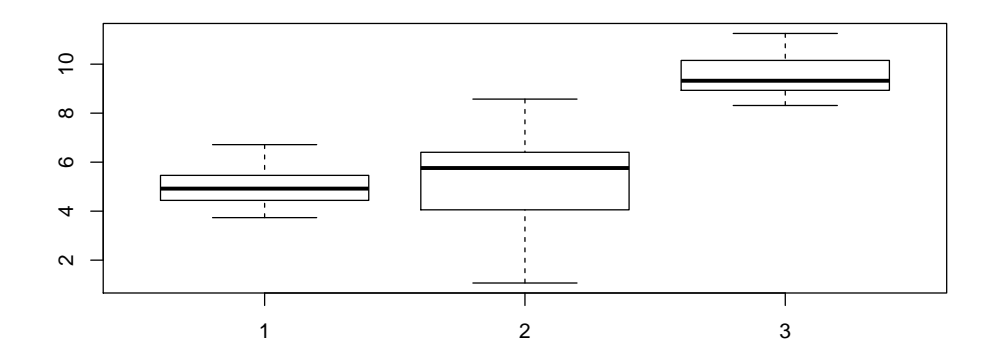

Figure 6.1: Boxplots of 3 samples from normally distributed populations.

# <span id="page-60-0"></span>**6.2 Testing for differences between mean values**

### **6.2.1 One sample t-Test**

We can test for differences between mean values with the help of the classical t-test. The one-sample t-test tests if a sample is from a population with a given mean value  $\mu$ :

```
x \leftarrow \text{norm}(10, 5, 1)# normally distributed sample with mu=5, s=1
t. \text{test}(x, mu=5) # does x come from a sample with mu=5?
        One Sample t-test
data: x
t = -1.116, df = 9, p-value = 0.2933
alternative hypothesis: true mean is not equal to 5
95 percent confidence interval:
```

```
4.404882 5.201915
sample estimates:
mean of x
 4.803398
```
### **6.2.2 Two sample t-Test**

In the two-sample t-test two independent samples are compared:

```
x1 \leftarrow \text{rnorm}(12, 5, 1)x2 \leftarrow \text{rnorm}(12, 5.7, 1)t.test(x1, x2)Welch Two Sample t-test
data: x1 and x2
t = -2.5904, df = 17.393, p-value = 0.01882
alternative hypothesis: true difference in means is not equal to 0
95 percent confidence interval:
 -1.8064299 - 0.1862296sample estimates:
mean of x mean of y
 4.683433 5.679763
```
That means that both samples differ significantly ( $p < 0.05$ ). It has to be mentioned that R did not perform the "normal" t-test but the Welch test (also termed heteroscedastic t-test), for which the variances of both samples are not required to be identical.

The classical procedure would be as follows:

1. Perform a check for the identity of both variances with var.test beforehand:

```
var.test(x1, x2) # F-Test
        F test to compare two variances
data: x1 and x2
F = 3.1211, num df = 11, denom df = 11, p-value = 0.0719
alternative hypothesis: true ratio of variances is not equal to 1
95 percent confidence interval:
  0.8984895 10.8417001
sample estimates:
ratio of variances
          3.121082
```
- 2. if  $p < 0.05$  then the variances are significantly different, so the Welch test (see above) needs to be used.
- 3. if  $p > 0.05$ , then variances are likely to be equal and the "normal" t-test can be applied:

t.test(x1, x2, var.equal=TRUE)  $#$  classical t-test

Two Sample t-test data: x1 and x2  $t = -2.5904$ , df = 22, p-value = 0.0167 alternative hypothesis: true difference in means is not equal to 0 95 percent confidence interval:  $-1.793999 - 0.198661$ sample estimates: mean of x mean of y 4.683433 5.679763

#### **6.2.3 Paired t-Test**

If the present data are paired (e.g. an allergy test on the left and right arm) the paired t-test is used. Its advantage is that the influence of individual differences (i.e. a covariate) is eliminated. The downside is that the number of degrees of freedom is reduced. But if data are really paired it is definitely advantageous to take that information into account:

```
x1 \leftarrow c(2, 3, 4, 5, 6)x2 \leftarrow c(3, 4, 7, 6, 8)t.test(x1, x2, var.equal=TRUE) # p=0.20 not significant
        Two Sample t-test
data: x1 and x2
t = -1.372, df = 8, p-value = 0.2073
alternative hypothesis: true difference in means is not equal to 0
95 percent confidence interval:
-4.28924 1.08924
sample estimates:
mean of x mean of y
      4.0 5.6
t.test(x1, x2, paired=TRUE) # p=0.016 significant
        Paired t-test
data: x1 and x2
t = -4, df = 4, p-value = 0.01613
alternative hypothesis: true difference in means is not equal to 0
95 percent confidence interval:
-2.710578 - 0.489422sample estimates:
mean of the differences
                   -1.6
```
It can be seen that the paired t-test has a greater discriminatory power.

### **6.2.4 Rank-based tests (Wilcoxon and Mann-Whitney U-test)**

If data are not approximately normal distributed a transformation might be helpful. Alternatively, a nonparametric, rank-based test (Wilcoxon-test or Mann-Whitney-U-test) could be used. Both are available in R under wilcox.test.

```
dat <- read.table("prk_nit.txt", header=TRUE)
attach(dat)
boxplot(Nit90, Nit85)
wilcox.test(Nit90, Nit85)
       Wilcoxon rank sum test with continuity correction
data: Nit90 and Nit85
```
 $W = 3007$ , p-value = 3.194e-07 alternative hypothesis: true location shift is not equal to 0

An analogous test for more than two samples is the Kruskal-Wallis rank-sum test.  $(kruskal.test)$ .

The package <code>exactRankTests $^{\rm l}$ </code> contains improved alternatives to the Wilcoxon test. One is <code>wilcox.exact,</code> which also accepts ties (i.e. double values), and a permutation test (perm.test), which calculates the exact probability based on a complete permutation of all possibilities. The permutation test is relatively demanding in terms of computing power, but does not seriously raise any problems to modern computers. Ultimately, the Wilcoxon test is simply an approximation of the permutation test.

When we perform the permutation test in R we have to take care that missing values (NA values) have been eliminated:

```
library(exactRankTests)
 wilcox.exact(Nit90, Nit85)
        Asymptotic Wilcoxon rank sum test
data: Nit90 and Nit85
W = 3007, p-value = 3.153e-07
alternative hypothesis: true mu is not equal to 0
perm.test(na.omit(Nit85), Nit90)
        Asymptotic 2-sample Permutation Test
data: na.omit(Nit85) and Nit90
T = 16828, p-value = 7.744e-06
alternative hypothesis: true mu is not equal to 0
 detach(dat)
```
<span id="page-63-0"></span><sup>&</sup>lt;sup>1</sup>This package still works, but is not being developed anymore. Instead, the new package  $\cot$ n contains a generalized approach to these and other non-parametric tests.

<span id="page-64-0"></span>Table 6.1: Locations of *Daphnia* clone groups in the stone pit lake Gräfenhain (clone A, clone B, clone C, epilimnic=top, hypolimnic=bottom, data: Matthes, Marco, unpublished)

|               | Epilimnion Hypolimnion |  |  |
|---------------|------------------------|--|--|
| Klon A $=$ 50 | 87                     |  |  |
| Klon B $37$   | 78                     |  |  |
| Klon C $-72$  | 45                     |  |  |

# **6.3 Testing for correlation**

#### **6.3.1 Contingency tables for nominal variables**

Contingency tables can be used to uncover relationships between nominal (i.e. categorical or qualitative) data, e.g. between eye and hair color, the kind of treatment and the number of those healed (healed/ not healed), or between a *Daphnia*-clone and its preferred depth in a lake (Table [6.1\)](#page-64-0). Here it is important to use the absolute number of examined individuals (e.g. experimental animals) and not percentages or "individuals per liter".

For testing purposes we start by creating a matrix with 3 rows and 2 columns:

```
x \leftarrow matrix(c(50, 37, 72, 87, 78, 45), ncol=2)
x
     [,1] [,2][1,] 50 87
[2,] 37 78
[3,] 72 45
```
and then perform a  $\chi^2$ -test or Fisher's exact test:

```
chisq.test(x)
        Pearson's Chi-squared test
data: x
X-squared = 24.255, df = 2, p-value = 5.408e-06
or:
 fisher.test(x)
        Fisher's Exact Test for Count Data
data: x
p-value = 5.807e-06alternative hypothesis: two.sided
```
As a result we receive significant correlation between the clones and their location i.e. the locations of the clones differ.

### **6.3.2 Correlation coefficients for metric variables**

For metric data the most frequently used correlation coefficients are Pearson's correlation coefficient, Spearman's rank correlation coefficient or or Kendall's tau. All these correlation tests can be run in R with the help of cor.test:

```
x \leftarrow c(1, 2, 3, 5, 7, 9)y \leftarrow c(3, 2, 5, 6, 8, 11)cor.test(x, y, method="pearson")
        Pearson's product-moment correlation
data: x and y
t = 7.969, df = 4, p-value = 0.001344
alternative hypothesis: true correlation is not equal to 0
95 percent confidence interval:
0.7439930 0.9968284
sample estimates:
      cor
0.9699203
```
If the linearity of a relationship or the normality of the residuals is doubtful, a rank correlation test can be carried out. Mostly, Spearman's rank correlation coefficient is used:

```
cor.test(x, y, method="spearman")
        Spearman's rank correlation rho
data: x and y
S = 2, p-value = 0.01667
alternative hypothesis: true rho is not equal to 0
sample estimates:
      rho
0.9428571
. . . and sometimes "Kendall's Tau":
cor. \text{test}(x, y, \text{method="kendall")}Kendall's rank correlation tau
data: x and y
T = 14, p-value = 0.01667
alternative hypothesis: true tau is not equal to 0
sample estimates:
      tau
0.8666667
```
If only the correlation coefficients are to be calculated (e.g. for a complete matrix or all the variables in a data frame), then function cor can be used.

# **6.4 Determining the power of statistical tests**

Besides the structure of the experimental design and specific properties of the used test, the discriminatory power depends mainly on:

- the relative effect size (effect/standard deviation,  $\delta = \frac{(\bar{x}_1 \bar{x}_2)}{s}$  $\frac{-x_2}{s}$ ,
- the sample size *n*,
- and the pre-defined significance level  $\alpha$ .

Here, the following rule applies: the smaller  $\alpha$ , *n* and  $\Delta$ , the bigger the error of the second kind  $\beta$  (type II error), i.e. the probability to overlook effects despite of their existence. Therefore, it is advisable to set the sample size before realizing an experiment and to test the statistical procedure to be applied. Determining the sample size depending on  $\alpha$ ,  $\beta$  and  $\Delta$  or, vice versa, estimating  $\beta$  for a given *n* is called **power analysis**.

In the one-sample case the smallest necessary sample size can be found using a simple formula:

$$
n = \left(\frac{z_{\alpha} + z_{1-\beta}}{\Delta}\right)^2
$$

with *z* being the quantiles ( $qnorm$ ) of the standard normal distribution for  $\alpha$  (probability of error) and for 1 − β being the power, whereas  $\Delta = \delta / s$  is the relative effect size.

In the two-tailed case (called two-sided as well) with  $\alpha = 0.025$  and  $\beta = 0.2$  the two *z*-quantiles are 1.96 and 0.84 respectively. What follows from this is the rule of thumb:

$$
n = (1.96 \pm 0.84)^2 \cdot 1/\Delta^2 \approx 8 \cdot 1/\Delta^2
$$

This rule allows for a certain estimation, but is valid only for the one sample problem. For other experimental designs and tests specific nomograms or equations exist (e.g. in Z[AR](#page-140-1), [1996\)](#page-140-1).

### **6.4.1 Power of the t-test**

The power of a t-test, the necessary sample size or the minimum effect size, respectively, can be derived with the function power.t.test(). Thus:

```
power.t.test(n=5,delta=0.5,sig.level=0.05)
    Two-sample t test power calculation
             n = 5delta = 0.5sd = 1sig. level = 0.05power = 0.1038399
    alternative = two.sided
NOTE: n is number in *each* group
```
results in a alarmingly low power of 0.10, i.e. for  $n = 5$  an effect of half a standard deviation that exists in reality will only be detected in 1 out of 10 cases.

For reaching a power of 80 % at  $n = 5$  a relative effect size of at least 2 is necessary:

```
power.t.test(n=5,power=0.8,sig.level=0.05)
    Two-sample t test power calculation
             n = 5delta = 2.024438sd = 1sig.level = 0.05power = 0.8alternative = two.sided
NOTE: n is number in *each* group
```
In order to find a comparatively weak effect of 0.5*s* a sample size of at least *n* = 64 would be needed:

```
power.t.test(delta=0.5,power=0.8,sig.level=0.05)
```

```
Two-sample t test power calculation
         n = 63.76576delta = 0.5sd = 1sig. level = 0.05power = 0.8alternative = two.sided
```
NOTE: n is number in \*each\* group

Here it can be clearly seen that either a large sample size or a large effect strength are needed to find an existant effect. Otherwise, the power will become so low that the experiment wouldn't be worth the effort.

Presently, in R there are further functions for power analysis of balanced one-way ANOVA designs a for a proportion test ( $prop.test$ ). For other problems the simulation method can be used.

### **6.4.2 Simulation method \***

Alternatively, the power can be estimated with simulations. This is a little bit more demanding in terms of computing power and delivers only approximate values, but works in principle with any test design. In the following we will execute 1000 t-tests two samples from a well-defined statistical population with known differences between their mean values and will test, how many percent of the tests will deliver a significant result. This will be counted in the variables a and b:

```
### simulated power of a t-test ###
# population parameters
n < -10
```

```
xmean1 \leftarrow 50xmean2 \leftarrow 55xsd1 <- xsd2 <- 10
alpha <-0.05# number of test runs in the simulation
nn <- 1000
a \leftarrow b \leftarrow 0for (i \text{ in } 1:n) {
   # creating random numbers
  x1 \leftarrow \text{norm}(n, \text{xmean1}, \text{xsdl})x2 \leftarrow \text{norm}(n, \text{xmean2}, \text{xsd2})# results of the t-test
  p \leftarrow t.test(X1, x2, var.equals=TRUE)$p.value
  if (p < alpha) {
      a \leftarrow a+1} else {
      b \leftarrow b+1}
}
print(paste("a=", a, ", b=", b, ", a/n=", a/nn, ", b/n=", b/nn))
```
We receive (approximately, as it is a random experiment):

 $[1]$  "a= 194, b= 806, a/n= 0.194, b/n= 0.806"

Here  $a/n$  is the number of significant results, i.e. despite of a demonstrably existing difference between both mean values, we will receive a significant result in merely 20% of cases. So the power  $(1 - \beta)$  is just 20%.

# **6.5 Exercises**

- 1. Compare the mean values of the flower characteristics "Sepal Length" a) of *Iris setosa* and *Iris versicolor* and b) of *Iris versicolor* and *Iris virginica* respectively. They are part of the Iris dataset (data(iris)). Choose a suitable test and interpret the results.
- 2. Repeat the test with subsets of the samples of the particular species (try  $n = 5$  or  $n = 10$  for example).
- 3. Which effect size would be needed to detect a significant difference in a two-sample t-test with  $n =$ 3,  $\alpha = 0.05$  and  $1 - \beta = 0.8$ ?
- 4. Evaluate the power of a Wilcoxon test in comparison to a t-test using the simulation method.

# **7 Correlation and regression**

# **7.1 Overview**

Correlation and regression analysis serve for answering questions concerning the dependency of two or more random variables. Despite the fact that both methods are usually discussed together and are often executed in one step with a certain software, they have some important differences:

• *Correlation analysis* tests, if there is a dependency *at all* and how strong it ist (*significance test*).

Given two samples, in correlation analysis both will be regarded as random variables (model II), i.e. there is no distinction between an independent and a dependent one. As a measure of the dependency the correlation coefficient  $\rho$  can be used. It is estimated by  $r$ .

• *Regression analysis* tries to describe the dependency by means of functional relationships.

Normally, model I is assumed, that distinguishes between dependent and independent variables, i.e. it is assumed that the "independent" variables are fixed and without error. Creating a calibration curve for a photometer (as used in chemical analytics), as an example, is based on the assumption that the weight of the chemical has distinct levels and all errors in the analysis (such as reaction time, impurities, measurement errors of the photometer, and even the weighing errors) appear as errors of the dependent variable (namely the extinction).

# **7.2 Correlation analysis**

### **7.2.1 Pearson's product-moment correlation coefficient**

PEARSON's product-moment correlation is the "ordinary" correlation coefficient, as we all hopefully know it. With its help it can be tested whether two variables show a *linear* dependency.

### **Calculation:**

$$
r_P = \frac{\sum (X_i - \bar{X})(Y_i - \bar{Y})}{\sqrt{\sum (X_i - \bar{X})^2 \sum (Y_i - \bar{Y})^2}}
$$

**or, more favourable:**

$$
r_P = \frac{\sum X_i Y_i - \sum X_i \sum Y_i/n}{\sqrt{(\sum X_i^2 - (\sum X_i)^2/n)(\sum Y_i^2 - (\sum Y_i)^2/n)}}
$$

The correlation coefficient always ranges from  $-1 \le r_p \le +1$  and it is interpreted as follows:

0 no correlation +1 or−1 strictly functional positive or negative dependency  $0 < |r_P| < 1$  positive or negative correlation

In R the correlation coefficient for two random variables *x* und *y* can be calculated like follows:

 $x \leftarrow c(1, 2, 3, 4, 5, 4, 3)$  $y \leftarrow c(1, 3, 4, 4, 6, 7, 8)$  $cor(x, y)$ 

[1] 0.677408

and a significance test (null hypothesis  $\rho = 0$ ) can be performed easily, too:

```
cor.test(x, y)
       Pearson's product-moment correlation
data: x and y
t = 2.0592, df = 5, p-value = 0.09453
alternative hypothesis: true correlation is not equal to 0
95 percent confidence interval:
-0.1544282 0.9472485
sample estimates:
     cor
0.677408
```
In order to determine it "by hand" there are various possibilities, e.g.:

- 1. consulting tables of so-called critical values, see table [7.1,](#page-71-0)
- 2. approximation with the help of the *t*-quantile:

$$
\hat{t}_{\alpha/2; n-2} = \frac{|r_P|\sqrt{n-2}}{\sqrt{1 - r_P^2}}
$$

3. or an F-test, see for example S[ACHS](#page-139-0) [\(1992\)](#page-139-0).

The purpose of the significance test is to distinguish random from non-random (significant) correlations. The more measurements were taken, the smaller correlations can be detected to be significant. If only two pairs of values exist, we cannot test for significance, as there is always a straight line between two points and it is said that there are *no degrees of freedom* (d.f.).

#### **Problematic cases**

While calculating  $r_p$  is always allowed, the test requires bivariate normal distribution, continuous random variables, independent pairs of observations and a dependency that is linear. Other monotonous, nonlinear dependencies may bias *r<sup>P</sup>* as do non-normality and outliers. Thus, a graphical control it is always advisable. If necessary, a transformation (e.g. a logarithm) should be applied.

#### 7 Correlation and regression

| n    | d.f. | t      | $r_{krit}$ |
|------|------|--------|------------|
| 3    | 1    | 12.706 | 0.997      |
| 5    | 3    | 3.182  | 0.878      |
| 10   | 8    | 2.306  | 0.633      |
| 20   | 18   | 2.101  | 0.445      |
| 50   | 48   | 2.011  | 0.280      |
| 100  | 98   | 1.984  | 0.197      |
| 1000 | 998  | 1.962  | 0.062      |

<span id="page-71-0"></span>Table 7.1: Some critical values ( $r_{crit}$ ) for the Pearson correlation coefficient (null hypothesis  $H_0: \rho = 0$ )

### **7.2.2 Spearman's rank correlation coefficient**

In contrast to PEARSON's product-moment correlation SPEARMAN's rank correlation tests for any monotonic increasing or decreasing dependency, regardless if it is linear or not. Instead of the actual values ranks are used, so that  $r<sub>S</sub>$  can be calculated with:

$$
r_S = 1 - \frac{6\sum d_i^2}{n(n^2 - 1)}
$$

with  $d_i$  being the difference between ranks of a sample pair  $d_i = x_i - y_i$ . Here,  $-1 \le r_s \le +1$  applies too. For testing purposes, a table of critical values can be used again (Table [7.2\)](#page-71-1).

<span id="page-71-1"></span>Table 7.2: Critical values for Spearman's rank correlation coefficient, taken from GRIMM and R[ECKNAGEL](#page-138-3) [\(1985\)](#page-138-3)

|      |  |  | $\alpha$  4 5 6 7 8 9 10 11 12                                                                                            |  |  |
|------|--|--|----------------------------------------------------------------------------------------------------|--|--|
|      |  |  | $\boxed{0.05 \mid 1.000 \quad 0.900 \quad 0.829 \quad 0.745 \quad 0.690 \quad 0.683 \quad 0.636 \quad 0.609 \quad 0.580}$ |  |  |
| 0.01 |  |  | 0.943 0.893 0.857 0.817 0.782 0.754 0.727                                                                                 |  |  |

Another test (for  $N > 10$ ) uses the *t* distribution:

$$
\hat{t}_{1-\frac{\alpha}{2};n-2} = \frac{|r_S|}{\sqrt{1 - r_S^2}} \sqrt{n-2}
$$

**Example:** Calculating  $r_S$  by hand:

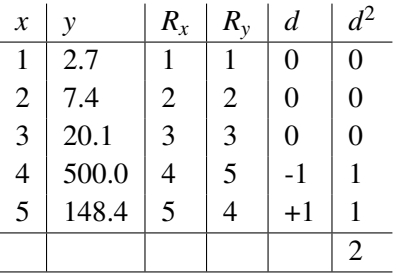
### 7 Correlation and regression

$$
r_S = \frac{6 \cdot 2}{5 \cdot (25 - 1)} = \frac{12}{120} = 0.9
$$

For comparison:  $r_p = 0.58$ 

## **Hints:**

If there are many ties, mid-level ranks have to be formed for identical values. Afterwards, *r<sup>S</sup>* is estimated by calculating the *r<sup>P</sup>* of the ranks.

## **Advantages of** *rS***:**

- independent from the type of distribution,
- tests for any *monotonic* correlation,
- is not much influenced by outliers.

# **Disadvantages:**

- a certain loss of information due to ranking,
- no information about the type of dependency,
- no direct link to the coefficient of determination.

In Conclusion,  $r<sub>S</sub>$  is highly recommended, especially at the beginning of an analysis.

# **7.2.3 Estimation and testing of** *r<sup>S</sup>* **with** R

```
x \leftarrow c(1, 2, 3, 4, 5, 4, 3)y \leftarrow c(1, 3, 4, 4, 6, 7, 8)cor.test(x,y, method="spearman")
         Spearman's rank correlation rho
data: x and y
S = 21.063, p-value = 0.1343
alternative hypothesis: true rho is not equal to 0
sample estimates:
      rho
0.6238795
```
In case of ties (doubled values), R will output a warning, that it cannot compute exact p-values with ties . In such cases the rank correlation coefficient can be estimated using PEARSON's correlation coefficient of  $ranks<sup>1</sup>$  $ranks<sup>1</sup>$  $ranks<sup>1</sup>$ .

 $cor. \text{test}(\text{rank}(x), \text{rank}(y))$ 

<span id="page-72-0"></span><sup>&</sup>lt;sup>1</sup>One would simply write: "Because of the presence of ties the rank correlation coefficient war estimated with the help of PEAR-SON's correlation coefficient of ranks."

Pearson's product-moment correlation data:  $rank(x)$  and  $rank(y)$  $t = 1.785$ , df = 5, p-value = 0.1343 alternative hypothesis: true correlation is not equal to 0 95 percent confidence interval: -0.2436494 0.9368085 sample estimates: cor 0.6238795

In the example above both methods give identical results and no significant correlation.

# **7.2.4 Multiple correlation**

Sometimes, one wants to account for dependencies of one variable on several others simultaneously, e.g. the dependence of the chlorophyll concentration  $(Chl_a)$  in a lake according to  $Chl_a = f(X_1, X_2, X_3, X_4, \ldots)$ , with *X<sup>i</sup>* being the biomass of the *i*th phytoplankton species.

In general, a distinction can be made between the multiple correlation coefficient and the partial correlation coefficient. Multiple correlation analysis appears to be very powerful at first sight, but in practice there are often serious difficulties, for example:

- 1. if the independent variables are correlated with each other (multicollinearity) the multiple *r* is biased.
- 2. Nonlinearities are even harder to handle in multiple regression than they are in the two-sample case.

As a way out it is recommended to first provide oneself with an overview using multivariate methods (e.g. NMDS), and then to approach the problem with more insight into the processes involved and a good portion of instinct. H[ARRELL](#page-139-0) [\(2001\)](#page-139-0) or Q[IAN](#page-139-1) [\(2009\)](#page-139-1) provide more information on this topic.

# **7.3 Linear regression**

Regression analysis aims to describe the dependency between two (*simple* regression) or several variables (*multiple* regression) by means of a linear or nonlinear function. In case of not only multiple independent variables (*x*-variables), but also multiple dependent variables (*y*-variables) this is referred to as *multivariate* regression. In contrast to correlation analysis, which tests for the existence of a relationship, regression analysis focuses on the quantitative description of this relationship by means of a statistical model. Besides that, there are also differences in the underlying statistical assumptions. While correlation analysis assumes that all variables are random containing an error (model II), regression analysis generally makes a distinction between independent variables (without error) and dependent variables (with errors), which is called model I (for more details see e.g. S[ACHS](#page-139-2), [1992;](#page-139-2) Z[AR](#page-140-0), [1996\)](#page-140-0).

# **7.3.1 Basic principles**

In general, linear models form the basis for a variety of statistical methods, e.g. linear regression or analysis of variance. The equation of a multiple linear model is:

### 7 Correlation and regression

$$
y_i = \alpha + \beta_1 x_{i,1} + \beta_2 x_{i,2} + \dots + \beta_p x_{i,p} + \varepsilon_i
$$
\n(7.1)

with every value of the dependent variable  $y_i$  being calculated from the corresponding value of the independent variable  $x_{i,j}$ , the model parameters  $\alpha$  (*y*-intercept) and  $\beta_j$  (regression coefficient or slope) and a normally distributed error term  $\varepsilon_i$  with mean value 0.

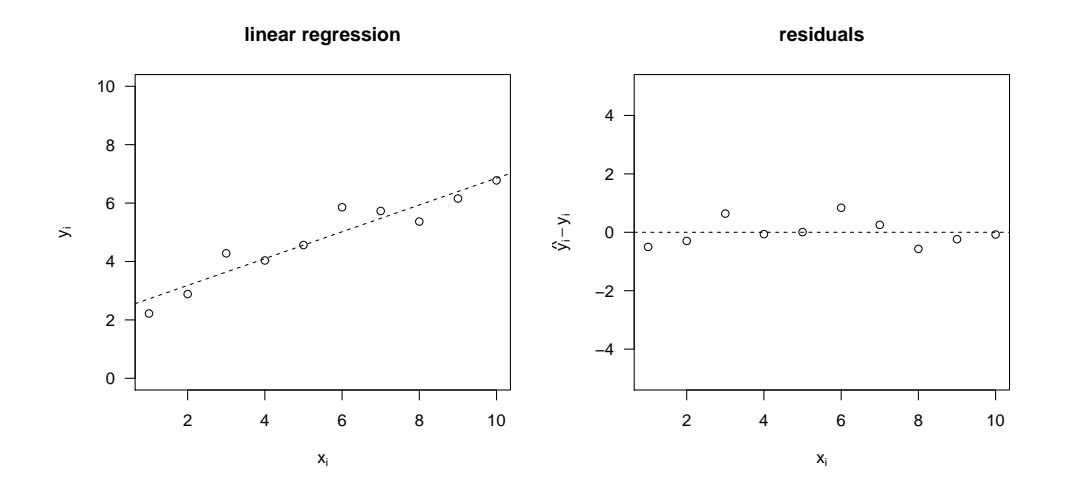

Figure 7.1: Linear regression (left) and residuals (right).

A simple regression model for example (best fit straight line, Fig. [7.1\)](#page-74-0) with one dependent variable *y* and only one independent variable *x* can be written as:

<span id="page-74-0"></span>
$$
\hat{y}_i = a + b \cdot x_i \tag{7.2}
$$

In this context  $\hat{y}$  denotes the estimated values of the dependent variable, i.e. the values on the regression line, while *a* and *b* are the estimates of the true model parameters  $\alpha$  and  $\beta$ .

In order to estimate *a* and *b* an optimization criterion is needed. In most cases the sum of squared deviations  $SQ = \sum(\hat{y}_i - y_i)^2$  will be used. The minimum  $SQ \rightarrow min$  can be obtained by setting the first partial derivate of SQ with regard to the parameters *a* and *b* to zero:

$$
\frac{\partial \Sigma(\hat{y}_i - y_i)^2}{\partial a} = \frac{\partial \Sigma(a + b \cdot x_i - y_i)^2}{\partial a} = 0
$$
\n(7.3)

$$
\frac{\partial \Sigma(\hat{y}_i - y_i)^2}{\partial b} = \frac{\partial \Sigma(a + b \cdot x_i - y_i)^2}{\partial b} = 0
$$
\n(7.4)

and after solving the resulting system of equations one receives the determination equations for *a* and *b*:

$$
b = \frac{\sum x_i y_i - \frac{1}{n} (\sum x_i \sum y_i)}{\sum x_i^2 - \frac{1}{n} (\sum x_i)^2}
$$
(7.5)

$$
a = \frac{\sum y_i - b \sum x_i}{n} \tag{7.6}
$$

Therefore, the best fit line can be directly calculated from the given values of *x* and *y* via a linear system of equations. For that reason it is termed an analytical solution.

### **Residuals and coefficient of determination**

The difference  $\varepsilon_i = y_i - \hat{y}_i$  between the corresponding measured and the predicted values of the dependent variable are called residuals (fig. [7.1](#page-74-0) right) and their variance is called "residual variance". It is obvious that the residuals are less scattered than the original measurements. This means that a certain fraction of the original variation is now contained within the regression line, or, in other words, explained by the model. That fraction of the original variance now explained by the model is the coefficient of determination  $r^2$ , which in the case of the *linear* regression equals the square of Pearson's correlation coefficient.

From this follows in general:

$$
r^{2} = \frac{\text{explained variance}}{\text{total variance}} = \frac{\text{total variance} - \text{residual variance}}{\text{total variance}}
$$
(7.7)

or

<span id="page-75-0"></span>
$$
r^2 = \frac{s_y^2 - s_{y_i - \hat{y}_i}}{s_y^2} \tag{7.8}
$$

and in the case of a linear regression

$$
r^{2} = \frac{\sum(\hat{y} - \bar{y})^{2}}{\sum(y - \bar{y})^{2}}
$$
(7.9)

The coefficient of determination always ranges from 0 to 1 and a value of  $r^2 = 0.85$ , for example, means that 85% of total variance is explained by the model.

### **Significance test**

Besides the numerical value of the coefficient of determination and graphical control of the results a significance test is always needed. The larger the sample size *n*, the smaller values of  $r^2$  can be found the be significant. Significance of the slope can be examined with the help of an F-test:

$$
\hat{F}_{1;n-2;\alpha} = \frac{s_{explained}^2}{s_{residual}^2} = \frac{r^2(n-2)}{1-r^2}
$$
\n(7.10)

## **Confidence intervals**

Confidence intervals can be estimated for the parameters (e.g. *a* and *b*), for the regression line itself and for future observations  $Y_i$  at  $X_i$  (prediction interval). The confidence intervals of the parameters *a* and *b* can be calculated easily with the help of their standard errors  $s_a$  and  $s_b$ 

$$
a \pm t_{1-\alpha/2,n-2} \cdot s_a \tag{7.11}
$$

$$
b \pm t_{1-\alpha/2,n-2} \cdot s_b \tag{7.12}
$$

### <span id="page-76-0"></span>7 Correlation and regression

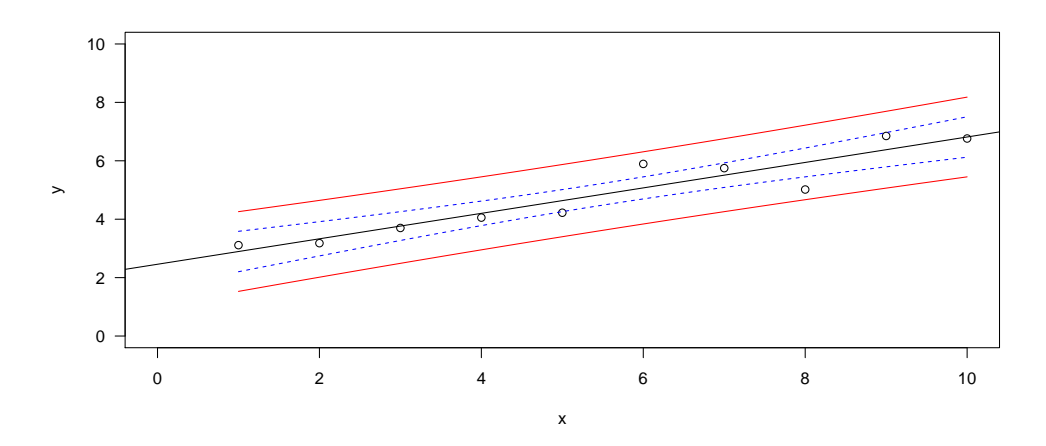

Figure 7.2: Linear regression with confidence interval of the regression line (dashed) and prediction interval for future observations (solid).

The **confidence interval** (as in Fig. [7.2\)](#page-76-0) represents the limits in which the regression is found with a certain probability (e.g. 95%). The hyperbolic shape is comprised of a shift (confidence interval of parameter *a*) and a rotation (confidence interval of *b*).

In contrast, the **prediction interval** has a completely different meaning. It tells us within which limits a predicted value *y* is to be expected for a given *x*. Thus, whereas the confidence interval characterizes the mean course of the regression line, the prediction interval makes a statement about expected single values.

According to (S[ACHS](#page-139-2), [1992\)](#page-139-2) or (Z[AR](#page-140-0), [1996\)](#page-140-0) these intervals can be obtained from the total sum of squares  $Q_x$  for the *x* values like follows:

$$
Q_x = \sum_{i=1}^n (x_i - \bar{x})^2 = \sum_{i=1}^n x_i^2 - \frac{1}{n} \sum_{i=1}^n x_i
$$
\n(7.13)

and the standard error of the prediction (the standard deviation of the  $\hat{y}$  values) for a given  $x$  ( $s_{y|x}$ , to be read as: "s y for x"):

$$
s_{y|x} = \sqrt{\frac{\sum_{i=1}^{n} (y_i - \hat{y})^2}{n - 2}} = \sqrt{\frac{\sum_{i=1}^{n} (y_i - a - b \cdot x_i)}{n - 2}}
$$
(7.14)

We first calculate the standard deviation for an estimated mean value  $\hat{y}$  and the standard deviation for predicted single value  $\hat{y}$  at *x* 

$$
s_{\underline{\hat{y}}} = s_{y|x} \cdot \sqrt{\frac{1}{n} + \frac{(x - \bar{x})^2}{Q_x}}
$$
(7.15)

$$
s_{\hat{y}} = s_{y|x} \cdot \sqrt{1 + \frac{1}{n} + \frac{(x - \bar{x})^2}{Q_x}}
$$
(7.16)

### 7 Correlation and regression

and thus receive the confidence interval of the regression line as:

$$
\hat{y} \pm \sqrt{2 \cdot F_{(2,n-2)} \cdot s_{\hat{y}}}
$$
\n(7.17)

and the prediction interval as:

$$
\hat{y} \pm t_{(n-2)} s_{\hat{y}} \tag{7.18}
$$

with *F* and *t* being the appropriate quantiles of the *F*- and *t*-distribution.

## **Assumptions of the linear regression**

Only if the following prerequisites are met, the parameters  $(a, b)$  can be estimated without bias and the significance test will be reliable (S[ACHS](#page-139-2), [1992\)](#page-139-2):

- 1. Model I is assumed (*x* is defined, *y* is a random variable).
- 2. For every value of *x*, *y* is a random variable with mean  $\mu_{y|x}$  and variance  $\sigma_{y|x}^2$ .
- 3. *y* values are independent and identically distributed (no autocorrelation and homogeneous variance  $\sigma^2$ )
- 4. For multiple regression all  $x_j$  must not be correlated with each other (multicollinearity condition).
- 5. The residuals *e* and the *y* values need to be normally distributed.

In this context it is especially important that the variance of the residuals is homogenous along the whole range of *x*, i.e. the variation of the residuals must not increase or decrease or show any systematic pattern.

Further information on the basics and the execution of regression analysis can be found in general statistics textbooks like K[ÖHLER](#page-139-3) *et al.* [\(2002\)](#page-139-3), S[ACHS](#page-139-2) [\(1992\)](#page-139-2) or Z[AR](#page-140-0) [\(1996\)](#page-140-0), e.g. about the calculation in confidence intervals, significance tests for *a* and *b* or about alternatives to the method of least squares.

### **7.3.2 Implementation in** R

### **Model formula in R**

R has a special formula syntax for describing statistical models. A simple linear model (y versus x) can be described as:

 $v \sim x + 1$ 

or shorter, because "+ 1" can be omitted:

 $y \sim x$ 

In contrast to the former, "-1" means a regression model with zero intercept:

 $y \sim x - 1$ 

The complete formula syntax and further examples are contained within the R documentation or can be found in textbooks, for example in V[ENABLES](#page-140-1) *et al.* [\(2001\)](#page-140-1).

# **A simple example**

First, we create a vector containing  $10 \times$  values:

 $x \le -1:10$ 

and a vector of  $\vee$  values that depend on  $x$ :

 $y \leftarrow 2 + 0.5 * x + \text{norm}(x)$ 

where  $r_{\text{norm}}(x)$  returns a vector with random numbers with the same length as there are values in x. The random numbers come from a standard normal distribution with mean zero and standard deviation one.

First, we plot the data with:

plot(x, y)

Then, a linear model can be fitted with the *linear model* function  $lm()$ :

reg  $\langle -\ \text{lm}(v \sim x) \rangle$ 

The R object delivered by  $\text{lm}$  (called reg in our case) now contains the complete results of the regression, from which significance tests, residuals and further information can be extracted by using specific R functions. Thus,

```
summary(reg)
Call:
lm(formula = y ~ x)Residuals:
    Min 1Q Median 3Q Max
-1.33483 - 0.21043 - 0.03764 0.59020 1.04427
Coefficients:
          Estimate Std. Error t value Pr(>|t|)
(Intercept) 0.77581 0.59426 1.306 0.228008
x 0.64539 0.09577 6.739 0.000147 ***
---Signif. codes: 0 '***' 0.001 '**' 0.01 '*' 0.05 '.' 0.1 ' ' 1
Residual standard error: 0.8699 on 8 degrees of freedom
Multiple R-squared: 0.8502, Adjusted R-squared: 0.8315
F-statistic: 45.41 on 1 and 8 DF, p-value: 0.0001467
```
gives us the most important results of the regression, e.g. the coefficients, with *intercept* being equivalent to parameter *a* and the dependence on *x* being equivalent to the slope parameter *b*. The coefficient of determination is found as *Multiple R-squared*. Besides that also standard errors of the parameters and significance levels are printed.

The regression line can be added to the plot with the universal line drawing function of R, abline that directly accepts a linear model object (reg) as its argument:

abline(reg)

With the help of predict the y values belonging to given x values can be calculated:

```
x1 \leftarrow c(1.5, 2.5, 7.5)y1 \leftarrow \text{predict}(\text{req}, \text{ data}. \text{frame}(\text{x}=\text{x1}))points(x1, y1, col="green")
```
In doing so, one has to keep in mind that predict expects the new data in a data frame with the same **variable names** as in the initial call of  $1m$ . Using predict we can also create confidence and prediction intervals (see Fig. [7.2\)](#page-76-0):

```
x < -1:10y \leftarrow 2 + 0.5 \times x + 0.5 \times \text{rnorm}(x)reg \leftarrow lm(y \sim x)plot(x, y, ylim=c(0,10), xlim=c(0,10))
abline(reg)
newdata \leq data.frame (x=seq(min(x), max(x), length=100))
conflim <- predict(reg, newdata=newdata, interval="confidence")
predlim <- predict(reg, newdata=newdata, interval="prediction")
lines(newdata$x, conflim[,2], col="blue", lty="dashed")
lines(newdata$x, conflim[,3], col="blue", lty="dashed")
lines(newdata$x, predlim[,2], col="red")
lines(newdata$x, predlim[,3], col="red")
```
There are numerous additional possibilities, for example  $\csc f$  (reg), which delivers the coefficients, and residuals (req), which delivers the residuals for futher use. The function  $plot(req)$  can be used for getting diagnostic plots. Finally,  $str(req)$  shows the elements contained within reg, that can be used for further calculations.

# **7.3.3 Exercise: Relationship between chlorophyll and phosphate**

# **Problem**

The file oecd.txt contains the mean annual values of total phosphate (TP  $\mu$ gl<sup>-1</sup>) and chlorophyll a (CHLa in  $\mu$ gl<sup>-1</sup>) from 92 lakes digitized from a figure in V[OLLENWEIDER](#page-140-2) and KEREKES [\(1980\)](#page-140-2)<sup>[2](#page-79-0)</sup>. The data are to be visualised and a suitable regression line is to be fit.

# **Solution**

First, the data are read from a text file, in which the first row holds the variable names (header=TRUE). Using attach(mydata) the variables within the data frame mydata can be accessed directly.

```
dat <- read.table("oecd.txt", header=TRUE)
plot(dat$TP, dat$CHLa)
reg \leftarrow lm(CHLa \sim TP, data = dat)
abline(reg)
summary(reg)
```
<span id="page-79-0"></span><sup>2</sup>because some data points coincide, two of the original 94 lakes are missing.

### 7 Correlation and regression

The plot indicates that the assumptions of the linear regression were heavily violated. Thus, both the the *x* axis and the *y* axis are to be transformed. As in the original publication we will us a logarithmic transformation. In accordance with most other programming languages, in R  $log($ ) stands for the natural logarithm. In order to fit a line to the transformed data, the logarithm can be applied directly within  $\text{lm}$ , but it is also possible to transform the data beforehand:

```
logTP \leftarrow log(TP)logCHLa <- log(CHLa)
plot(logTP, logCHLa)
reg <- lm(logCHLa ~ logTP)
abline(reg)
summary(reg)
```
# **7.3.4 Additional exercises**

- 1. Convert the equation  $ln(CHLa) = a + b \cdot ln(TP)$  into the form  $CHLa = a' \cdot TP^b$ .
- 2. Remove the data in which not phosphorous (P), but nitrogen (N) or light (I) are the limiting factors and recalculate the regression. Plot all regression lines together into one plot.
- 3. Calculate the coefficient of determination using equation [7.8](#page-75-0) and compare the result to the output of R.

# **7.4 Nonlinear regression**

# **7.4.1 Basic concepts**

Many seemingly nonlinear functions can be fitted using linear techniques, e.g. polynomials or periodic (sine and cosine) functions, and some others can be fitted by using transformations of the variables, e.g. logarithms or reciprocals. So, for instance:

$$
y = a \cdot x^b \tag{7.19}
$$

is equivalent to the function

$$
\ln(y) = \ln(a) + b \cdot \ln(x) \tag{7.20}
$$

It has to be noted, however, that carrying out such a linearisation transforms the residuals as well. Sometimes, this is correct and necessary to meet the assumptions of linear regression, as in the above example of the dependency of chlorophyll from total phosphate. However, care has to be taken in such cases and at least graphical diagnostics of the transformed data is required. Unfortunately, common spreadsheet programs hide this from the user, and this can result in misleading and essentially wrong results.

Typical problematic examples are fits of Monod functions (see below) to reciprocally transformed data, which often leads to biased estimates. Therefore, it is highly recommended to fit such functions directly using nonlinear methods.

# <span id="page-81-0"></span>7 Correlation and regression

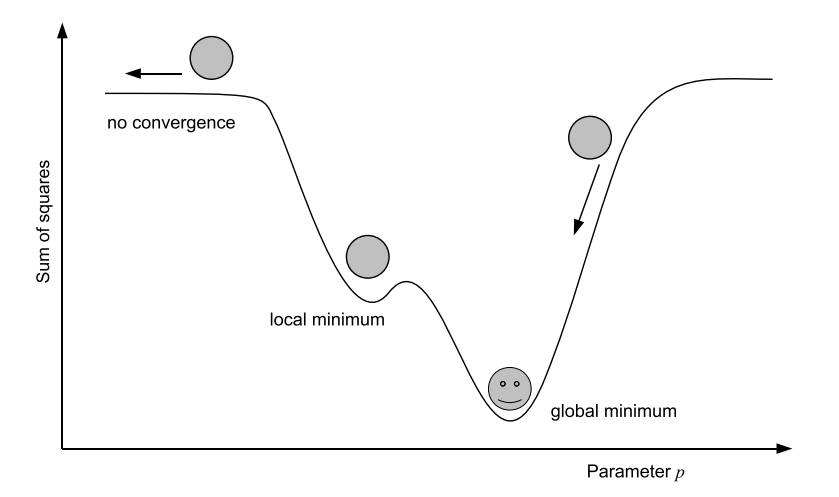

Figure 7.3: Numerical optimization problem: The goal is to find the global minimum of a function by means of the least squares between measurements  $y_i$  and predictions  $\hat{y}_i$ . In the case of two or more parameters  $p_i$  one gets a multidimensional "optimization landscape".

# **Nonlinear regression with numerical optimization methods**

In all cases where an analytical solution of the partial derivatives is unknown or not existent and if linearization would lead to a violation of the regression assumptions, a numerical optimization method has to be used.

Similar to linear models, the quality of the fit is usually measured by the sum of least squares *SQ*:

$$
SQ = \sum (y_i - f(\mathbf{x}_i, \mathbf{p}))^2 = \min! \tag{7.21}
$$

with *y* being the dependent variable, **x** the matrix of one or more independent variables and **p** the parameter vector.

The theory and practice of optimization methods is a very broad field and many different optimization methods are now available in R, but a detailed description of this is beyond of the scope of this tutorial. More information can be found in the CRAN optimization task view at [http://cran.r-project.](http://cran.r-project.org/web/views/Optimization.html) [org/web/views/Optimization.html](http://cran.r-project.org/web/views/Optimization.html).

The individual methods differ with respect to several aspects, for instance with respect to the necessity of using derivatives or whether the search can be performed without the need for derivatives, or regarding their efficiency and behavior in solving numerically difficult problems.

In Newton-type methods (e.g. Gauss-Newton algorithm, Newton-Raphson method, Quasi-Newton method), second partial derivatives (Hessian matrix) are required or estimated internally using numerical methods. Due to this such methods are very efficient an converge quickly.

In gradient or simplex methods the direction of the steepest descent is followed. The methods are less efficient, but nevertheless recommendable, e.g. for finding starting values in case of the existence of local minima.

In very difficult cases (e.g. for the calibration of complex models) stochastic methods (Monte Carlo methods) or so-called "evolutionary strategies" or "genetic algorithms" can be helpful.

The general availability of fast computers and powerful algorithms in statistics packages and spreadsheet software has led to the situation that nowadays optimization methods can easily be applied in many cases. Nevertheless, a certain amount of caution and sensitivity of the user are always indicated.

# **Choosing a suitable model**

Choosing a suitable regression model (regression function) for a given problem or data set cannot be expected from an optimization algorithm, but is up to the user. In the ideal case, physical, chemical, biological or other theoretical considerations would lead to a mechanistic model (BATES [and W](#page-138-0)ATTS, [1988\)](#page-138-0). Naturally, the choice of the model is the task of the user that is most familiar with the subject. Therefore, for natural scientists as we are, model creation is an essential part of our business.

In making the correct choice of a regression model, experience, literature studies and a suitable function library will help. The chosen function should be mechanistically justified, but nevertheless as simple as possible. Very often, a good regression function (e.g. the Monod or the logistic function) is just an analytical solution of a differential equation model. Beyond that, it is possible to fit differential equation models directly.

Furthermore, one always begins with a simple model and builds it up stepwise by adding further terms and parameters where appropriate.

A serious problem of nonlinear models comes up in situations where some of the individual parameters of a model depend on each other too strongly, thus compensating each other. Consider for example the following trivial case:

$$
y = a + \frac{b}{c} \cdot x \tag{7.22}
$$

where it is obvious that *b* and *c* cannot be determined at the same time, as simultaneously increasing values of *a* and *b* will keep the quotient constant. In such a case the parameters are said to be unidentifiable.

Often, the relationship is not that obvious or less strict. Broadly speaking, the identifiability depends upon the number of parameters, the number of data points, the variance of the residuals and the correlation between the parameters, i.e., how strictly they depend upon each other. If some or all the parameters are hard or impossible to determine, the model has to be simplified and parameters need to be aggregated. Besides that, the data set may be enlarged, measurement errors reduced or the parameter in question may be determined separately in an additional experiment. Moreover, the R package FME (S[OETAERT](#page-139-4) and P[ETZOLDT](#page-139-4), [2010\)](#page-139-4) contains tools for identifiability analysis, e.g. calculating identifiability indices according to BRUN *[et al.](#page-138-1)* [\(2001\)](#page-138-1).

# **Determination of starting values**

All numerical methods have in common, that they need either starting values or parameter ranges to be searched through. Then, the optimization algorithm tries to find a global minimum of a given quality criterion (fig. [7.3\)](#page-81-0) and stops, when a minimum was found or prints a warning message if no convergence has been achieved after a given number of iterations. The convergence and tolerance parameters can be set by the user.

Often, there is not only one global minimum, but also additional local minima, and there is basically no warranty that the global minimum can be found within finite computation time. For this reason it is sometimes common to perform multiple optimization runs with different starting values. Suitable starting values are often found by thought, manual trial and error, or approximations, for example via a linearizing transformation. For some functions specific methods are available which determine starting values automatically.

### **Evaluation of the model fits**

In nonlinear regression, graphical validation of model results is of particular importance. Besides plotting the measured data and best-fit curves the residuals should be examined. Here, no pattern or systematic deviation should be visible and the variance has to be homogeneous.

An important criterion is the coefficient of determination, which in the nonlinear case cannot simply be derived from the square of the correlation coefficient. Instead, the general approach according to equation [7.8](#page-75-0) is applicable, thus:

<span id="page-83-0"></span>
$$
r^2 = 1 - \frac{s_{\varepsilon}^2}{s_y^2} \tag{7.23}
$$

in which  $s_{\varepsilon}^2$  is the variance of the residuals ( $\varepsilon = \hat{y} - y$ ) and  $s_y^2$  the variance of the dependent variable. In certain cases the coefficient of determination may become negative. That means that the residuals possess a greater variance than the original measured values. The reason for this is a failed optimization. In diagnostic plots this can instantly be recognized, as the fitted curve lies besides the points. In order to solve the problem one can try to repeat model fitting with new starting values or one may consider to choose another function type for the regression equation.

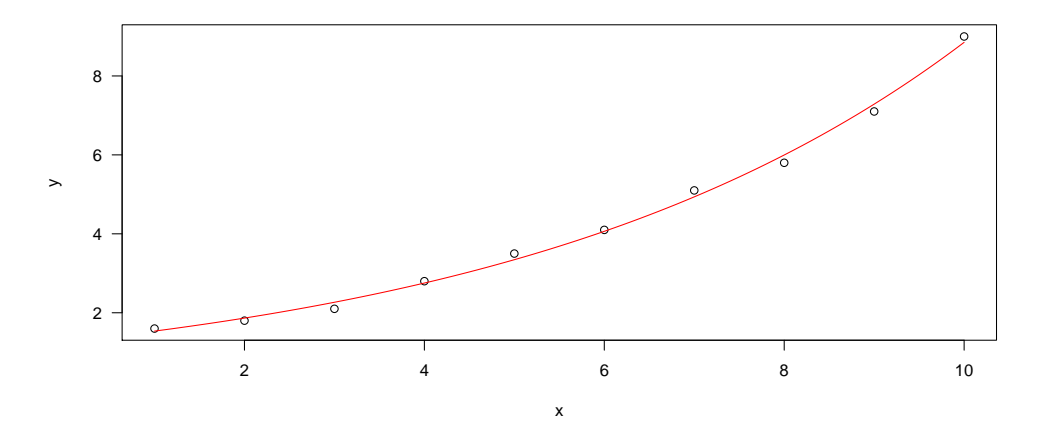

Figure 7.4: Exponential relationship.

# **7.4.2 Implementation in** R

In R there are several packages for optimization of nonlinear problems. For the nonlinear regression with the method of least squares the function nls can used, which by default employs a Gauss-Newton algorithm. The function  $nls$  expects a regression equation as well as the data and starting values given as lists.

The regression equation which is to be fitted can be given as so called "model formula", e.g. an exponential growth function as  $y \sim a * exp(b * x)$ . It has to be noted that in nonlinear regression (in contrast to linear regression) all symbols (e.g.  $\land$ ) are being interpreted as "arithmetic". Even more general is the use of an R-function for the model equation:

```
f \leftarrow function(x, a, b) {
  a * exp(b * x)}
```
A third possibility is using predefined "autostart functions", in which the starting values are determined automatically, e.g. SSlogis for the logistic model or SSmicmen for the Michaelis-Menten model.

The procedure is to be explained using the example of an exponential model  $y = a \cdot \exp(bx)$ . This model is very universal and can be used to describe exponential growth, but is also found in the laws of 1st order decay of substances or light absorption. We begin by defining an R-function  $f$ , provide the data (x, y) and assign the start values for the parameters to  $pstart$ . With the optional argument  $trace=TRUE$  we allow interim results of the optimization algorithm to be displayed. Finally, the results are shown on the screen and plotted. The evaluation of the equation (for the plot, for instance) can be performed using predict:

```
f \leftarrow function(x, a, b) {a * exp(b * x)}
x \leftarrow 1:10y \leftarrow c(1.6, 1.8, 2.1, 2.8, 3.5, 4.1, 5.1, 5.8, 7.1, 9.0)pstart \langle -1 \rangle list (a = 1, b = 1)plot(x, y)
aFit \langle -nls(y \sim f(x, a, b), start = pstart, trace = FALSE \ranglex1 \leftarrow \text{seq}(1, 10, 0.1)y1 \leftarrow \text{predict}(aFit, list(x = x1))lines(x1, y1, col = "red")
```
If trace=TRUE is set, one could watch how the algorithm approximates the parameters iteratively. As a result we receive the parameter values with details on their significance:

```
summary(aFit, correlation=TRUE)
Formula: y \sim f(x, a, b)Parameters:
 Estimate Std. Error t value Pr(>|t|)
a 1.263586 0.049902 25.32 6.34e-09 ***
b 0.194659 0.004716 41.27 1.31e-10 ***
---Signif. codes: 0 '***' 0.001 '**' 0.01 '*' 0.05 '.' 0.1 ' ' 1
Residual standard error: 0.1525 on 8 degrees of freedom
Correlation of Parameter Estimates:
  a
b -0.97Number of iterations to convergence: 13
Achieved convergence tolerance: 2.504e-08
```
The option correlation=TRUE enables the output of correlation coefficients between the model parameters (*a* and *b* in our case).

In our example the correlation between parameters is about −0.97, a relatively high absolute value. This means that a certain interaction between the parameters is present, but as the residuals are small (which means our data are "good") this was no big problem. By no means this correlation coefficient must be confused with the correlation coefficient (or rather, the coefficient of determination) of the regression model itself, which can be calculated with the equation [7.23:](#page-83-0)

 $1 - var(residuals(affit))/var(y)$ 

[1] 0.9965644

Thus, the nonlinear coefficient of determination amounts to 0.9966, i.e. the exponential model explains 99.66% of the variance of *y*.

# **7.4.3 Exercise**

### **Problem**

On the occasion of a practical course for students of the TU Dresden, conducted at the Institute of Freshwater Ecology and Inland Fisheries, Department Limnology of Stratified Lakes, in September 2001, the heterotropic potential (glucose intake rate *IR* in  $\mu$ g C L<sup>-1</sup>h<sup>-1</sup>) of bacteria was determined in dependence of substrate availability (glucose concentration *S*, in µgL−<sup>1</sup> ). In a sample from lake Fuchskuhle, taken in a water depth of 2.5 m, the following values were measured:

```
# substrate ug C/L
S \leq C \leq C(25, 25, 10, 10, 5, 5, 2.5, 2.5, 1.25, 1.25)# intake rate ug C / (L * h)IR <- c(0.0998, 0.0948, 0.076, 0.0724, 0.0557,
        0.0575, 0.0399, 0.0381, 0.017, 0.0253)
```
What we are interested in are the parameters  $K$  and  $V_m$  of a Michaelis-Menten kinetics:

$$
IR = \frac{V_m \cdot S}{K + S} \tag{7.24}
$$

# **Solution 1**

Frequently, the Michaelis-Menten equation is fitted using linearisations, but in most cases a nonlinear fit is preferable. We modify the nls example from above and receive:

```
f \leftarrow function(S, Vm, K) {
  Vm * S/(K + S)}
pstart \langle -1 \text{ 1} \rangle = max(IR), K = 5)
aFit < nls (IR ~ f(S, Vm, K), start = pstart, trace = TRUE)
plot(S, IR, xlim = c(0, \text{max}(S)), ylim = c(0, \text{max}(IR)))x1 \leftarrow \text{seq}(0, 25, \text{length}=100)
```

```
lines(x1, predict(aFit, list(S = x1)), col = "red")
summary(aFit)
Rsquared \leftarrow 1 - var (residuals(aFit))/var (IR)
paste("r^2=", round(Rsquared, 4))
```
In order to obtain a smooth curve we once again use a vector  $x1$  containing 100 values ranging from 0 to 25.

# **Solution 2**

There is an even simpler solution, the application of the in R predefined autostart model SSmicmen, so that we can avoid the need for defining the model ourselves and, even more useful, the need to specify starting values:

```
aFit \leftarrow nIs (IR \sim SSmicmen(S, Vm, K), trace=TRUE)plot(S, IR, xlim=c(0, \text{max}(S)), ylim=c(0, \text{max}(IR)))
x1 \leftarrow \text{seq}(0, 25, \text{length}=100)lines(x1, predict(aFit,list(S=x1)), col="red")
summary(aFit)
paste("r^2 = r, round(1 - var(residuals(aFit))/var(IR), 4))
```
# **7.4.4 Additional exercises**

- 1. Linearise the implementation example (exponential model), fit a linear model and compare the results.
- 2. Fit a suitable model to the data of a batch experiment with the *Microcystis aeruginosa* stem PCC 7806 (J[ÄHNICHEN](#page-139-5) *et al.*, [2001\)](#page-139-5):

```
# time (days)
x \leftarrow c(0, 2, 4, 6, 8, 10, 12, 14, 16, 18, 20)# cells (per mL)
y \leftarrow c(0.88, 1.02, 1.43, 2.79, 4.61, 7.12,6.47, 8.16, 7.28, 5.67, 6.91) \star 1e6
```
Time series analysis poses a number of typical problems which can be handled using specific methods. The following chapter demonstrates a selection of basic procedures. For more detailed yet comprehensible information chapter 6 from K[LEIBER](#page-139-6) and ZEILEIS [\(2008\)](#page-139-6) is to be recommended, or alternatively a specific book on time series analysis, e.g. S[HUMWAY](#page-139-7) and STOFFER [\(2006\)](#page-139-7).

In accordance with the convention found in most textbooks on time series analysis the variables will not be called *x* and *y* hereafter. The independent variable will be referred to as *t* and the dependent variable as *x*.

# **8.1 Stationarity**

Stationarity of time series is one of the central concepts in time series analysis. A stochastic process  $(x<sub>t</sub>)$  is called a strictly (or strong) stationary process, when the distribution of  $(x_{s+t})$  is independent from the index *s*. Weakly or wide-sense stationary random processes only require that 1st and 2nd moments (i.e. mean value, variance and covariance) do not vary with respect to time.

## **Two Example Data Sets**

To clarify the concept of stationarity we will compare the following two time series:

$$
x_t = \beta_0 + \beta_1 t + u_t \tag{8.1}
$$

<span id="page-87-1"></span><span id="page-87-0"></span>
$$
x_t = x_{t-1} + c + u_t \tag{8.2}
$$

Here *t* stands for time,  $\beta_0$ ,  $\beta_1$  and *c* are constants and  $u_t$  is a random process (so-called *white noise*). One can discover that the time series following the equation [8.1](#page-87-0) resembles a linear regression model, whereas the time series following the equation [8.2](#page-87-1) corresponds to a *random walk* with a drift constant *c*.

For illustration of different types of stationarity we will generate two example time series:

```
set.seed(1237) # makes random number generator reproducible
time < -1:100## linear regression model
TSP <- 2 + 0.2 * time + rnorm(time)## random walk
DSP <- numeric(length(time))
DSP[1] <- rnorm(1)for (tt in time[-1]) DSP[tt] < - DSP[tt-1] + 0.2 + rnorm(1)
```
In R there are specific classes for handling time series data. The most important ones are ts for equidistant data and zoo for non-equidistant data. A vector can be converted into an equidistant time series using the function  $\pm$  s:

 $TSP \leftarrow ts(TSP)$  $DSP \leftarrow ts(DSP)$ 

Doing so only the *x*-values of the time series are saved. Time itself is contained only in the form of beginning, end and frequency. It can be extracted with the utility function  $\tt time$  (). Another very useful function is tsp() (*time series properties*).

```
par(mfrow=c(1,2))
plot(TSP)
plot(DSP)
```
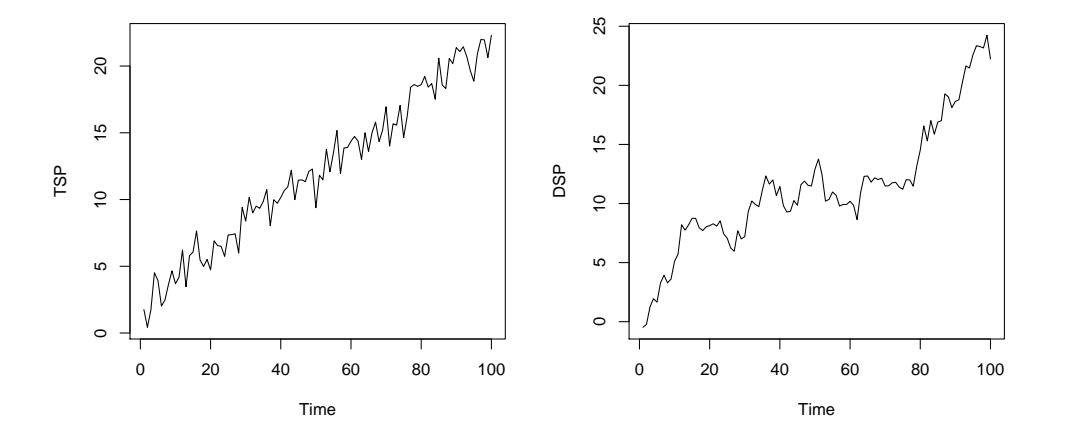

It can be easily seen that both time series seem to have some kind of trend. Just, how can we test if that trend is significant? The most obvious method may be a linear regression of  $x_t$  against time, but is that correct?

## **A Simulation Experiment**

In a simulation experiment, linear trends for the time series according to equations [8.1](#page-87-0) and [8.2,](#page-87-1) are to be tested for significance. For simplification we define two functions for generating time series of type "TSP" and "DSP" with user-specific parameters  $\beta_0$ ,  $\beta_1$  and *c*:

```
genTSP <- function(time, beta0, beta1)
  as.ts(beta0 + beta1 * time + rnorm(time))
```
and:

```
genDSP <- function(time, c) {
  DSP <- numeric(length(time))
  DSP[1] <- rnorm(1)for (tt in time[-1]) DSP[tt] <- DSP[tt-1] + c + rnorm(1)
  as.ts(DSP)
}
```
Now we will test for the number of significant F-values for the linear regression model using a number of simulations for both types of time series. We set the trend to zero, so the result of the function  $countSignif (a) counts in fact the false positive results within the simulation loop.$ 

```
count.signif \leq function (N, time, FUN, ...) {
  a \leftarrow 0for (i \text{ in } 1:N) {
     x \leftarrow FUN(time, ...)
     m \leq - \text{summary}(\text{l}m(x \sim \text{time}(x)))f <- m$fstatistic
     p.value \leftarrow pf(f[1], f[2], f[3], lower=FALSE)# cat("p.value", p.value, "\n")
     if (p.value < 0.05) a <- a + 1
  }
  a
}
```
To some readers of this script the above function may possibly appear to be too complicated. Ultimately, the details (handing over a function FUN with optional arguments ... or calculating the p-value via the distribution function of the F-distribution  $pf^{-1}$  $pf^{-1}$  $pf^{-1}$  are not that crucial here.

More important is what the function does: it simulates many (e.g. 1000) time series using a given function FUN and counts the number of significant results with  $p < 0.05$ . For function genTSP the portion of false positives is approximately 5%.

```
Nruns <- 100 # or even better 1000 !!!
count.signif(N=Nruns, time=time, FUN=genTSP, beta0=0, beta1=0) / Nruns
```
[1] 0.05

In the process genDSP that portion is much higher than the expected  $5\%$ :

```
count.signif(N=Nruns, time=time, FUN=genDSP, c=0) / Nruns
```
[1] 0.91

That means that an apparent trend is detected much too often while in reality there is none. This phenomenon is called "spurious regression". The reason for this is that only example "TSP" is a process with a deterministic trend (trend stationary process). The "DSP" series is a so-called difference stationary process, which can be made stationary by differencing (i.e. subtracting successive values) and not by subtracting an (in our case linear) trend.

# **8.2 Autocorrelation**

The correlation between a time series with a time-shifted version of the same time series is called autocorrelation. Usually, the time shift (lag) is being varied and the result is displayed in a tabulary or graphic way (correlogram or autocorrelation plot). The autocorrelation for  $lag = 0$  is 1 (one), the other values (with higher lags) express to which amount the value at a given instant  $x_t$  depends on its preceding points in time  $(x_{t-1}, x_{t-2}, \ldots)$ . The dependency can also be indirect, i.e.  $x_t$  is dependent on  $x_{t-2}$  only because  $x_{t-1}$ is dependent on *xt*−2. When direct dependencies without indirect effects are to be shown, so called partial autocorrelation is used.

<span id="page-89-0"></span><sup>1</sup> see also <https://stat.ethz.ch/pipermail/r-help/2009-April/194121.html>

In the TSP data set the autocorrelation plot exhibits a serial dependency of the observations. The partial autocorrelation function however shows that only subsequent values  $(lag = 1)$  are significantly correlated:

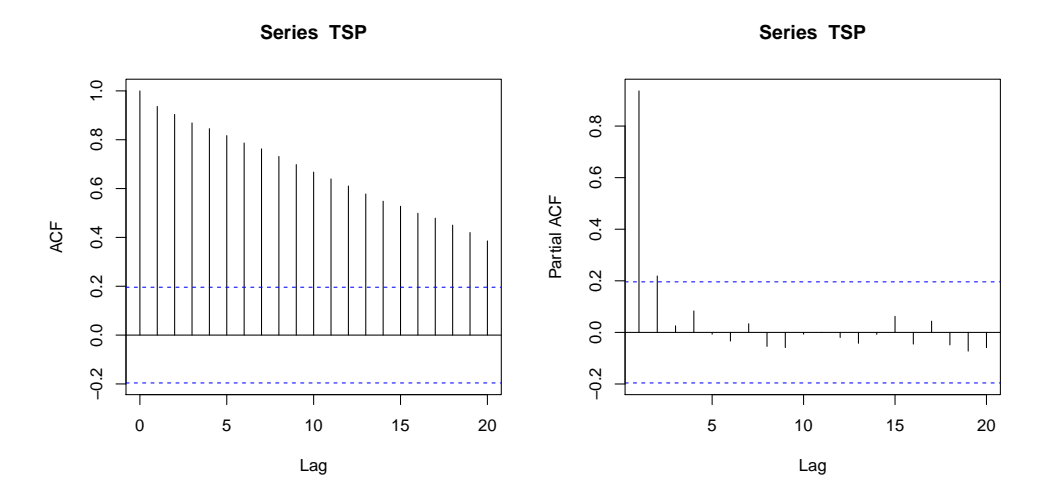

Cross-correlation is used to describe the mutual dependency of two variables, in which the lag can be positive or negative. In a lake, for instance, global radiation determines water temperature, not the other way around.

With the help of typical patterns of the autocorrelation function, different types of time series can be distinguished, e.g. time series of TSP and DSP-type following the equation [8.1](#page-87-0) and [8.2](#page-87-1) respectively.

The autocorrelation plots of the original time series (left) look very much alike. In the differentiated time series (middle) and the series obtained by subtracting the regression line the differences are easily visible.

```
par(mfrow=c(3,3))
acf(TSP)
acf(diff(TSP))
acf(residuals(lm(TSP~time(TSP))))
acf(DSP)
acf(diff(DSP))
acf(residuals(lm(DSP~time(DSP))))
```
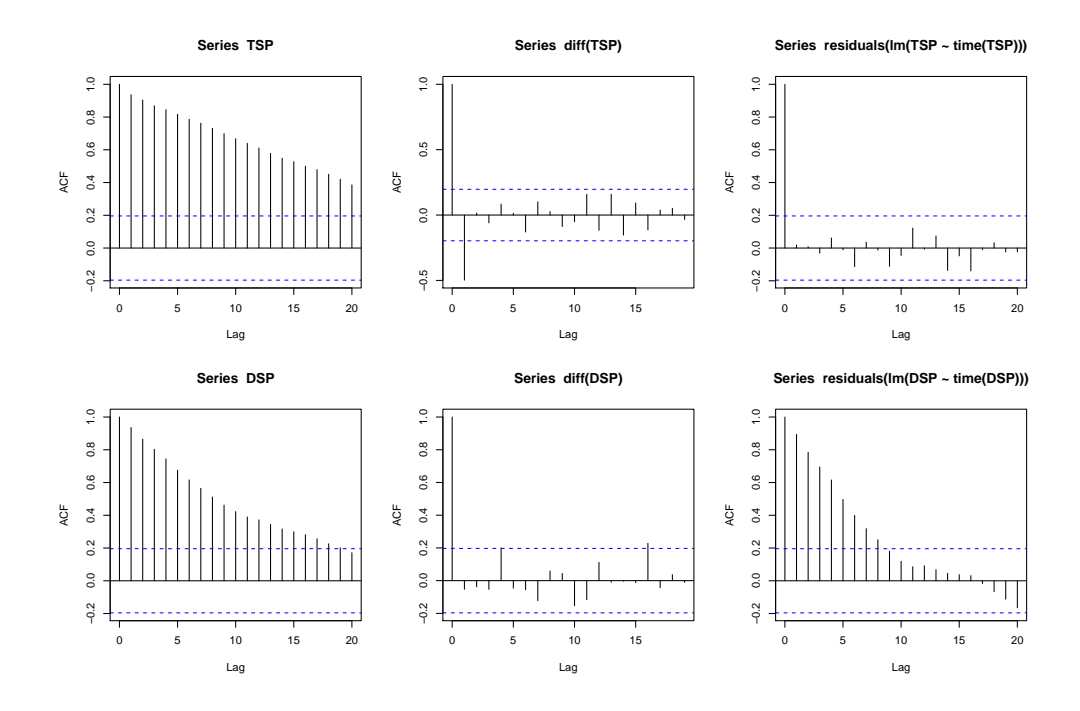

After differencing the time series "TSP" a negative correlation can easily be observed at *lag* = 2 (central figure). As one would expect, once the regression line has been subtracted the resulting residuals are merely white noise (right). In the "DSP" example things are different. Here, differencing results in white noise, while the detrended time series still reveals strong autocorrelation.

# **8.3 Unit Root Tests**

In order to determine whether a time series is of type "DSP" (difference-stationary process) unit root tests can be used. The mathematical theory they are based on cannot be discussed here. However, in real life the ADF-test (augmented Dickey–Fuller test) is used frequently. It is contained within the R-package tseries:

```
library(tseries)
adf.test(TSP)
        Augmented Dickey-Fuller Test
data: TSP
Dickey-Fuller = -4.0145, Lag order = 4, p-value = 0.01134
alternative hypothesis: stationary
adf.test(DSP)
```
Augmented Dickey-Fuller Test

```
data: DSP
Dickey-Fuller = -2.4355, Lag order = 4, p-value = 0.3962
alternative hypothesis: stationary
```
The time series TSP can be made stationary by subtracting a linear trend. This is done automatically by the test.

In the DSP series the null hypothesis (presence of an unit root) cannot be rejected, thus the time series would be regarded as non-stationary. But after differencing there are no objections against stationarity:

```
adf.test(diff(DSP))
       Augmented Dickey-Fuller Test
data: diff(DSP)
Dickey-Fuller = -3.9902, Lag order = 4, p-value = 0.01261alternative hypothesis: stationary
```
The KPSS test (Kwiatkowski-Phillips-Schmidt-Shin test) tests directly for stationarity or trend stationarity:

```
kpss.test(TSP) # instationary
kpss.test(TSP, null="Trend") # stationary after trend removal
kpss.test(DSP) # instationary
kpss.test(DSP, null="Trend") # still instationary
```
# **8.4 Trend tests**

Common trend tests are suitable only for trend-stationary time series, but not for difference-stationary time series, because in these the residuals are autocorrelated. This also holds true for the Mann-Kendall test which is popular in environmental sciences. In its standard formulation it is applicable only for trend-stationary time series.

```
library("Kendall")
MannKendall(TSP)
tau = 0.894, 2-sided pvalue =< 2.22e-16
MannKendall(DSP)
tau = 0.755, 2-sided pvalue = 2.22e-16
```
# **8.5 Decomposition into mean, trend and a seasonal component**

The traditional approach towards time series analysis is based on the decomposition of time series into different components (classical component model). The most important ones are:

1. trend component,

- 2. seasonal or cyclical component and
- 3. stochastic component.

Many of the decomposition methods require normal distribution of the residuals. If this is not the case or, even worse, the variance of a time series changes proportionally with a trend, a transformation might be necessary. For hydrological or biomass data, which frequently show positive skewness (the bulk of values of the density distribution lie left of the mean), a logarithmic transformation is often helpful.

# **8.5.1 Smoothing methods**

The detection or elimination of a trend can by achieved by fitting curves or by using so-called smoothers. A linear trend, for example, can be detected with a linear regression against time. The residuals then correspond to the time series corrected for the trend. This works not only for trend-stationary time series, but in principle for difference-stationary time series as well. However, as mentioned above, the significance tests that are normally used for linear regression models are likely to give wrong results because of the autocorrelation of the residuals. To sum up: the use of linear regression for trend elimination is fine, but the associated tests may fail, depending on the particular properties of the time series.

Alternatively, trends can be identified by application of moving averages (linear filters), by exponential smoothing or by using so-called "kernel smoothers". Differencing also eliminates trends. To illustrate a linear filter we will use a data set of annual precipitation values from the Great Lakes region from 1900 to 1986, which is contained within the package **Kendall** (MCL[EOD](#page-139-8), [2009\)](#page-139-8). For comparison, another possibility is presented too: the LOWESS-Filter (C[LEVELAND](#page-138-2), [1981\)](#page-138-2) that is very popular in modern data analysis.

```
library(Kendall)
data(PrecipGL)
tsp(PrecipGL)
```
[1] 1900 1986 1

```
plot(PrecipGL)
kernel \langle - rep(1, 10) # a rectangular kernel, please vary bandwith
lines(filter(PrecipGL, kernel/sum(kernel)), lwd=2, col="blue")
lines(lowess(time(PrecipGL),PrecipGL),lwd=3, col=2)
```
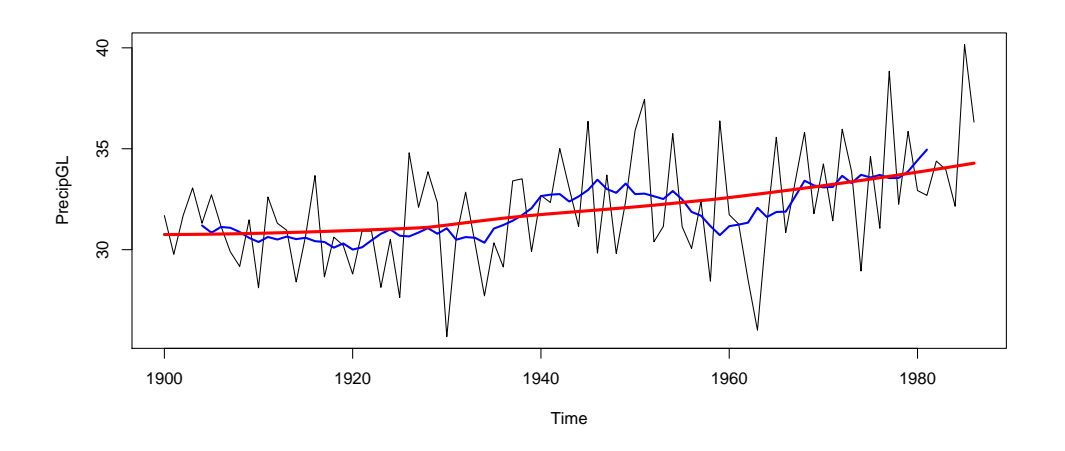

Now, the trend corrected series can be obtained by subtracting the trend, e.g.:

```
smooth <- filter(PrecipGL, kernel/sum(kernel))
## OR:
# smooth <- lowess(time(PrecipGL), PrecipGL)$y
res <- PrecipGL - smooth
```
For a seasonal time series with monthly values KLEIBER [and Z](#page-139-6)EILEIS [\(2008\)](#page-139-6) recommend a filter with 13 coefficients. The data set used in the following example describes the water level of Rio Negro 18 km upstream from its confluence with the Amazon River. The data set is contained in the package boot (C[ANTY](#page-138-3) [and R](#page-138-3)IPLEY, [2009\)](#page-138-3):

```
library(boot)
data(manaus)
tsp(manaus)
[1] 1903.000 1992.917 12.000
plot(manaus)
lines(filter(manaus, c(0.5, rep(1, 11), 0.5)/12), lwd=2, col="blue")lines(lowess(time(manaus),manaus),lwd=3, col=2)
```
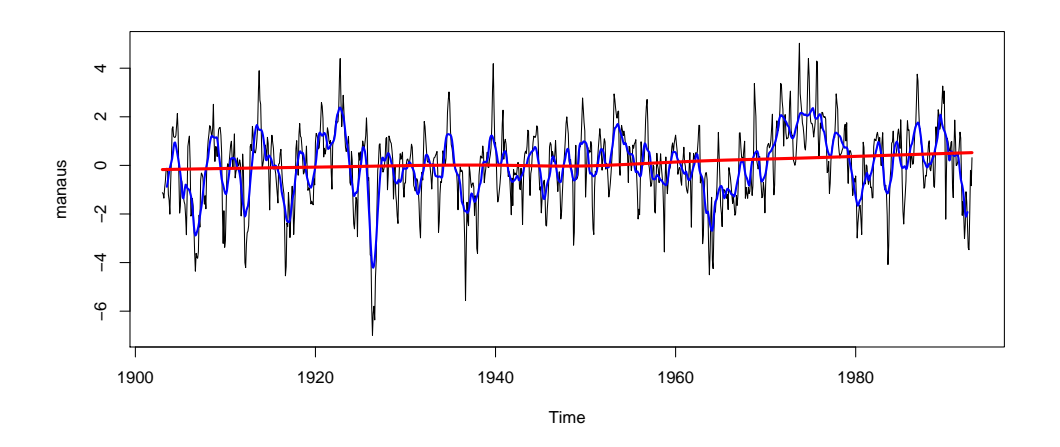

It is possible to vary the amount of smoothing for the linear filter and the LOWESS-smoother. In addition to LOWESS there is an improved algorithm implemented in R, LOESS (without "W"). Beyond that there are methods that try to achieve the ideal smoothing automatically (e.g. via GCV (*generalized cross validation*)). The *generalized additive models* (GAM) popular in many disciplines belong also to this class of smooth-ing models. An excellent overview of this subject is given in W[OOD](#page-140-3)  $(2006)$ , whose homepage  $^2$  $^2$  features additional tutorials too.

# **8.5.2 Automatic time series decomposition**

The function decompose implements the classical approach towards time series decomposition with the help of simple symmetric moving average filters.

manaus\_dec <- decompose(manaus) str(manaus\_dec)

<span id="page-94-0"></span><sup>2</sup><http://www.maths.bath.ac.uk/~sw283/>

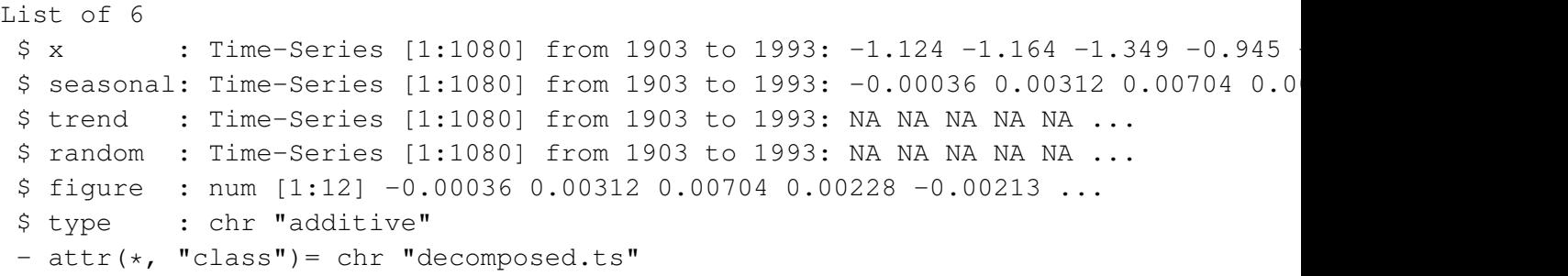

plot(manaus\_dec)

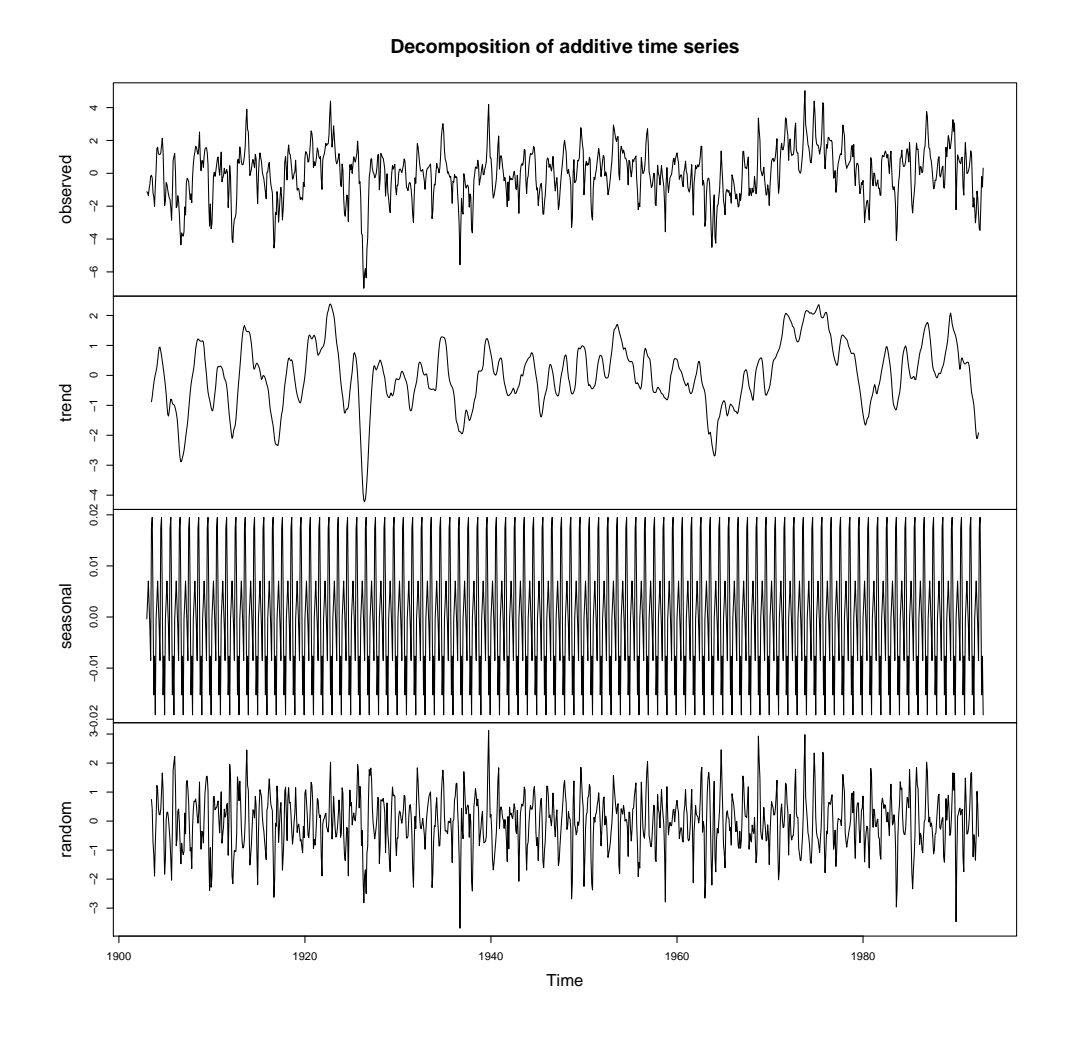

In this data set the seasonal component possesses an additive character, but a multiplicative component would be possible too (type="multiplicative").

The function stl (seasonal time series decomposition (C[LEVELAND](#page-138-4) *et al.*, [1990\)](#page-138-4)) uses a LOESS filter:

manaus\_stl <- stl(manaus, s.window=13) plot(manaus\_stl)

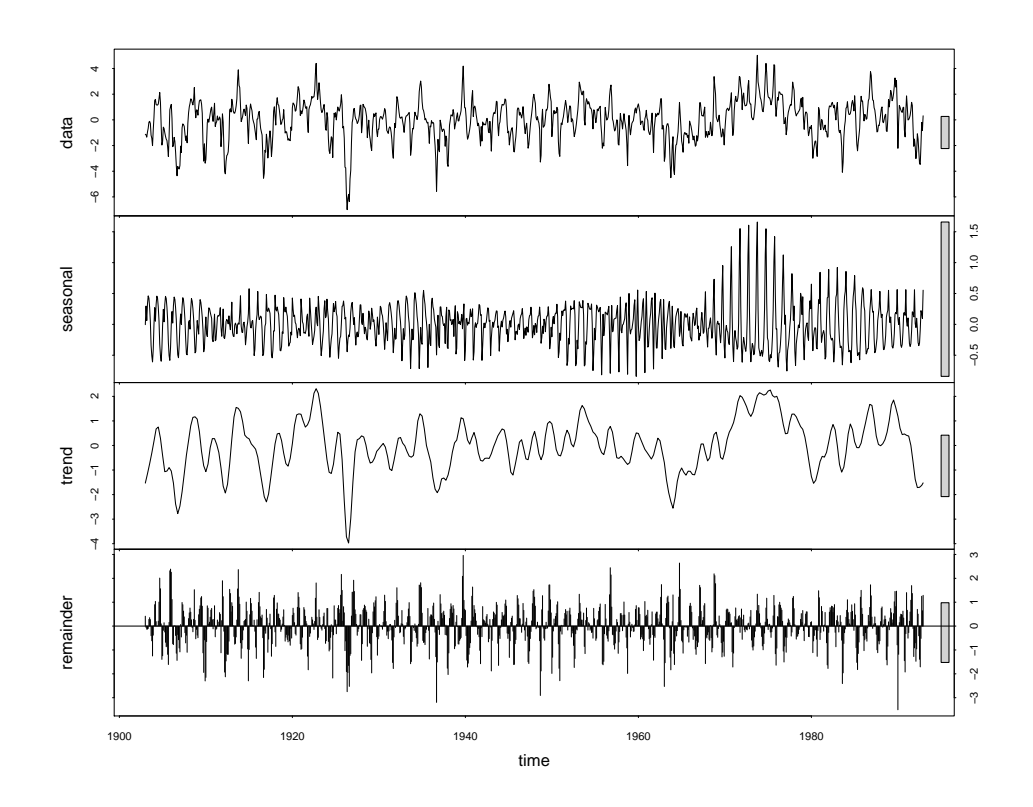

# **8.5.3 Periodogram analysis**

In nature periodic phenomena are found frequently, for instance the annual courses of global radiation and temperature, the development cycles of vegetation throughout the year or the beating of a water fleas' (*Daphnia*) legs. At this point only the application of the harmonic analysis (Fourier analysis) for the approximation of periodic data series is to be presented.

In principle every time series can be described as a sum of sine and a cosine functions with different periods (Fourier series).

$$
x_t = a_0 + \sum_{p=1}^{N/2-1} \left( a_p \cos(2\pi pt/N) + b_p \sin(2\pi pt/N) \right) + a_{N/2} \cos(\pi t), \qquad t = 1...N \tag{8.3}
$$

Here,  $a_0$  is the mean value of the time series,  $a_p, b_p$  are the coefficients of the Fourier series and *N* is the length of the time series or the period. Similar to linear regression models the coefficients can be determined with a system of linear equations:

<span id="page-96-1"></span><span id="page-96-0"></span>
$$
a_0 = \bar{x} \tag{8.4}
$$

$$
a_{N/2} = \sum_{t=1}^{N} (-1)^t x_t / N \tag{8.5}
$$

$$
a_p = 2 \frac{\sum_{t=1}^{N} x_t \cos(2\pi pt/N)}{N}
$$
\n(8.6)

<span id="page-96-2"></span>
$$
b_p = 2 \frac{\sum_{t=1}^{N} x_t \sin(2\pi pt/N)}{N}
$$
\n(8.7)

Beyond that there is an especially powerful method called "fast Fourier transform" (FFT), which can calculate the coefficients  $a_0$ ,  $a_p$ ,  $b_p$  very efficiently with the help of complex numbers.

Equation [8.3](#page-96-0) can also be transformed into a form with only one cosine term:

$$
x_t = a_0 + \sum (R_p \cdot \cos(2\pi pt/N + \Phi_p)
$$
\n(8.8)

with:

<span id="page-97-0"></span>
$$
R_p = \sqrt{a_p^2 + b_p^2} \tag{8.9}
$$

$$
\Phi_p = \arctan(-b_p/a_p) \tag{8.10}
$$

This offers the advantage that the amplitudes  $R_i$  and the phase shifts  $\Phi_i$  of the particular frequencies  $2\pi/N$ ,  $4\pi/N, \ldots, \pi$ ) can be read off directly. The periodogram can be derived by plotting out  $R_p^2/2$ a, the proportion of variance of the *p*th harmonic term, against the frequency  $\omega_p = 2\pi p/N$ . Smoothing might be necessary in certain circumstances.

Because harmonic analysis breaks down the process into the proportions of variance, a time series can be synthesized based upon selected proportions of frequency.

## **8.5.4 Implementation in R**

In order to simplify the analysis it is a good idea here to create two auxiliary functions. One functions is used in determining the coefficients  $a_p$  and  $b_p$  (eq. [8.4](#page-96-1) to [8.7\)](#page-96-2), the second one synthesizes the harmonic function according to equation [8.3.](#page-96-0) Below several possibilities are presented, e.g. the classical way an a function using the FFT contained within R. The synthesis can also be accomplished in various ways, e.g. the classical way via equation [8.3](#page-96-0) or [8.8](#page-97-0) or using the inverse FFT (not shown here). In R it is convenient to use matrix multiplication instead of loops. In practice, however, one function for each step is sufficient, e.g. analysis via FFT (harmonic.fft) and synthesis via the classic way with matrix multiplication (synth.harmonic):

```
## classic method of harmonic analysis
harmonic.classic \le function(x, pmax=length(x)/2) {
 n \le - length (x)t \leq -0: (n-1)a0 \leftarrow mean(x)a <- numeric(pmax)
 b <- numeric(pmax)
 for (p \text{ in } 1:pmax) {
   k <-2 * pi * p * t / na[p] \leftarrow sum(x * cos(k))b[p] \leftarrow sum(x * sin(k))}
 list(a0=a0, a=2*a/n, b=2*b/n)
}
```

```
## fast fourier version of harmonic analysis
harmonic.fft \leftarrow function(x) {
  n \le - length (x)pf <- fft(x) # Fast Fourier Transform
  a0 \leftarrow Re(pf[1])/n # first element = mean
  pf <- pf[-1] # drop first element
  a \leftarrow 2*Re(pf)/n # Real part of complex
  b \leftarrow -2*Im(pf)/n # Imaginary part
  list(a0=a0, a=a, b=b)
}
### =================================================
## synthesis of a harmonic function
## (classic method)
synth.harmonic.classic <- function(t, fpar, n, ord) {
  a <- fpar$a; b <- fpar$b; a0 <- fpar$a0
  x \leftarrow a0for (p in ord) {
    k \le -2 \times pi \times p \times t/nx \leftarrow x + a[p] \times cos(k) + b[p] \times sin(k)}
  x
}
## synthesis of a harmonic function
## version with amplitude (R) and phase (Phi)
synth.harmonic.amplitude \leq function(t, fpar, n, ord) {
  a <- fpar$a; b <- fpar$b; a0 <- fpar$a0
  R \leftarrow sqrt(a * a + b * b)
  Phi \leftarrow atan2(-b, a)
  x \le -a0for (p in ord) {
    x \leftarrow x + R[p] \times cos(2 \times pi \times p \times t/n + Phi[p])}
  x
}
## synthesis of a harmonic function
## classic method with matrices
synth.harmonic \leq function(x, fpar, n, ord) {
  a <- fpar$a; b <- fpar$b; a0 <- fpar$a0
  k \le - (2 * pi * x/n) 8 * 8 t (ord)
  y \leftarrow a0 + cos(k) \frac{1}{6} * \frac{2}{6} a [ord] +
                 sin(k) **<sup>2</sup> b[ord]y
}
```
A data set appropriate for testing can be created with sine and cosine functions, with a normally distributed error term for adding a little "noise":

```
n \sim -36t \le -0: (n-1)x \le -2 + \sin(t \cdot 4 \cdot \pi i/n+2) + \sin(t \cdot 2 \cdot \pi i/n + 4) + \text{norm}(n, \text{sd}=0.1)
```
Now, the estimation of the Fourier parameters is carried out with:

fpar  $\leftarrow$  harmonic.fft(x)

Afterwards, calling up fpar displays the calculated coefficients. Synthetic time series with the maximum order (or order 2 which is optimal in this case) can be received with:

```
t1 < -seq(min(t), max(t), length=100)x.max \leq synth.harmonic(t1, fpar, n, ord=1:(n/2))x.1 \leftarrow synth.harmonic(t1, fpar, n, ord=1:2)
plot(t1, x.max, col="gray", type="1")
lines(t1, x.1, col="red")points(t,x)
```
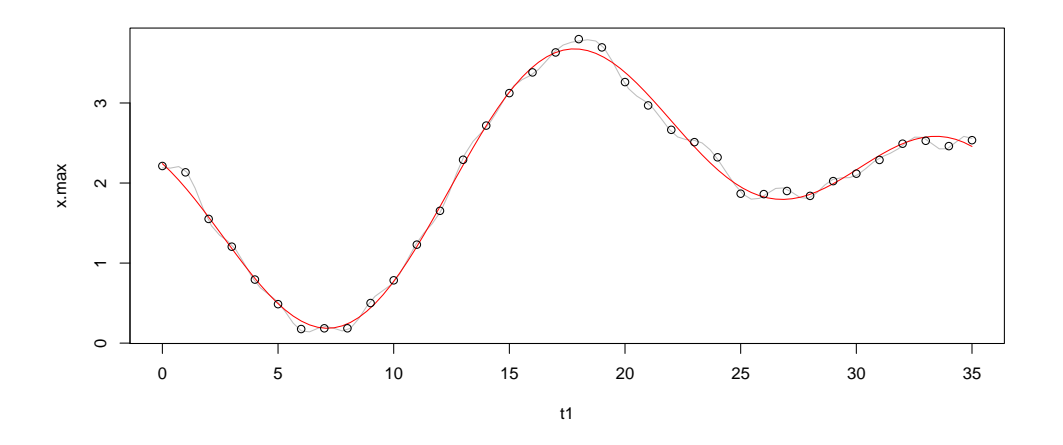

 $t1$  is a user-defined domain of definition for which the function is to be plotted,  $f_{\text{par}}$  contains the Fourier coefficients and n is the period (number of values of the original data set). The vector ord indicates the harmonic order which is to be used in the synthesizing the function. Not all the orders from 1 to  $n/2$  need to be used. Specific orders can be selected separately, too.

The calculation could also be performed outside R in a way similar to the one using synth.harmonic with the help of the coefficients  $a_0$ ,  $a_p$ ,  $b_p$  and equation [8.3](#page-96-0) in a spreadsheet program (e.g. Excel).

## **8.5.5 Exercise**

Annual courses of temperature or global radiation serve as driving forces of ecosystems and of course also of ecological models. A simple possibility is to represent them with harmonic functions of low order.

**Exercise:** Find a harmonic function that describes the mean annual course of global radiation in  $J \text{ cm}^{-2} d^{-1}$ . Use the 1981 to 1990 data set of Wahnsdorf weather station near Dresden (source: World Radiation Data Center<sup>[3](#page-99-0)</sup>).

<span id="page-99-0"></span><sup>3</sup><http://wrdc-mgo.nrel.gov/>

## **Solution**

First, the auxiliary functions for harmonic analysis need to be typed in or read in. Afterwards, the data are imported from a text file, which needs to contain the column names in the first line (header=TRUE). We display the variable names, copy column  $iq \perp$  to variable x and create a new variable representing time  $t$ , whereby we can bypass date calculation which can at times prove to be somewhat tricky.

```
dat <- read.table("http://www.simecol.de/data/ig18190_dd.txt", header=TRUE)
names (dat)
```
 $[1]$  "date" "igl" "interpoliert"  $\leftarrow$  dat\$igl  $\overline{\mathbf{x}}$  $\bar{t}$  $\leftarrow$  1:length(x)

Subsequently we plot the data as a time series spanning several years:

 $plot(t, x)$ 

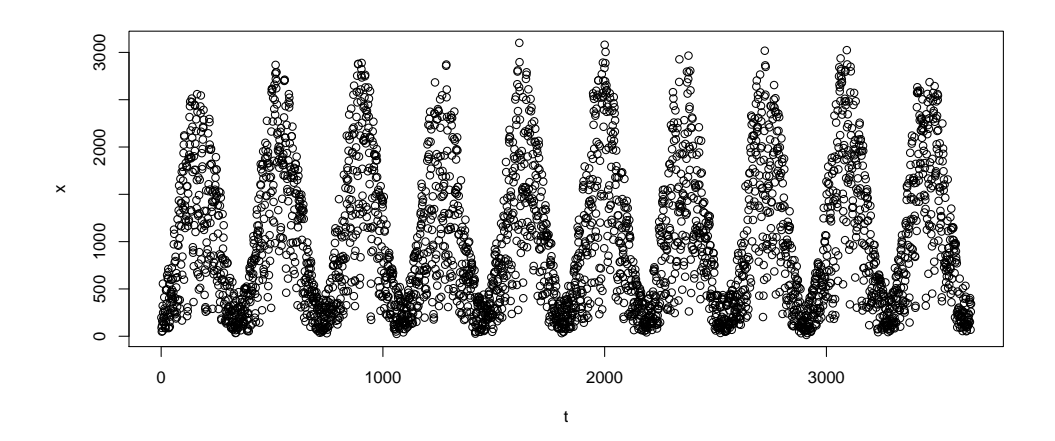

Alternatively, all the years can be plotted on top of each other, with the operator  $\frac{1}{2}$  being the modulo operator (remainder of an integer-type number division. In this case day 366 would be plotted at  $t = 1$ .

```
plot(t %88 365, x)
```
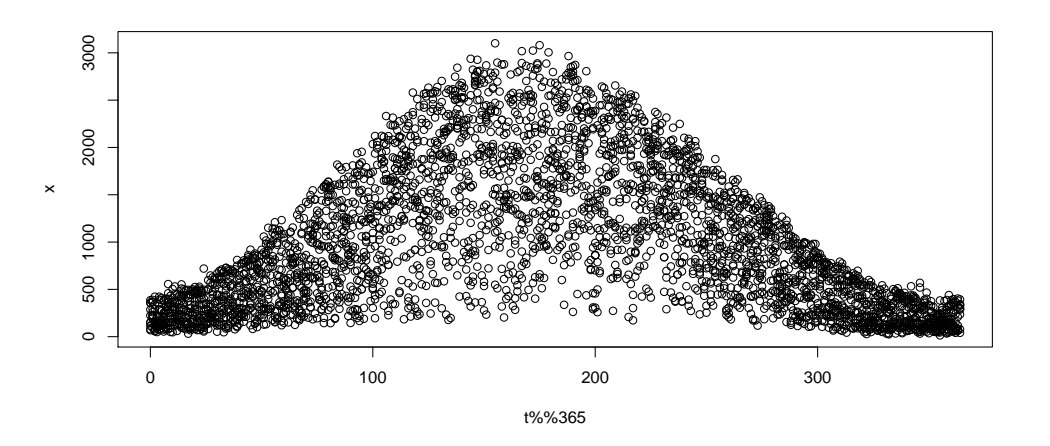

After providing us with some orientation, we will now proceed to the actual analyis (using FFT this time) and plotting the results.

```
fpar \leftarrow harmonic. fft (x)
plot(t, x)lines (synth.harmonic.classic(t, fpar, length(x), ord=10), col="red", lwd=2)
```
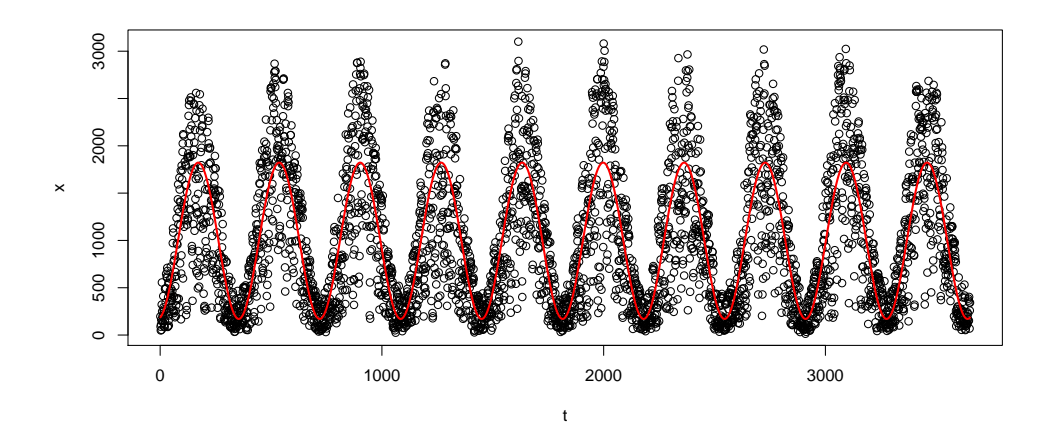

As the data set we use contains 10 years,  $\text{ord}=10$  represents an annual cycle. We start by playing around a little with the Fourier order and displaying the results, e.g. for the orders  $\text{ord}=1$ ,  $\text{ord}=1:10$  and  $ord=1:100.$ 

# **Solution 2**

An alternative possibility is to calculate the 10 years mean for each of the 365 days and to calculate a 1st order harmonic function afterwards. The mean value can be calculated using an external spreadsheet programm or the very powerful R-Funktion aggregate, which expects its arguments to be either lists or data frames. The first argument characterizes the data to be analyzed, the second one the grouping and the third one the function to be used.

```
meanyear <- aggregate(list(x=x), list(yr=t%%365), mean)
x <- meanyear$x
t \leftarrow 1: length(x)plot(t, x)fpar \leftarrow harmonic. fft (x)
lines (synth.harmonic.classic(t, fpar, length(x), ord=1), col="red", lwd=2)
```
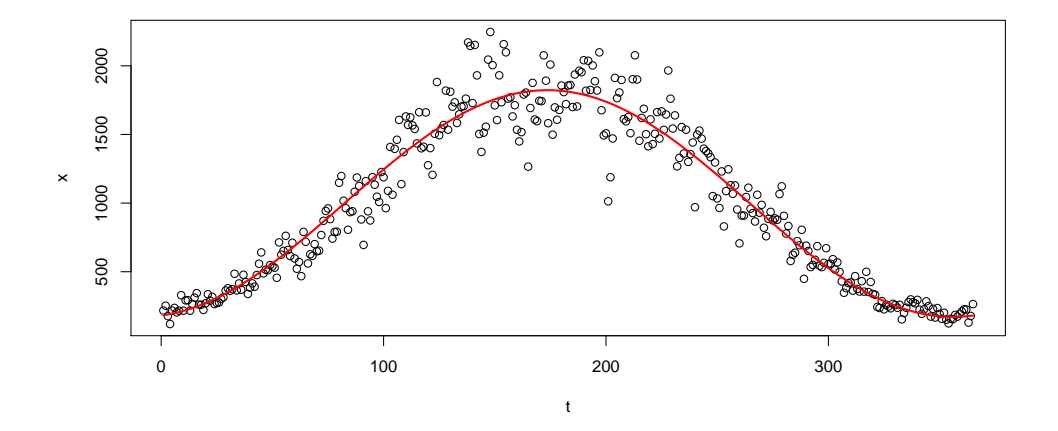

For further use the calculated function can now be written in a closed form. As we know the coefficients are located in the list fpar. If only the seasonal cycle  $(p = 1)$  is to be shown, what follows from equation [8.3](#page-96-0) is:

```
cat(fpar$a0, fpar$a[1], fpar$b[1], "\n")
996.746 -815.988 126.741
 plot(t, x)x1 \leftarrow 997 - 816 \leftarrow \cos(2 \times p i \times 1 \times t / 365) + 127 \leftarrow \sin(2 \times p i \times 1 \times t / 365)lines(t,x1)
```
Written out as a mathematical function that is:

$$
x = 997 - 816 \cdot \cos(2\pi \cdot t / 365) + 126 \cdot \sin(2\pi \cdot t / 365)
$$
 (8.11)

Because of the annual cycle it is more or less obvious which Fourier orders are needed in our example. Generally, this is unknown beforehand and has to be derived from periodogram or frequency analysis (see S[CHLITTGEN](#page-139-9) and STREITBERG, [1989;](#page-139-9) BOX *[et al.](#page-138-5)*, [1994\)](#page-138-5).

# **8.5.6 Frequency spectra**

It goes without saying that R features a predefined function to this end. First, we convert the series into a time series and have a look at the autocorrelograms:

```
dat <- read.table("http://www.simecol.de/data/iq18190_dd.txt", header=TRUE)
x \leq - dat\sin xirad \leftarrow ts(dat5iql)par(mfrow=c(1,2))
acf(irad, lag.max=2*365)
pacf(irad, lag.max=2*365)
```
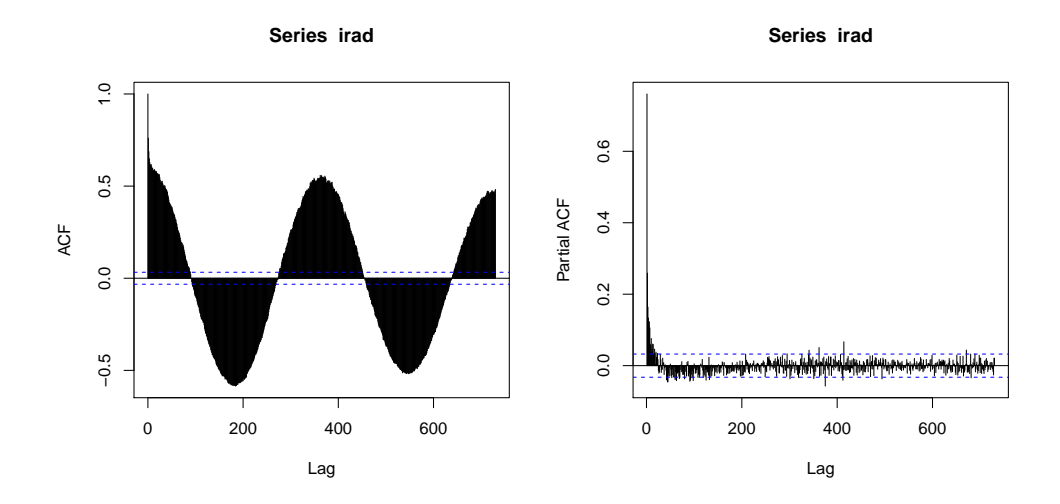

What follows is a spectral analysis with the parameter spans defining the window of the smoothing function (in this case a modified Daniell smoother):

 $sp \leftarrow spectrum(irad, spans=c(2, 2))$ 

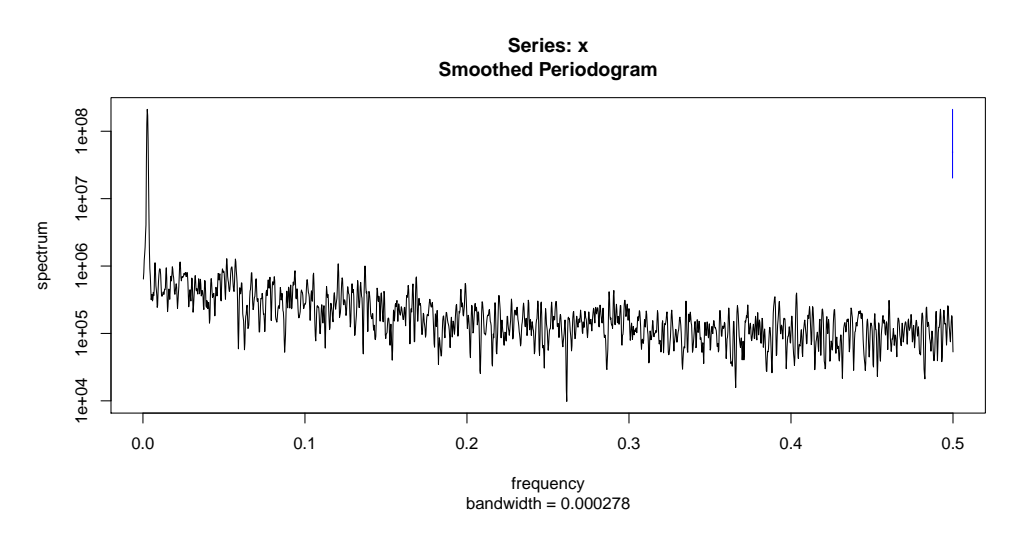

Instead of plotting it against the frequency domain the spectrum can be also plotted against the period (1/freq), with the y-axis displayed logarithmically here.

```
with(sp, plot(1/freq, spec, type="1", xlim=c(0,1000),
  ylab="spectrum", log="y", xlab="period length (days)"))
abline(v=365.25, col="red")
 (smax <- 1/sp$freq[sp$spec == max(sp$spec)])
[1] 375
abline(v = smax, col = "green") # spectral maximum is 375 days
```
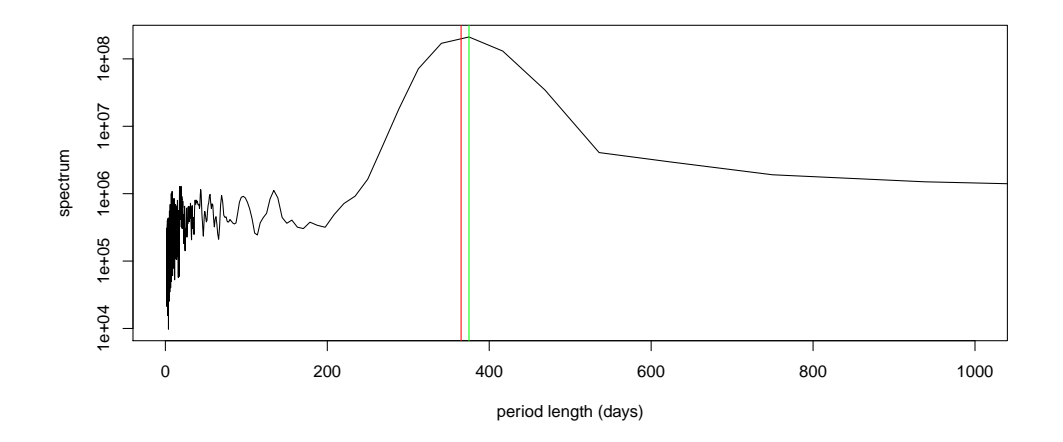

The lines mark the expected and the empirical maximum at 365.25 and 375 days respectively.

# **8.5.7 More exercises**

- 1. Caclulate the amplitude and phase shift of the global radiation function.
- 2. Does the result match your expectations (calendar)?
- 3. Present the function in the style of equation [8.8](#page-97-0) and check the result graphically.
- 4. Compare the 10th order global radiation function from solution 1 with the 1st order function from solution 2.
- 5. Plot the function and the data with your preferred graphics or spreadsheet software.
- 6. Try to describe the epilimnion temperature of a lake with a harmonic function (data set  $t_{epi}$ 7.txt). How many Fourier orders are required?

# **8.6 ARIMA Modelling**

The main focus of ARIMA modelling<sup>[4](#page-104-0)</sup> (BOX *[et al.](#page-138-5)*, [1994\)](#page-138-5) is prediction. Periodogram analysis and ARIMA models are both based upon the autocorrelation function. They are simply two different points of view. The idea is to convert time series with distinct trends or cycles to time series that are approximately stationary. Simple and seasonal difference filters are of particular importance here and may be applied multiple times successively. In order to reverse the differentiation used for model identification, integration is used for the prediction step.

A challenging problem in ARIMA modelling is the specification of the model order, that is the decision which AR and MA orders are to be used. In the BOX-JENKINS approach the autocorrelation function ( $a \in f$ ) and the partial autocorrelation function ( $p = c \epsilon$ ) are used. Often, characteristic patterns can be observed, which may then serve as a first indicator as to which order the process in question has. Furthermore, it is recommended to fit several alternative models and to evaluate them using the mean squared error and the significance of the parameters ("Overfitting", BOX *[et al.](#page-138-5)*, [1994\)](#page-138-5).

<span id="page-104-0"></span><sup>4</sup>Autoregressive Integrated Moving Average

The autocorrelation function is suited especially for determining pure MA processes and the partial autocorrelation function for AR processes. Nevertheless, according to S[CHLITTGEN](#page-139-9) and STREITBERG [\(1989\)](#page-139-9) the use of ACF and PACF for specifying mixed ARMA processes is a "delicate problem".

## **8.6.1 Moving average processes**

A stochastic process is termed moving average process of order  $q$  (in short:  $MA(q)$ -process), if it can be expressed by:

$$
X_t = \varepsilon_t - \beta_1 \varepsilon_{t-1} - \cdots - \beta_q \varepsilon_{t-q}
$$

In this context  $(\epsilon_t)$  is a white noise process. This means that the actual value of  $X_t$  depends solely on "random" fluctuations"  $(\varepsilon_t)$  in the past.

# **8.6.2 Autoregressive processes**

A stochastic process  $(X_t)$  is termed autoregressive process of order *p* (in short:  $AR(p)$ -process), if it satisfies the relation:

$$
X_t = \alpha_1 X_{t-1} + \cdots + \alpha_p X_{t-p} + \varepsilon_t
$$

 $(\epsilon_t)$  is a white noise process here. Thus, the AR-process formally corresponds to a multiple linear regression, in which the actual value can be understood as a function of the preceding values.

### **8.6.3 ARIMA processes**

A process that is composed of an  $AR(p)$ - and a  $MA(q)$ -fraction is termed  $ARMA(p,q)$ -process. If it has been subject to one or more differencing steps it is called  $ARIMA(p,d,q)$ -process. If not only the immediate history is considered, but a seasonal shift as well, the resulting processes are  $ARIMA(p,d,q)(P,D,Q)$ -processes, which can be called SARIMA (seasonal ARIMA) too.

### **8.6.4 Fitting ARIMA models**

Identification is the process of determining the parameter values for a model specified before. To this end different methods are available, all of which are based on the maximum likelihood criterion. The main problem is the selection (specification) of the optimal model. Different criteria are suggested for decision making, e.g. "overfitting" and subsequent model simplification using visual criteria or a very detailed interpretation of autocorrelograms (e.g. by BOX *[et al.](#page-138-5)*, [1994\)](#page-138-5).

While these hints are still valid, today AIC-based model selection is preferred over a solely visual comparison of models. Given the availability of todays' computing power it is even possible to test the models in question (selected by acf, pacf) automatically. We will again use the manaus data set to do this.

```
library(boot)
data(manaus)
```
We begin by taking a look at the correlograms of the time series and its differences. In the case of the "double" differentiation we first differentiate seasonally (season-wise) and afterwards with lag=1:

```
par(mfrow=c(2,3))
acf(manaus)
acf(diff(manaus))
acf(diff(diff(manaus, lag=12)))
pacf(manaus)
pacf(diff(manaus))
pacf(diff(diff(manaus, lag=12)))
```
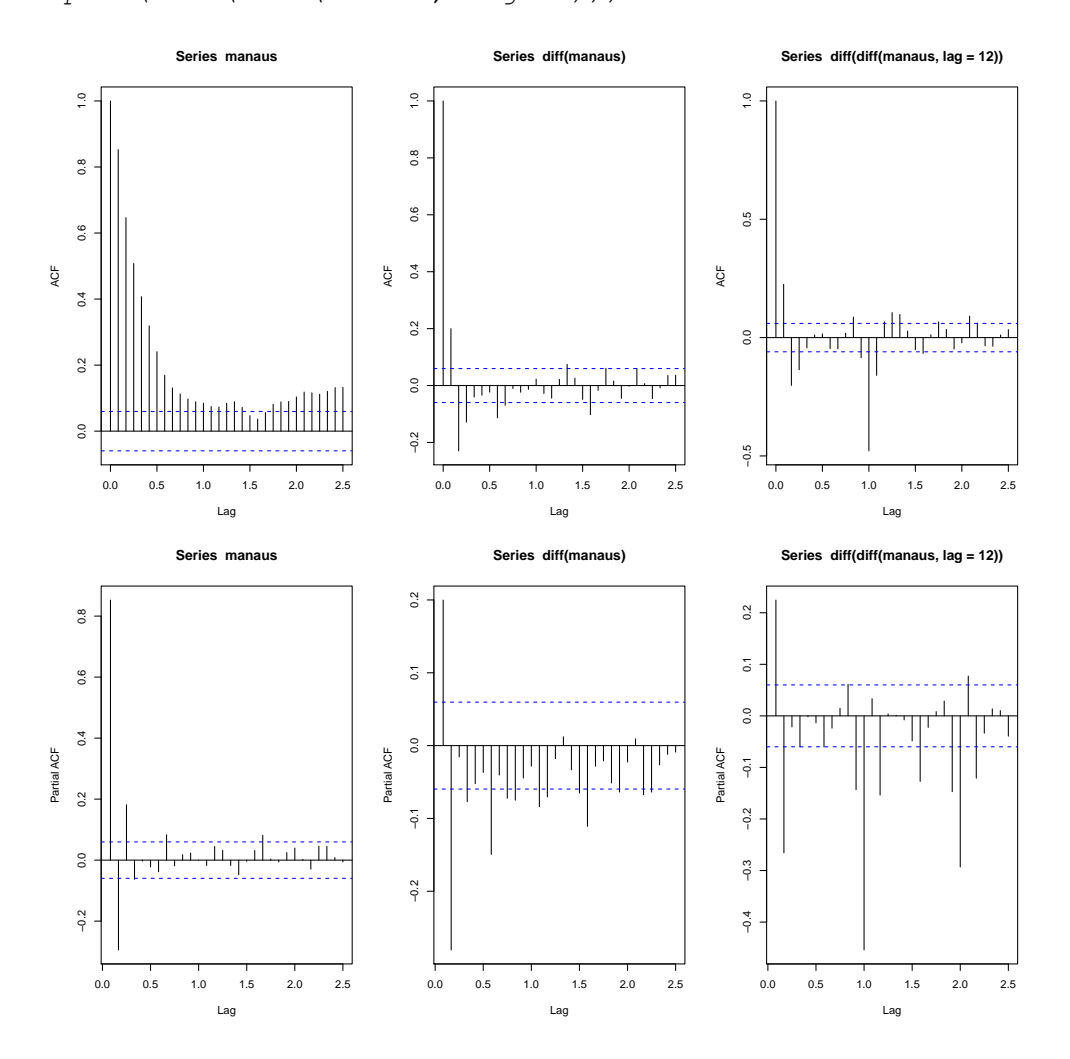

Without going into detail too deeply, we see that by all means differentiation is necessary and one or two AR-parameters and probably MA-parameters and seasonal parameters will be required.

The following short script (according to K[LEIBER](#page-139-6) and ZEILEIS, [2008,](#page-139-6) modified) fits all models with 0 to 1 or 2 parameters respectively for all components. The number of differentiations is fixed to lags 1 for the immediate predecessor and 12 for the seasonal component. Note! Defining the models that are to be tested requires process knowledge and some good instinct.

```
dat <- manaus
pars <- expand.grid(ar=0:2, diff=1, ma=0:2, sar=0:1, sdiff=1, sma=0:1)
aic <- numeric(nrow(pars))
```

```
for (i in seq(along=aic))
   aic[i] \leftarrow AIC(arima(dat, unlist(pars[i, 1:3]), unlist(pars[i, 4:6])),
     k=log(length(dat)))
ndx_best <- which.min(aic)
 (pars_best <- pars[ndx_best,])
   ar diff ma sar sdiff sma
26 1 1 2 0 1 1
 ## and now we refit the 'best' (i.e. the most parsimonious) model again
 (m \leftarrow \text{arima}(\text{dat}, \text{unlist}(\text{pars}\_\text{best}[1:3]), \text{unlist}(\text{pars}\_\text{best}[4:6]))Call:
\text{arima}(x = \text{dat}, \text{order} = \text{unlist}(\text{pars}\_\text{best}[1:3]), seasonal = unlist(\text{pars}\_\text{best}[4:6]))
Coefficients:
          ar1 ma1 ma2 sma1
       0.7424 -0.5647 -0.4353 -0.9906s.e. 0.0231 0.0312 0.0308 0.0338
sigma^2 estimated as 0.5766: log likelihood = -1248.63, aic = 2507.27
We see that the best model is one of SARIMA(1,1,2)(0,1,1)_{12} type. The level of significance can be
obtained with the help of the standard errors.
```
The package forecast (HYNDMAN and K[HANDAKAR](#page-139-10), [2008\)](#page-139-10) contains a fully automatic function that delivers a similar, though not perfectly identical result in our example:

```
library(forecast)
auto.arima(dat)
```
The identified model can be verified with tsdiag:

tsdiag(m)
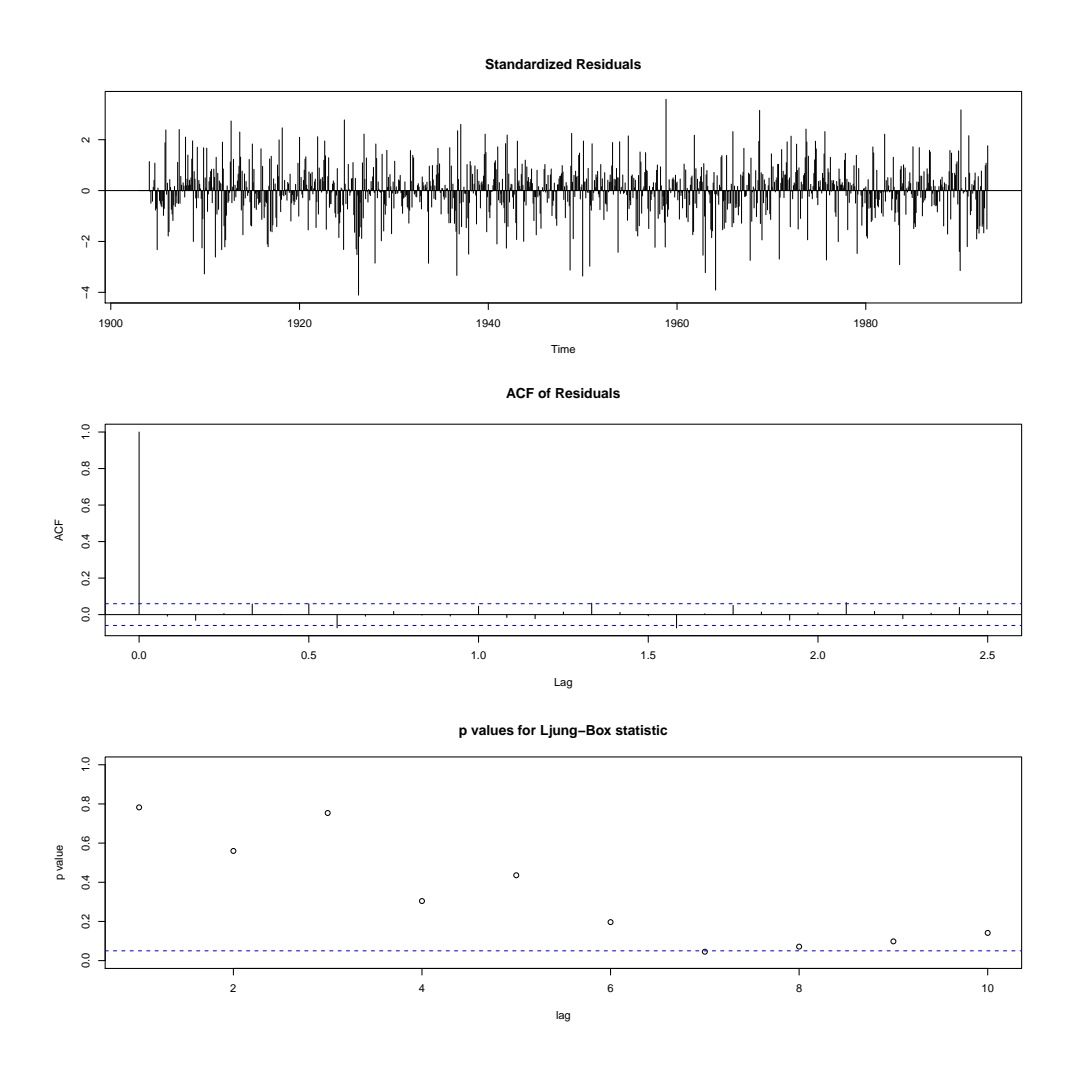

One can see that the residuals show no obvious pattern (and thus appear stationary) and that the ACF does not considerably exceed the significance thresholds (except for  $lag = 0$  of course). The p-values of the Ljung-Box statistics are greater than 0.05, i.e. the residuals do not differ significantly from white noise.

The last step is the application of the identified model for a prediction. The function predict can be used for this purpose, for example for a period of 50 years:

```
pr <- predict(m, n.ahead=50*12)
plot(manaus, xlim=c(1900, 2050))
lines(pr$pred, col="red")
```
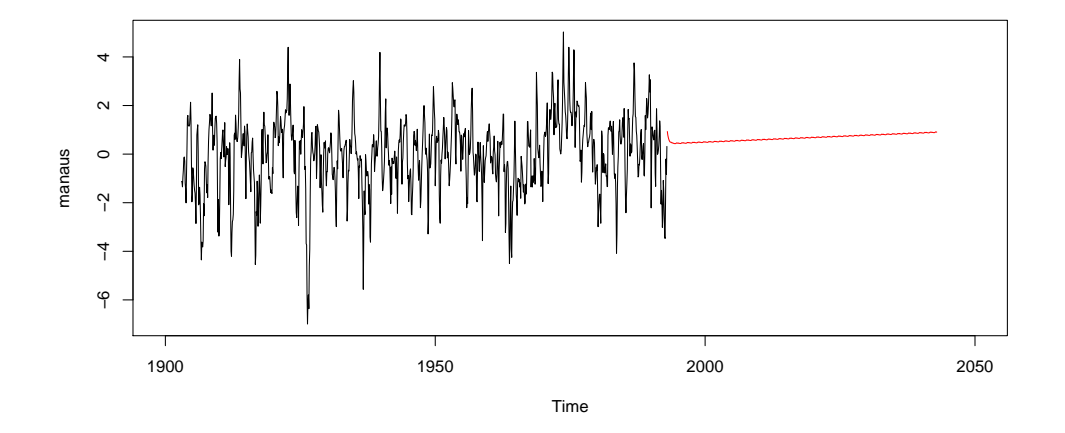

The package forecast features even more powerful functions and more "beautiful" graphics.

## **8.6.5 Exercises**

- 1. Change the number of ARIMA-parameters to be fitted in the above example and evaluate the results.
- 2. Try to fit ARIMA models for the TSP and TSD time series.

## **8.7 Identification of structural breaks**

If one or more statistical parameters are not constant over the whole length of a time series it is called a structural break. For instance a location parameter (e.g. the mean), a trend or another distribution parameter (such as variance or covariance) may change.

## **8.7.1 Testing for strctural breaks**

The package strucchange (Z[EILEIS](#page-140-0) *et al.*, [2002\)](#page-140-0) implements a number of tests for identification of structural changes or parameter instability of time series. Generally, two approaches are available: fluctuation tests and F-based tests. Fluctuation tests try to detect the structural instability with cumulative or moving sums (CUSUMs and MOSUMs).

The Nile data set (DURBIN and K[OOPMAN](#page-138-0), [2001,](#page-138-0) and literature cited there) contains measurements of annual discharge of the Nile at Aswan from 1871 to 1970:

```
library(strucchange)
data("Nile")
plot(Nile)
```
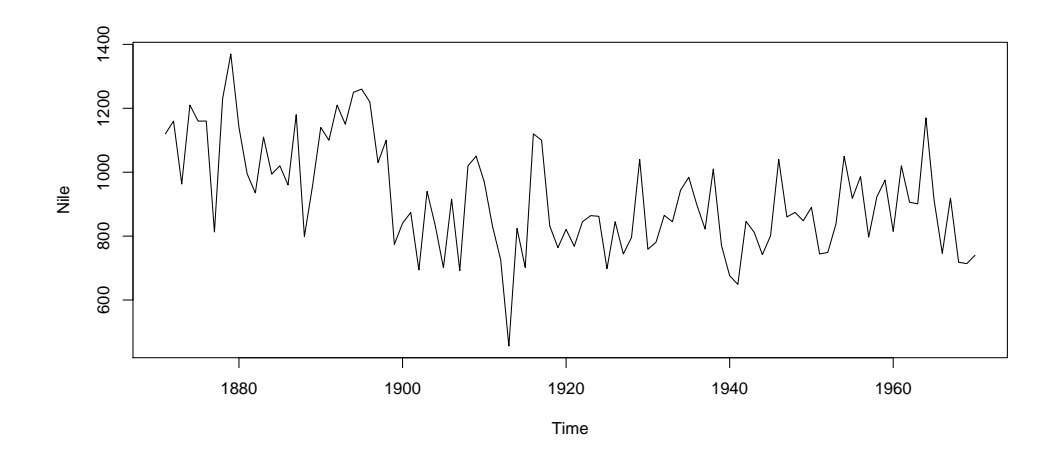

Now we want to test if there is a structural break with respect to the location parameter, i.e. if there are periods with different discharge. We will use an *ordinary least squares* OLS-CUSUM test. The family of OLS-CUSUM and MOSUM tests is flexible and can be applied to various types of problems. The following example tests the simplest case by comparison with a null model. The functions needed are efp (*empirical fluctuation model*) and sctest (*structural change test*):

```
ocus \le efp(Nile \sim 1, type = "OLS-CUSUM")
plot(ocus)
sctest(ocus)
       OLS-based CUSUM test
```
data: ocus S0 = 2.9518, p-value = 5.409e-08

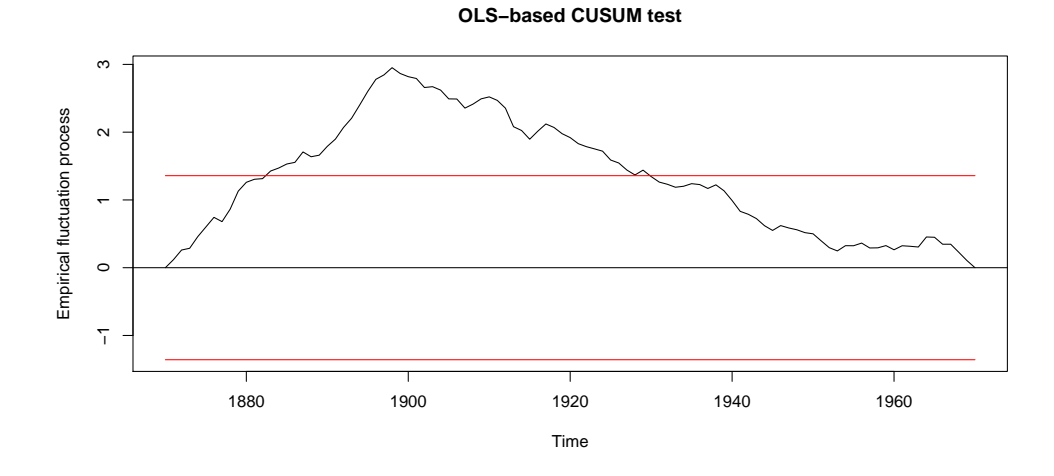

Instead of simple testing for stability of the mean with a null model  $(\sim 1)$  time-shifted signals, among others, are possible on the right side too (see the example in K[LEIBER](#page-139-0) and ZEILEIS, [2008,](#page-139-0) p. 171). Covariates can be specified as well.

## **8.7.2 Breakpoint analysis**

The purpose of breakpoint analysis (BAI [and P](#page-138-1)ERRON, [2003;](#page-138-1) Z[EILEIS](#page-140-0) *et al.*, [2002,](#page-140-0) [2003\)](#page-140-1) is to identify if there are structural breaks in a time series with respect to a specified linear model, and if yes, their number and location. That way it can be found out whether and where mean value or a trend change. What is special about the method presented here is that a model with an optimal number and location of breaks can be found with a BIC-based model selection.

Here, again, we can only demonstrate one of the simplest cases, the constancy of the location parameter (i.e. the mean). The function breakpoints serves for systematical testing and evaluation of a number of structural break models. As the result you receive candidates for the structural breaks and their RSS (*residual sums of squares*) plus BIC (*Bayes Information Criterion*). The full result can be obtained with summary and the behavior of RSS and BIC can be visualized with the plotting function:

```
bp.nile \leftarrow breakpoints (Nile \sim 1)
summary(bp.nile)
       Optimal (m+1)-segment partition:
Call:
breakpoints.formula(formula = Nile \sim 1)
Breakpoints at observation number:
m = 1 28
m = 2 28 83
m = 3 28 68 83
m = 4 28 45 68 83
m = 5 15 30 45 68 83
Corresponding to breakdates:
m = 1 1898
m = 2 1898 1953
m = 3 1898 1938 1953
m = 4 1898 1915 1938 1953
m = 5 1885 1900 1915 1938 1953
Fit:
m 0 1 2 3 4 5
RSS 2835157 1597457 1552924 1538097 1507888 1659994
BIC 1318 1270 1276 1285 1292 1311
## the BIC also chooses one breakpoint
plot(bp.nile)
```
**BIC and Residual Sum of Squares**

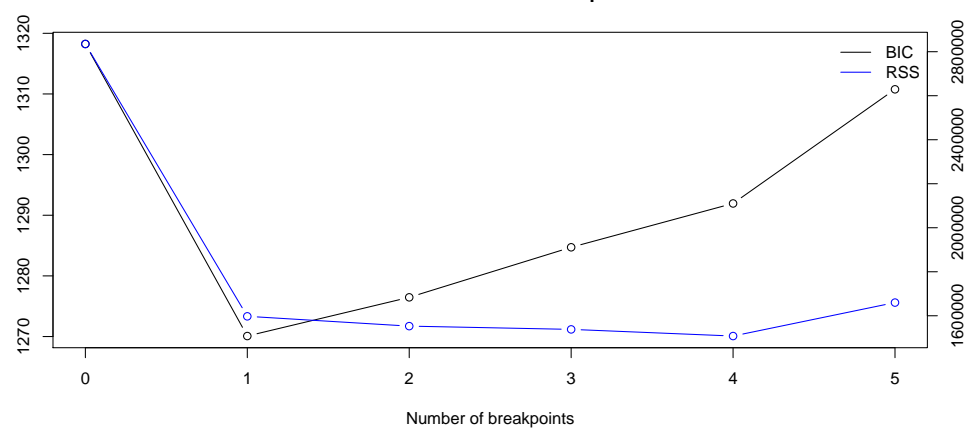

We can discover that the most suitable model here is indeed the model with exactly one structural break. For visualizing the breakpoints a linear model can be fitted piecewise. For this purpose, we use the function breakfactor that creates a so-called dummy variable with codes for each segment. Other generic functions serve for illustrating the location lines (bp.nile) and confidence interval (confint (bp.nile), lines(ci.nile)) of the structural break:

```
## fit null hypothesis model and model with 1 breakpoint
fm0 \leq -\ln(Nile \sim 1)fm1 \leftarrow lm(Nile \sim breakfactor(bp.nile, breaks = 1))plot(Nile)
lines(ts(fitted(fm0), start = 1871), col = 3)
lines(ts(fitted(fm1), start = 1871), col = 4)
lines(bp.nile)
 ## confidence interval
ci.nile <- confint(bp.nile)
ci.nile
        Confidence intervals for breakpoints
        of optimal 2-segment partition:
Call:
confint.breakpointsfull(object = bp.nile)
Breakpoints at observation number:
 2.5 % breakpoints 97.5 %
1 25 28 32
Corresponding to breakdates:
 2.5 % breakpoints 97.5 %
1 1895 1898 1902
lines(ci.nile)
```
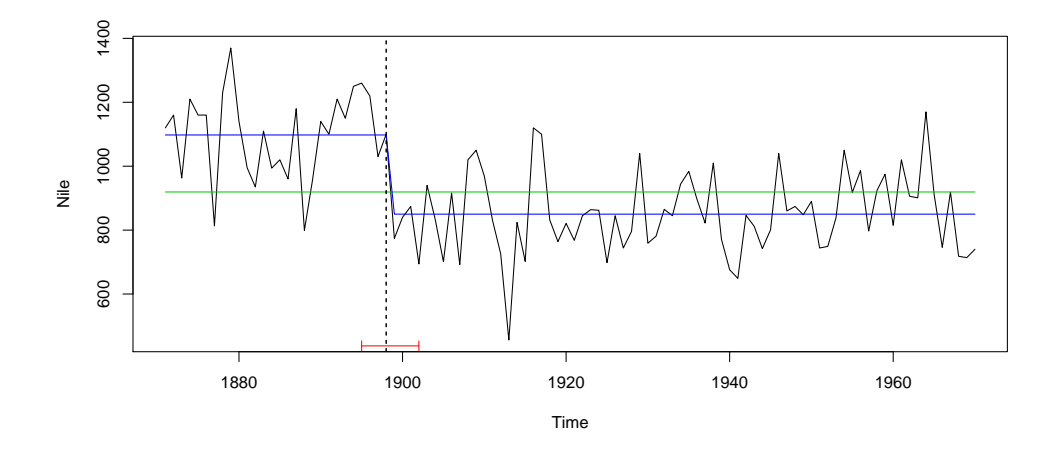

Of course the results can be analyzed with R's standard functions instead of the "generic" functions too. Here, as an example, the location of the structural break:

```
plot(Nile)
dat \leq data. frame (time = time (Nile), Q = as.vector(Nile))
abline(v=dat$time[bp.nile$breakpoints], col="green")
```
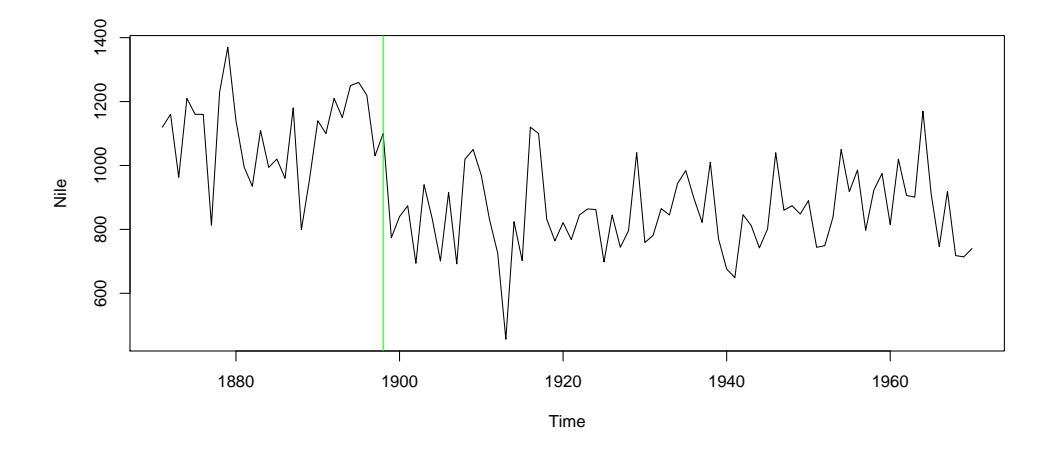

In order to check whether the model with the structural break is better than the null model we can use either a likelihood ratio test (i.e. a pairwise ANOVA in R) or a comparison by means of the  $AIC<sup>5</sup>$  $AIC<sup>5</sup>$  $AIC<sup>5</sup>$ :

```
anova(fm0, fm1)
Analysis of Variance Table
Model 1: Nile \sim 1
Model 2: Nile \sim breakfactor(bp.nile, breaks = 1)
 Res.Df RSS Df Sum of Sq F Pr(>F)
1 99 2835157
2 98 1597457 1 1237700 75.93 7.439e-14 ***
```
<span id="page-113-0"></span><sup>5</sup>Akaike Information Criterion

```
---
Signif. codes: 0 '***' 0.001 '**' 0.01 '*' 0.05 '.' 0.1 ' ' 1
 # Vergleich per AIC
AIC(fm0,fm1)df AIC
fm0 2 1313.031
fm1 3 1257.663
```
We can see that the model with the structural break in the year 1898 is significantly better than the null model.

Of course, further diagnostics and analyses can follow for the fitted models, e.g. a diagnostic comparison of autocorrelation and spectral density or a Q-Q-plot to see whether the residuals are normally distributed:

```
acf(residuals(fm0))
acf(residuals(fm1))
spectrum(residuals(fm0), log = "no", spans = c(5, 5))spectrum(residuals(fm1), log = "no", spans = c(5, 5))qqnorm(residuals(fm0))
qqnorm(residuals(fm1))
```
## **8.7.3 Exercise**

The following example, which features an original data set from IHLE *[et al.](#page-139-1)* [\(2005\)](#page-139-1), is about how the abundance of the cyanobacteria genus *Microcystis* changes in the sediment of a highly eutrophic reservoir. The hypothesis was, broadly speaking, that there is a habitat change between a benthic and a pelagic mode of life. Structural break methods were used to determine the dates of such events which were in turn examined for coincidence with other variables.

The analysis is in line with the previous example. A small difference is that the time series is not equidistant, but in the here this does not matter much as the analysis is restricted to the location parameters. But instead of the class ts we have to use use class zoo for non-equidistant time series.

Test this example and discuss the results with the help of the publication of IHLE *[et al.](#page-139-1)* [\(2005\)](#page-139-1):

```
dat <- read.table("http://www.simecol.de/data/cells_sediment.txt", header = T
time \langle -as.Date(as.character(data, d), format = "%d.%m.%Y")
## zoo: Z's ordered observations, loaded by strucchange
Cells <- zoo(dat$cells, time)
par(mfrow=c(2, 1))
bp \leftarrow breakpoints (Cells \sim 1, h = 5)
plot(bp)
fm1 <- lm(Cells ~ breakfactor(bp))
plot(Cells, type = "p")
lines(fitted(fml), col = "red")abline(v = time[bp$breakpoints], col = "blue")(ci \leftarrow \text{confint}(bp))sctest(Cells ~ 1, type = 'OLS-CUSUM')
```
The purpose of multivariate statistics is to analyze multiple variables simultaneously. This can be useful to get an overview of a large data set or to formulate preliminary hypotheses, which are to be examined in more detail later on (exploratory data analysis). On the other hand, multivariate statistics is applied if the effect in question is distributed over several variables, e.g. over the presence of multiple species, several peaks in a chemical analysis or a to compare differences at several places of a DNA molecule.

In general, one starts with a rectangular data structure, e.g. a matrix or a data frame, and refers to the rows as observations, sites, cases or objects, and to the columns as variables, properties or species. Now, the purpose of multivariate methods is to uncover structures in this matrix (similarities, differences and correlations, to be precise), to reduce the number of dimensions as far as possible, and to present the result numerically or graphically. The following chapter will give a short overview of important methods before demonstrating examples and their implementation in R. A detailed view at the background can be found in textbooks like L[EGENDRE](#page-139-2) and LEGENDRE [\(1998\)](#page-139-2) or LEYER [and W](#page-139-3)ESCHE [\(2007\)](#page-139-3).

## **9.1 Basic concepts**

The basic concepts that apply here are covariance and correlation, respectively distance and similarity.

A there variety of different measures of distance and similarity exist, so it is helpful to first specity their properties, by using a so-called axiomatic definition.

For a measure of distance *d* between the multidimensional points  $x_i$  and  $x_j$  the following conditions apply:

- 1.  $d(x_i, x_j) \ge 0$  (distances are similar or equal to zero),
- 2.  $d(x_i, x_j) = d(x_j, x_i)$  (the distance from A to B is the same as from B to A),
- 3.  $d(x_i, x_i) = 0$  (the distance from a given point to itself is zero).

Beyond that, a distance measure is termed metric, if:

- $\bullet$  *d* = 0 applies in the case of equality only, and
- the triangle inequality (the indirect route is longer than the direct route) applies too.

A measure of similarity *s* can be defined in a similar way:

- 1.  $s(x_i, x_j) \leq s_{max}$
- 2.  $s(x_i, x_j) = s(x_j, x_i)$
- 3.  $s(x_i, x_i) = s_{max}$

and it is metric, if:

- *smax* applies only in the case of equality and
- the triangle inequality applies too.

Similarity and distance can be transformed into each other. There are different possibilities to that end, e.g.:

$$
s = 1 - d/d_{max} \quad d = 1 - s/s_{max}
$$
  
\n
$$
s = exp(-d) \quad d = -ln(s - s_{min})
$$

In many cases a simplification results from limiting the range of values of the similarity measures to the interval  $(0,1)$ , as done by some authors. Accordingly, the values  $d = 1 - s$  are called "measure of dissimilarity", whereas to the more general "distance measures" are within the interval  $(0, \infty)$ .

From the variety of distance measures the following five may be most important for us:

- Euclidean distance (shortest connection between 2 points in space),
- Manhattan distance (around the corner, as in Manhattans grid-like streets),
- Chi-square distance for comparison of frequencies.
- Mahalanobis distance (takes covariance into account),
- Bray-Curtis Dissimilarity Index (created specifically for comparison of species lists in ecology).

## **Euclidean distance**

At first, the Euclidean distance (shortest connection according to the Pythagorean theorem) appears to be the only natural criterion:

$$
d = \sqrt{\sum (x_{ij} - x_{ik})^2}
$$

In practice, however, this doesn't always hold true, as we often try to compare different units of measurement or different processes, with each other. If, for example, the nitrogen and phosphorous concentration of some water is given in mgl<sup>-1</sup>, then phosphorous usually shows vanishingly small values, so the difference in nitrogen concentration comes to dominate the calculation of distance.

Thus, it is absolutely necessary to make the different measures and ranges of values comparable (scaling). Standardization is one possibility to do so:

$$
x_i' = \frac{x_i - \bar{x}}{s}
$$

i.e. the subtraction of the mean value and the division by the standard deviation. It should be noted that standardization is not always advisable. Let's assume we have an ecological survey with common and rare species. Then occurrence of one single individual of a species should be weighted less than the mass occurrence of a dominant species.

If a weighting is to be implies by different values (e.g. peak heights or abundances), centering is used:

$$
x_i' = x_i - \bar{x}
$$

Other possibilities of data preparation are:

- transformation of the data, e.g. by applying powers, roots or logarithms,
- ranking, i.e. assignment of  $1, 2, 3, \ldots$  to the ordered values,
- special formulas for distances or similarities for binary (yes/no) or nominal data types.

## **Manhattan distance**

In visual terms, the Manhattan distance (or city block distance) corresponds to a distance "around the corner", i.e. it is the sum of all distances over all dimensions:

$$
d=\sum |x_{ij}-x_{ik}|
$$

### **Mahalanobis distance**

The Mahalanobis distance is a special measure, that takes into account the covariance (i.e. the mutual dependency) of the regarded dimensions. Let's for example assume we have four variables, e.g. nitrogen, phosphorous and phytoplankton concentration in a lake and the lake's depth. The first three variables are criteria of the trophic status and normally correlated among each other, because all of them are dependent on external loads. By applying a multivariate analysis to such a data set, the trophic status is given an almost threefold influence on the statistics, while the lake's depth occurs only once. Thus, small yet possibly existing differences between nitrogen, phosphorous and phytoplankton will get lost in the analysis.

At this point the Mahalanobis distance can help. It takes interdependency into account and eliminates correlation between the variables. However, minor effects and and random errors get also increased weight and may falsely influence the result.

On the other hand the Mahalanobis distance has the advantage that scaling (making different scales comparable) is made unnecessary by including the structure of covariance.

#### **Chi-square distance**

Chi-square distance ( $\chi^2$  distance) serves for comparison of frequencies, as they are used in correspondence analysis (see CA and CCA for instance). Here, the Chi-square distance  $(\chi^2)$  measures to which extent an observed frequency deviates from an expected frequency. It is in general defined as:

$$
\chi^2 = \sum_{i=1}^n \frac{(B_i - E_i)^2}{E_i}
$$

where  $B_i$  is the observed and  $E_i$  is the expected frequency. By calculating the square root it becomes clear that  $\chi$  is basically a weighted Euclidean distance, in which the weight is the reciprocal of the expected frequency. With regard to correspondence analysis (CA), this means that every frequency refers to the total sum of the values in the columns or rows of the table. Variables with large values (e.g. common species) will thus be weighted less, while variables with smaller frequencies will be emphasized.

Applying the genaral formula to a species list, we get (in the notation of LEYER [and W](#page-139-3)ESCHE [\(2007\)](#page-139-3)):

$$
D_{\chi_{1,2}^2} = \sqrt{x_{++}} \sqrt{\sum_{k=1}^m \frac{1}{x_{+k}} \left(\frac{x_{1k}}{x_{1+}} - \frac{x_{2k}}{x_{2+}}\right)^2}
$$
(9.1)

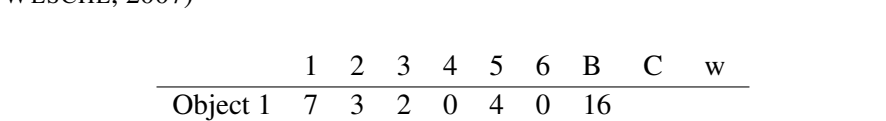

Object 2 4 4 0 0 6 5 19 Min 4 3 0 0 4 0 11

<span id="page-118-0"></span>Table 9.1: Example for the calculation of the Bray-Curtis coefficient from species abundances from (L[EYER](#page-139-3) [and W](#page-139-3)ESCHE, [2007\)](#page-139-3)

Here  $x_{+k}$  is the sum of all values for species  $k$ ,  $x_{1+}$  is the sum of all values for observation 1 and  $x_{++}$  is the sum of all values contained in the table.

#### **Bray-Curtis distance**

The Bray-Curtis distance is a non-metrical (i.e. violating the triangle rule) distance measure used for the comparison of abundances. The numerator counts the sum of differences between abundances, the denominator the sum of all sums of abundances of the compared samples (e.g. sampling sites):

$$
d = \frac{\sum |x_{ij} - x_{ik}|}{\sum (x_{ij} + x_{ik})}
$$
\n(9.2)

Alternatively, the Bray-Curtis coefficient  $(S_{bc})$  can be obtained as the double ratio of the species present in two observations (*w*) and the sum of species present only in one of both observations (*B* or *C*, resp.):

<span id="page-118-1"></span>
$$
s_{bc} = \frac{2w}{B+C} \tag{9.3}
$$

Instead of Bray Curtis similarity, it can also be expressed as Bray-Curtis dissimilarity:

<span id="page-118-2"></span>
$$
d_{bc} = 1 - s_{bc} \tag{9.4}
$$

The following example is to illustrate the application. We assume there are 2 objects (e.g. sampling sites), in which 6 species were found in total (see table [9.1\)](#page-118-0).

First we calculate the Bray-Curtis coefficient (sbc) or Bray-Curtis dissimilarity  $(1-sbc)$  according to equation [9.3:](#page-118-1)

```
obl \leftarrow c(7, 3, 2, 0, 4, 0); ob2 \leftarrow c(4, 4, 0, 0, 6, 5)B \leftarrow \text{sum}(\text{obj}); C \leftarrow \text{sum}(\text{obj}); w \leftarrow \text{sum}(\text{pmin}(\text{obj}), \text{obj}))
 sbc \leftarrow 2*w/(B+C)
 sbc
[1] 0.6285714
 1 - sbc[1] 0.3714286
```
as well as according to equation [9.4](#page-118-2) (for comparison):

```
sum(abs(ob1-ob2))/sum(ob1+ob2)
```
[1] 0.3714286

and finally with the ready-to-use function vegdist from the **vegan** package:

```
library(vegan)
 vegdist(rbind(ob1, ob2))
          ob1
ob2 0.3714286
```
In all three cases we receive the same result. The vegdist function, however, is usually used to create a complex distance matrix for the pairwise comparison of a multitude of objects.

## **9.2 Ordination methods**

The purpose of ordination methods is to bring measurements into an order. Such an "order" does not need to be limited to one dimension, but can be multidimensional. The number of dimensions is smaller or equal to the original number of variables. Usually it will be tried to reduce the information present in the data to as few dimensions as possible (dimensional reduction).

In the past, a large number of different methods was developed, which can roughly be divided into singlematrix methods (termed *unconstrained ordination*, too) and two-matrix methods (*constrained ordination*).

As the name suggests, single matrix methods work with a single matrix, which might for example be a species list or a matrix with physical and chemical data. In the two-matrix methods methods a distinction is made between a dependent matrix (e.g. a species list) and an independent or explanatory matrix (e.g. environmental factors). In the following we will therefore often just call them "species matrix" and "environmental matrix", but the same methods can also be applied to other data sets, e.g. chemical data, results of simulation experiments or marketing data.

## **9.2.1 PCA: Principal Components Analysis**

The aim of principal components analysis is to place new coordinate axes into a multidimensional space (created by the variables) in such a way that the main part of the information is found in as few dimensions (coordinate axes) as possible. In these terms, "information" is measured as the total variance of the data from which as much as possible is to be assigned to a small number of new artificial coordinate axes (the principal components). The method is the most fundamental method of dimensionality reduction and is based on turning the original coordinate system using matrix operations (Eigenvalue decomposition).

The working basis of the method and a useful by-product of the analysis is the covariance or correlation matrix. Details can be found in the textbooks (see for example V[ENABLES](#page-140-2) and RIPLEY, [2002\)](#page-140-2).

A particular advantage of principal components analysis is that the variables and objects can be displayed in a combined plot (a biplot). Another advantage is that the PCA is easily understandable and therefore interpretable. Beyond that, a PCA of a data set can serve as a starting point for further analysis, e.g. for cluster analyses with a dimension-reduced data set, as a starting point for Nonmetric Multidimensional Scaling (NMDS) or for performing principal component regression.

The main disadvantages are that the PCA relies on Euclidean distance, and one often does not succeed in bringing a sufficient portion of the information into one plane.

## **9.2.2 CA: Correspondence Analysis**

The correspondence analysis has been developed several times under different names and can be calculated in different ways. The classical method is based on the so-called gradient analysis (how can species be ordered along an environmental gradient) and was also called *weighted averaging* (see LEYER [and W](#page-139-3)ESCHE, [2007,](#page-139-3) for a description of the classical method).

In modern software the CA is being calculated similarly to the PCA with the help of eigenvalue decomposition. The only difference is the use of the Chi-square distance instead of the Euclidean distance.

In short, the PCA is most suited for the analysis of metric data where Euclidean distances makes sense, the CA for the analysis of frequency data.

## **9.2.3 PCO: Principal Coordinate Analysis**

PCA as well as as CA are both limited to one specific measure of distance. The PCO methods (or PCoA) are an advancement insofar as they allow for the use of other distance measures (or dissimilarity measures) than the Euclidean distance. For that reason, they are more flexible, but the interpretation can be tricky because of the many different variants. PCO is the classical form of the metrical multidimensional scaling (MDS).

The R functions dist from the stats package or vegdist from the vegan package allow other distance measures besides Euclidean and Chi-square, e.g. Bray-Curtis or Canberra distance. Beyond that, individual distance matrices (based for example upon Renkonen's coefficient) can be handed over to the PCO.

## **9.2.4 Nonmetric Multidimensional Scaling (NMDS)**

PCO is the method that creates the best **distortion-free** geometric projection of higher dimensional data to a lower dimension. Sometimes, however, an even better representation of the structure of similarity can be achieved when a certain distortion is accepted. In contrast to the search for coordinate axes with a maximum portion of variance, nonmetric methods strive for a representation (mapping) in which the correlation of the distances is as large as possible.

Different iterative methods have been developed to achieve this aim, e.g. Nonlinear Mapping (Sammon) or Kruskal's Nonmetric Multidimensional Scaling (NMDS). In both methods the quality of the mapping is expressed by a "stress" value, but they are calculated in different ways. In the vegan aund MASS packages the so-called "stress 1" is given (table [9.2\)](#page-121-0):

$$
S_1 = \sqrt{\frac{\sum_{i \neq j} (\theta(d_{ij}) - \tilde{d}_{ij})^2}{\sum_{i \neq j} \tilde{d}_{ij}^2}}
$$

with  $\tilde{d}_{ij}$  = ordination distance and  $\theta(d_{ij})$  = observed dissimilarity. Another way of evaluating the results is the Shepard diagram. It compares the distances displayed in the NMDS with the original distances. The NMDS fit is plotted as stepcurve.

As the NMDS works iteratively, we receive different results depending on the initial situation. It is impossible to find *the* best fit, only local minima can be found. As a consequence, one either has to perform several runs with different starting configurations, e.g. with the help of random numbers, or starts with a configuration that is known to work well, e.g. because it has been calculated with a PCO. By default, the function isoMDS performs an NMDS with PCO as starting configuration. IN contrast (and even better) function metaMDS from the vegan package can be used for a multiple automatic MDS with random initialization.

| ALOUAL TOT COMPAISON |               |                        |
|----------------------|---------------|------------------------|
|                      | Stress $1(R)$ | Stress 2 (SPSS-ALSCAL) |
| low                  | 0.2           | 0.4                    |
| sufficient           | 0.1           | 0.2                    |
| good                 | 0.05          | 0.1                    |
| excellent            | 0.025         | 0.05                   |
| perfect              |               |                        |

<span id="page-121-0"></span>Table 9.2: Guideline stress values for the function isoMDS and the reference values of the SPSS procedure ALSCAL for comparison

## **9.2.5 CCA und RDA: Canonical Correspondence Analysis and Redundancy Analysis**

Redundancy analysis and canonical correspondence analysis are comparable to multiple linear regression, but, in contrast, not only multiple independent variables (*x*-values, explanatory variables), but also a complex matrix of dependent variables (*y*-values, e.g. a complete species matrix) can be related to each other.

Accordingly, RDA and CCA are two-matrix methods, i.e. a regression between multiple *y* as a function of multiple *x*. They are called *constrained ordination* methods, because a distinction is made between the dimensions that can explained by the environmental matrix (*constrained axes*) and the other dimensions (*unconstrained axes*).

Apart from their different origin, both methods are relatively similar to each other. One difference is, however, that RDA uses the Euclidean distance, whereas the CCA uses the Chi-square distance. Thus, it becomes clear that the PCA is a special case of RDA, and CA is a special case of CCA, if the explanatory "environmental" matrices are omitted.

CCA is very widespread in vegetation ecology and is recommended as a standard method in that field, besides a special variant of it called DCA (Detrended Correspondence Analysis). A great advantage of these methods is that they allow for the simultaneous analysis and plotting of environmental factors and species lists, another is that there is an extraordinary amount of experience in interpreting the results of these methods.

Initially, though, there may be problems understanding that only the explainable portion of the information (called "Inertia" or mass) is displayed. In addition, RDA and CCA sometimes produce unexpected artifacts (so-called arc effects or horse-shoe effects). Even in DCA, which was developed to that purpose, these artifacts are fixed only incompletely (and according to some authors in a way hardly comprehensible). The DCA can be found as decorana in R.

## **9.3 Vector Fitting**

"Vector fitting" is a method of subsequently fitting environmental data to an ordination obtained from a one-matrix method (such as CA, PCA or NMDS).

As this method is suitable for expressing the influence of environmental factors to a species composition, an NMDS with subsequent vector fitting is a simpler and sometimes more comprehensible alternative to CCA.

## **9.4 Randomization Tests**

Ordination methods at first only deliver a graphic representation. In many cases, however, it is desirable to extract information on the significance of the displayed relations. In the context of multivariate statistics most often randomization methods are used to that end. The principle they are based on is that a suitable test criterion is calculated and then the observed configuration is compared to a variety of random configurations. Depending on the problem there are different randomization tests, e.g.:

- The Mantel test, that compares two distance matrices (e.g. species list and environmental matrix) and tests the hypothesis that there is a correlation between these distance matrices (if there is a correlation between environmental factors and the colonization, for instance).
- Procrustes analyses, that allows to describe similarities and differences of two ordinations (congruence analysis). In particular, the Procrustes test tests if two ordinations differ significantly. It may be used as an alternative to Mantel tests.
- ANOSIM is a resampling analogue to ANOVA which tests for the hypothesis that there is a difference between two or more sampling series (e.g. after an anthropogenic interference). The ANOSIM test is rank-based. A problem is that it is not robust against different group sizes and group heterogeneity, which can under certain circumstances lead to falsely significant results (O[KSANEN](#page-139-4), [2010\)](#page-139-4).
- For two-matrix methods (e.g. CCA or RDA), permutation tests for the significance of the constraints (the influencing environmental variables) are available. In R it can easily be called using the function anova with a resulting object of a CCA or RDA.
- The Multiple Response Permutation Procedure (MRPP) is similar to ANOSIM in terms of expressiveness, but works with the original distances instead. The method detects differences in the location (species abundance) and variation (diversity).
- The ADONIS test is a relatively new and now already popular method for multivariate analysis of variance of distance matrices (A[NDERSON](#page-138-2), [2001\)](#page-138-2). The method tests, how complete species lists depend upon environmental factors specified in a model formula. In that process it often is important to limit the permutation to appropriate strata, for instance if samples were taken at different times of the season.

In R these methods can be found in the functions called mantel, anosim, mrpp and adonis, all of them being part of the **vegan** package. Beyond that, the BIOENV method known particularly from the statistics package PRIMER (in Ras function bioenv) offers another method for identifying the "best subset of explanatory variables" for a species list.

Multivariate resampling tests allow for direct comparison of species compositions (or other multivariate data sets) without the need for a calculation of indices of any kind (e.g. diversity indices). The usual statistical prerequisites have to be met, though, especially representativeness and independence of samples. What can be seen is that multivariate resampling tests can often relatively easy detect significant differences. However, the question remains what, after all, the meaning of differences in species composition is. A subject-specific interpretation and evaluation of the findings is, in this case, even more important than normally.

## **9.5 Classification methods**

The aim of cluster analysis is to identify groups of similar objects. In contrast to ordination methods (PCA, PCO, NMDS etc.) the groups are not to be visualized in their location relative to each over, but their distances are to be displayed in a tree diagrem. While ordination methods do not always succeed in reducing a given data structure to only a few dimensions (e.g. a two-dimensional plot), cluster methods can handle arbitrary high-dimensional and non-correlated data. Therefore, it is often advisable to combine ordination with cluster analysis.

Basically, there are hierarchical, non-hierarchical, agglomerating and disaggregating (divisive) methods of cluster analysis. In the following only two methods are presented, agglomerative hierarchical clustering and a non-hierarchical divisive method.

## **9.5.0.1 Hierarchical Cluster Analysis**

Hierarchical cluster analysis starts with individual objects, and creates clusters by combining the objects closest to each other. The algorithm is:

- 1. Find the smallest distance,
- 2. merge objects with the smallest distance into a new object,
- 3. refresh the distance matrix (distances to the new objects),
- 4. go to step 1, if there are more than 2 objects left.

In step 3 the problem arises of how to determine the distance between an individual observation and a cluster created before. Accordingly, there is a large number of possibilities and making a decision which one to use can be hard at first view.

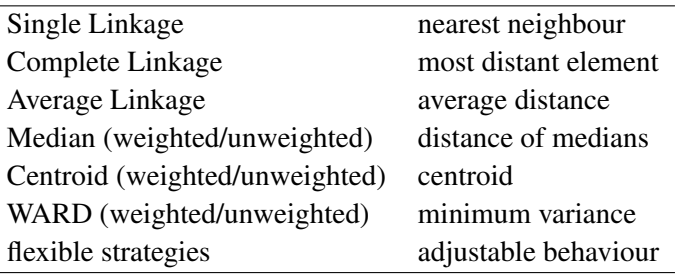

While *single linkage* uses the shortest distance between the nearest elements of a cluster, in the *complete linkage* approach the elements farthest away from each other determine the distance. The WARD method is a special method. It calculates the distance in a way that keeps the variance of the created clusters as small as possible. All other methods employ different kinds of mean distances between the clusters.

*Single linkage* often produces very widely branched clusters and so-called chain-effects, whereas *complete linkage* usually aggregates clusters very late. As a general rule the best compromise can be achieved with the WARD strategy or a mean value method. Above that, it is no bad idea to run different methods successively and to observe the stability of the configuration (are individuals always assigned to the same cluster?).

## **9.5.0.2 Non-hierarchical k-Means Cluster analysis**

In non-hierarchical cluster analysis the number of groups to be created is defined beforehand. The clusters are being aggregated either from a starting configuration or iteratively with the help of a random initialization. The clustering success is then mesured as sum of squares or by means of a "stress" value.

The number of cluster is either derived from the specific scientific question, or it is set based on a hierarchical cluster analysis. K-means clustering can be used if a very large number of individuals needs to be classified and a tree diagram would be too big and confusing. Another useful application is the combined application of k-means clustering and a plotting method, e.g. an NMDS.

## **9.6 Examples and Implementation in** R

Despite the fact that some of the methods presented before work quite differently, it makes sense to present their use and implementation in context. Besides the methods presented here (which come from the packages stats, MASS and vegan), additional methods can be found in packages cluster, knn, ade4, cclust, daisy and others.

The vegan package has undergone a very exciting development, and now contains a comprehensive set of advanced functions tailored directly to the specific needs of ecologists.

Most notable among these enhancements are, for instance, the great extension of the function metaMDS, the direct linking of environmental data with NMDS graphics (vector fitting and surface fitting) and modern randomization tests. These allow to perform ANOVA-like analyses with entire species lists (similarity matrices).

It is particularly pleasing that all these function are now well documented. An easily understandable and highly recommended tutorial<sup>[1](#page-124-0)</sup> and additional material on multivariate statistics can be found on the home-page<sup>[2](#page-124-1)</sup> of the first author of **vegan**, Jari Oksanen.

Complementary to this also the approach pursued by the "French School" of multivariate statistics would be worth to be considered (see e.g. DRAY [and D](#page-138-3)UFOUR, [2007\)](#page-138-3), especially as there are also nice graphical user interfaces (T[HIOULOUSE](#page-139-5) and DRAY, [2007\)](#page-139-5).

## **9.6.1 Example 1: Lake Data Set**

The following example shows some criteria of several lakes in Brandenburg and Mecklenburg from K[OSCHEL](#page-139-6) *[et al.](#page-139-6)* [\(1987\)](#page-139-6). The example is intended to be small, so basically there would be no need for multivariate statistics. It has, however, the advantage that the results can easily be understood and compared with our expectations.

<span id="page-124-0"></span><sup>1</sup><http://cc.oulu.fi/~jarioksa/opetus/metodi/vegantutor.pdf>

<span id="page-124-1"></span><sup>2</sup><http://cc.oulu.fi/~jarioksa/>

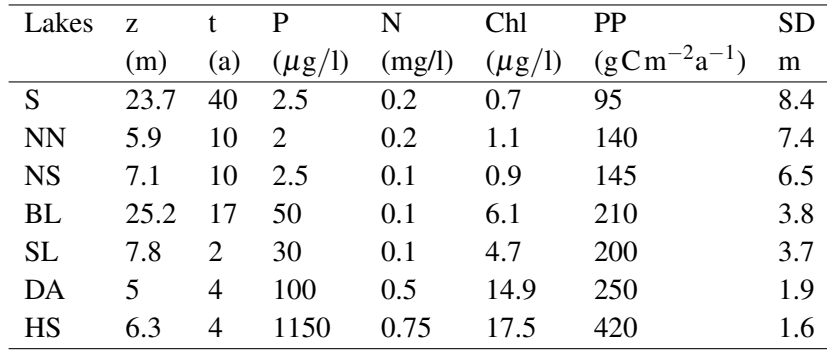

#### **Principal components**

First, we will perform a principal component analysis and try to interpret the results, and afterwards run a PCO. Finally, we will apply NMDS, once with a PCO as a starting configuration (default in  $i$  soMDS) and once with a random starting configuration.

The data set's first column holds an identifier of the object (lake name). Via row.names it will be used as row name of the matrix and is removed from the actual data set afterwards. The function scale does a standardization and prcomp runs the analysis itself:

```
library(vegan)
library(MASS)
dat <- read.table("http://www.simecol.de/data/seen_bb.txt", header=TRUE)
 # first column contains row names
 row.names(dat) \le - dat[, 1]
 # remove the first column
dat \leftarrow dat[-1]# principal components (with standardized data)
pca <- prcomp(scale(dat))
 # proportion of variance (in percent)
summary(pca)
Importance of components:
                         PC1 PC2 PC3 PC4 PC5 PC6 PC7
Standard deviation 2.2007 1.1411 0.76855 0.5006 0.11502 0.01502 4.169e-17
Proportion of Variance 0.6919 0.1860 0.08438 0.0358 0.00189 0.00003 0.000e+00
Cumulative Proportion 0.6919 0.8779 0.96228 0.9981 0.99997 1.00000 1.000e+00
biplot(pca, choices=c(1,2))
```
### **Interpretation aid**

The first look goes to proportions of variance stated by summary ( $pca$ ). They decide whether the reduction of dimensions was successful and how many principal components need to be considered (with the principal components being sorted according to their proportion of variance). In our example 88% of all variance fall upon the first two principal components. That means that a plot of PC1 and PC2 contains already 88% of the information.

The plot created with biplot shows objects (lakes) and variables simultaneously. Depending on the algorithm used, the plot may be mirrored along the x or y axis. So what is important is only the relation of the objects and variables to each other, not if they are at the right or left, top or bottom.

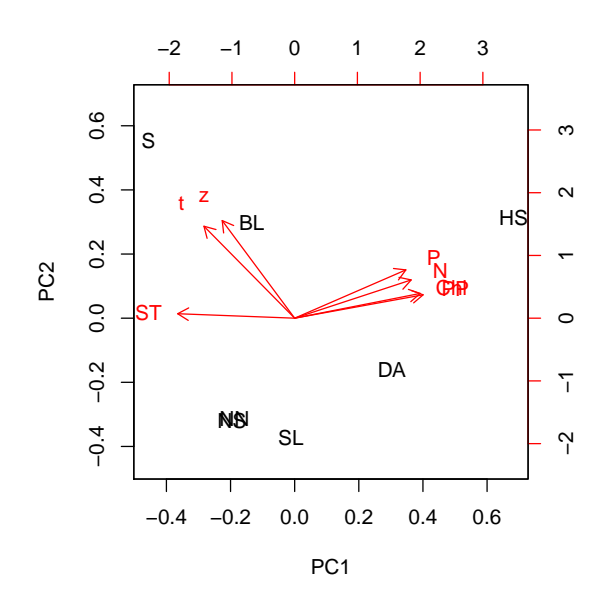

Figure 9.1: PCA of the lake data set.

First the plots are interpreted with regard to the objects, e.g.:

- Nehmitzsee Nord' (NN) is similar to Nehmitzsee Süd (NS), they form a cluster,
- Stechlinsee (S) and Dagowsee (DG) are entirely different.

When interpreting the variables it has to be noted that only long arrows lie in the represented plane. Thus, only long arrows can be interpreted, short arrows point to dimensions not contained in the plot:

- nitrogen (N), phosphorous (P), chlorophyll (Chl) and primary production (PP) are correlated,
- a high concentration of chlorophyll means low secchi depth (SD, depth of visibility),
- phosphorous and mean depth (z) are not correlated (at least not in our data set).

A combined interpretation is possible, too. The respective objects have to be projected onto the arrows rectangularly:

- Stechlinsee has the largest depth (z) and the longest residence time (t).
- Haussee (HS) has the highest nutrient and chlorophyll concentrations as well as the highest planktonic primary production.

### **Principal Coordinate Analysis**

The PCO can be done in a similar way, but the possibility to use any measure of distance does not offer any advantage over PCA in the example at hand, as the Euclidean distance used here is suitable for physical and chemical data.

The difference to the example presented before is that not the original data, but a distance matrix is handed over as input to the analysis. It can be obtained with the function dist (uses the Euclidean distance by default) or the extended function vegdist, respectively (which gives the Bray-Curtis dissimilarity by default, but can also deliver the Euclidean distance, among others):

```
pco <- cmdscale(vegdist(dat, method="euclidean"), k=2, eig=TRUE)
plot(pco$points, type="n")
text(pco$points, row.names(dat))
```
The parameter k defines the number of dimensions to be extracted, parameter  $e \text{ i } g$  allows the return of the eigenvalues, which are important for plotting.

#### **NMDS**

With the help of the function isom DS we get an ordination in which the configuration of the PCO is used as a starting point. Please set  $trace$  to TRUE in order to display intermediate results.

```
mds <- isoMDS(vegdist(dat, method="euclidean"), trace=FALSE)
mds$stress
[1] 1.670176e-14
plot(mds$points, type="n")
text(mds$points, row.names(dat))
```
An MDS can also be run with a random start (initMDS) and it is possible to scale the results with postMDS to make them easier to interpret.

```
dist <- vegdist(dat, method="euclidean")
mds <- isoMDS(dist, initMDS(dist), maxit=200, trace=FALSE)
mds <- postMDS(mds, dist)
mds$stress
[1] 1.444356e-14
plot(mds$points, type="n")
text(mds$points, row.names(dat))
```
If a random starting configuration is used, it is usually advisable to run several ordinations and to save the best results separately. The function metaMDS from the vegan package performs such an MDS with multiple random starts automatically and returns the best result of all these trials. But as metaMDS is tailored for ecological data, a suitable is shown a little below in the text.

A Shepard plot can be received by:

```
stressplot(mds, dist(dat))
mds$stress
```
[1] 1.444356e-14

and in order to illustrate a bad fit, let's create also a pure random data set with 10 dimensions and uniformly distributed random numbers  $U(0,1)$  for comparison:

```
set.seed(123)
rdat \langle - matrix(runif(100), 10)
mds <- isoMDS(d<-vegdist(rdat, method="euclid"), trace=FALSE)
stressplot(mds, d, pch=16)
mds$stress
```
#### [1] 10.22633

The Shepard diagram plots the ordination distances against the original distances. The fit is shown as a stepped curve. The closer the points are to the stepped curve, the better the fit. The coefficients of determination  $(R^2)$  are almost always very high and should thus be treated with caution, for details see O[KSANEN](#page-139-4) [\(2010\)](#page-139-4).

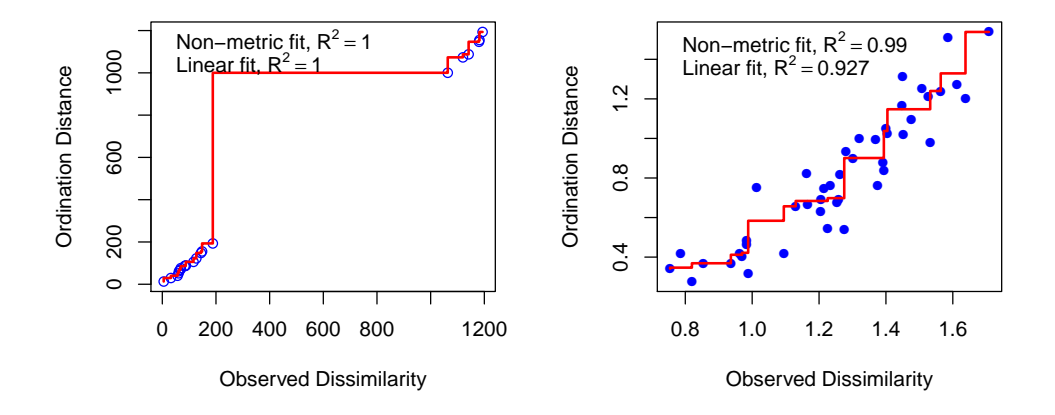

Figure 9.2: Shepard plot for the lake data set (left) and for uniformly distributed random numbers.

### **Hierarchical Cluster Analysis**

Hierarchical cluster analysis is easy to apply. As the calculation of the distance is done repeatedly during clustering, the function for distance calculation (dist or vegdist) has to be handed over directly.

Because of the different measurement units the lake data set needs to be standardized. The Euclidean distance is the distance measure of choice, as the data are metric and the Ward method is an appropriate agglomeration algorithm. For comparison we will use three more agglomeration methods:

```
par(mfrow=c(2,2))
plot(hclust(dist(scale(dat), method="euclid"), method="complete"), main="Complete")
plot(hclust(dist(scale(dat), method="euclid"), method="single"), main="Single")
plot(hclust(dist(scale(dat), method="euclid"), method="average"), main="Average"
plot(hclust(dist(scale(dat), method="euclid"), method="ward.D"), main="Ward.D")
```
#### **Cluster Analysis with Mahalanobis Distance**

If the Mahalanobis distance is to be used it does not suffice to calculate it in the beginning and to then hand over the distance matrix to hclust, for the distance calculation is needed during clustering, too. At time of writing neither dist nor vegdist did contain Mahalanobis distance. However, a perfectly valid alternative would be to transform the original coordinates in a way that the Euclidean distance of the transformed objects is the same as the Mahalanobis distance of the non-transformed objects. This can be done with an eigenvalue decomposition, and is easiest to do via PCA (without standardization). Afterwards, all principal components are re-scaled to mean zero and unit standard deviation, what in consequence gives greater weight to the otherwise unimportant higher components. For our lake example this means that rather unimportant differences (and measurement errors) receive a very high importance, possibly resulting in an unexpected picture (fig. [9.4,](#page-129-0) left):

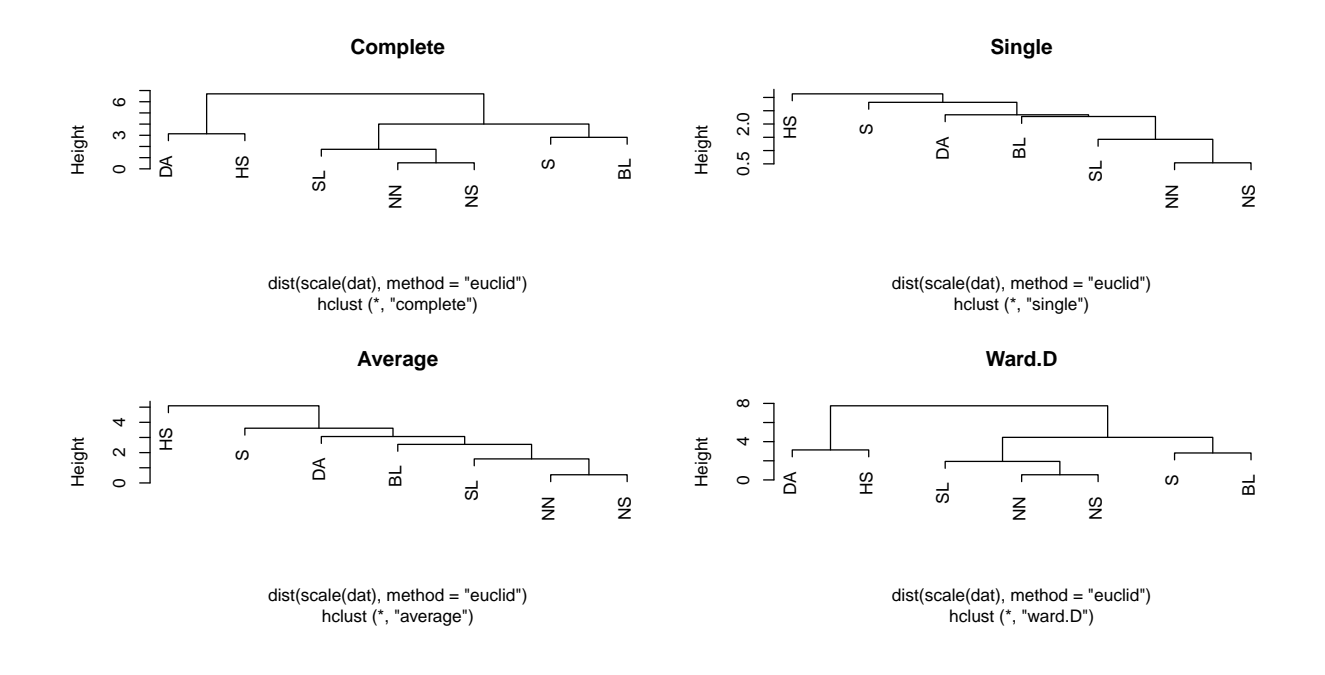

Figure 9.3: Cluster analysis for the lake data set.

```
pc <- prcomp(dat)
pcdata <- as.data.frame(scale(pc$x))
cl <- hclust(dist(pcdata), method="ward.D")
plot(cl, main="PC 1...7")
```
To demonstrate that the unexpected behavior is caused by the last components which were given more weight, we willingly omit the last 2 components and receive the expected picture (fig. [9.4,](#page-129-0) right):

```
plot(hclust(dist(pcdata[,1:4]), method="ward.D"), main="PC 1...4")
```
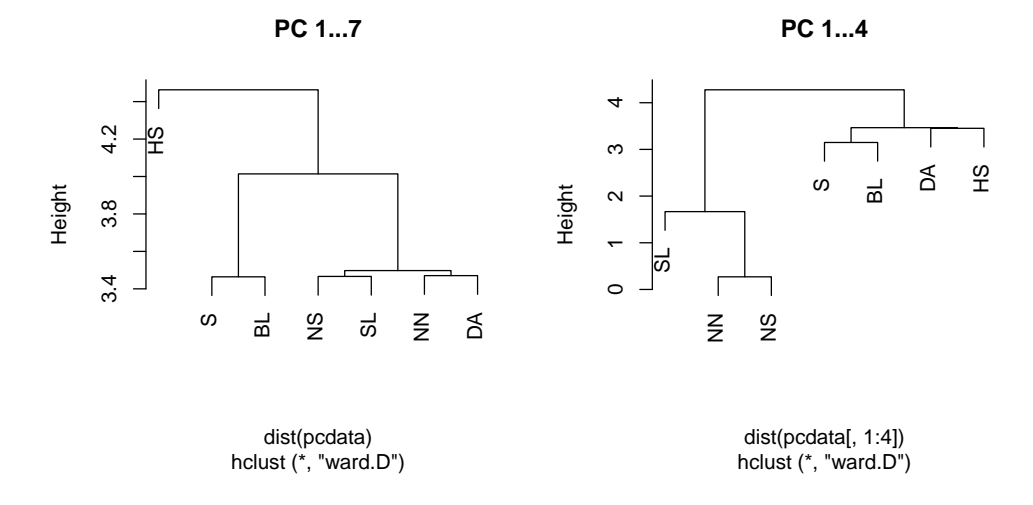

<span id="page-129-0"></span>Figure 9.4: Cluster anlysis with all (left) and only the first four principal components (right).

What can be seen here is that the Mahalanobis distance is better suited for problems in which other methods cannot achieve a sufficient separation, as might be the case in the analysis of peaks in a chemical analysis, for instance. The bottom line is that the choice of a suitable measure of distance should be done very carefully, as radically different results can occur, according to one's choice.

### **Combination of NMDS and k-means Clustering**

NDMS can be usefully combined with cluster analysis, e.g. by highlighting the groups created in different colours in plots. Particularly simple is a combination of NDMS with non-hierarchical k-means clustering. In k-means clustering he number of clusters to be created is defined beforehand, e.g. centers =  $3$ , depending on the result of hierarchical clustering (fig. [9.5\)](#page-130-0):

```
dat <- read.table("http://www.simecol.de/data/seen_bb.txt", header=TRUE)
row.names(dat) \leftarrow dat[, 1]
dat \leftarrow dat[-1]mds <- isoMDS(vegdist(dat, method="bray"))
initial value 1.486552
iter 5 value 0.589242
iter 10 value 0.012067
iter 10 value 0.000134
iter 10 value 0.000000
final value 0.000000
converged
km \leftarrow kmeans(dat, centers = 3)
plot(mds$points, type="n")
text(mds$points, row.names(dat), col=km$cluster)
```
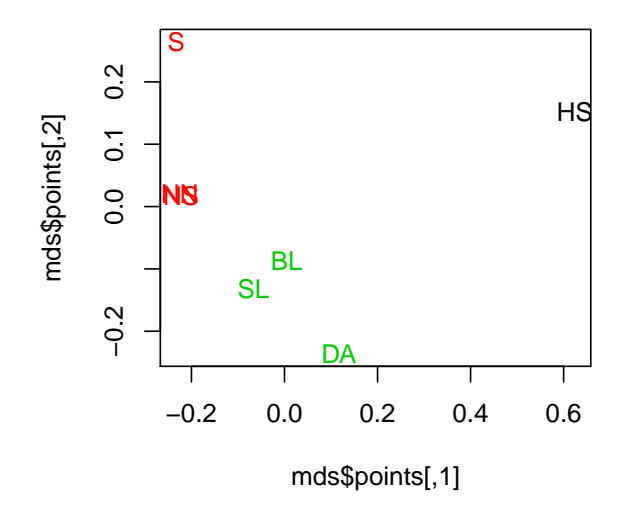

<span id="page-130-0"></span>Figure 9.5: Combination of NMDS and k-Means Clustering.

## **9.6.2 Example 2: A Data Set from the Vegan Package**

The following section is a short summary of some examples contained within the online help and the vegan tutorial (O[KSANEN](#page-139-4), [2010\)](#page-139-4). The data set consists of two matrices, a species list (community matrix) varespec and the environmental matrix varechem. It is a test data set contained directly within the vegan package and has been taken from a publication by VÄRE *[et al.](#page-140-3)* [\(1995\)](#page-140-3):

```
library(vegan)
data(varechem)
data(varespec)
```
### **NMDS**

An MDS can be got fully automatic by:

mds <- metaMDS(varespec) plot(mds, type =  $"t")$ 

in which the built-in automatism does the following steps:

- 1. if "necessary", a square root transformation and a Wisconsin double standardization are performed (initially for each species: abundances by maximum abundance of the species, afterwards for sampling sites: abundance by total abundance),
- 2. the Bray-Curtis dissimilarity is applied,
- 3. several random starts are performed, and the result is compared to the best solution with a Procrustes test,
- 4. to make interpretation easier a rotation is done, so the greatest variance of the site-scores lies on axis 1,
- 5. A scaling is done, so 1 unit equals 50% of the community similarity and replicate "similarity",
- 6. the species scores are added to the final configuration as weighted means of the environmental variables. This yields a biplot.

Although, by all means, most steps make a lot of sense, I strongly recommend to take full responsibility for transformation and standardization in order to achieve reprodcuible results, to determine yourself if you want standardization and transformation:

```
mds \leq metaMDS (varespec, distance = "bray", autotransform = FALSE)
```
or with square root and Wisconsin transformation:

```
mds <- metaMDS(wisconsin(sqrt(varespec)), distance = "bray",
  autotransform = FALSE, trace=FALSE)
mds
Call:
metaMDS(comm = wisconsin(sqrt(varespec)), distance = "bray", autotransform =
global Multidimensional Scaling using monoMDS
```

```
Data: wisconsin(sqrt(varespec))
Distance: bray
Dimensions: 2
Stress: 0.1825658
Stress type 1, weak ties
Two convergent solutions found after 20 tries
Scaling: centring, PC rotation, halfchange scaling
Species: expanded scores based on 'wisconsin(sqrt(varespec))'
```
Intermediate results can be displayed using the trace function (highly recommended), or can be turned off (to prevent this tutorial from becoming too long).

To see if a transformation is reasonable on could simply "ask" the automatism.

Graphical output can be produced by using the generic plotting function or a special function ordiplot. function ordiplot

```
plot(mds)
plot(mds, type="t")
plot(mds, display="sites")
plot(mds, display="species")
```
To find a detailed description see the online help and in particular the **vegan** tutorial (O[KSANEN](#page-139-4), [2010\)](#page-139-4).

```
mds \leq metaMDS (varespec, distance = "bray", autotransform = FALSE, k = 3)
ordirgl(mds, type = "t", col = "yellow")
orgltext(mds, text = names(varespec), display = "species", col = "cyan")
axes3d()
```
In this context the parameter  $k=3$  allows a three-dimensional NMDS

#### **Vector Fitting**

The effect of environmental variables can be studied with the help of so-called *vector fitting* (fig. [9.6\)](#page-133-0), which includes a permutation test (e.g. with 1000 randomizations):

```
mds <- metaMDS(varespec, trace = FALSE)
ef <- envfit(mds, varechem, permu = 1000)
ef
```
\*\*\*VECTORS

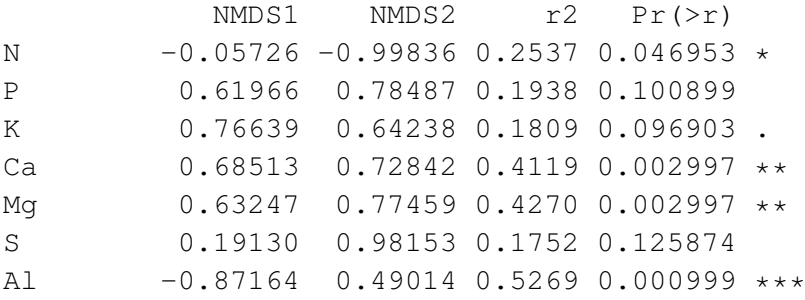

```
Fe -0.93606 0.35184 0.4450 0.001998 **
Mn 0.79873 -0.60169 0.5231 0.000999 ***
Zn 0.61752 0.78656 0.1879 0.097902 .
Mo -0.90309 0.42946 0.0609 0.519481
Baresoil 0.92494 -0.38012 0.2508 0.056943 .
Humdepth  0.93286 -0.36024  0.5200  0.000999 ***
pH -0.64803 0.76161 0.2308 0.073926 .
---
Signif. codes: 0 '***' 0.001 '**' 0.01 '*' 0.05 '.' 0.1 ' ' 1
Permutation: free
Number of permutations: 1000
plot(mds, type = "t")
```
plot(ef,  $p.max = 0.1$ )

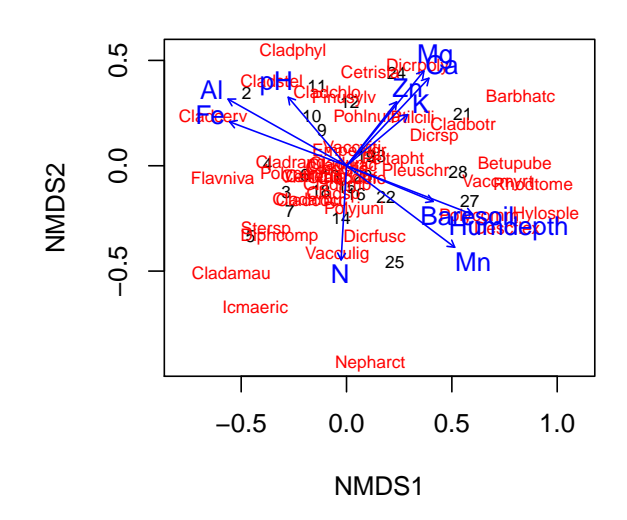

<span id="page-133-0"></span>Figure 9.6: NMDS of the varespec data set wit fitted environmental vectors.

The result is a triplot. In the above case initially (and naively) all possible environmental variables were fitted, but in the plot only variables with a p-value < 0.1 were drawn. It is better to specify the variables we are interested in beforehand, and to describe them with a model formula:

```
ef \leftarrow \text{envfit}(\text{mds } \sim \text{Al } + \text{Ca}, \text{varechem}, \text{permu} = 1000)ef
plot(mds, type = "t")plot(ef)
```
A problem of vector fitting is that in doing so a linear relationship between the environmental vectors and the ordination is assumed. This is not always the case, the more so as the NMDS creates a non-metrical distortion.

The function ordisurf (*surface fitting*) applies a GAM approach (generalized additive model) to represent a possible non-linearity. In the following example vector fitting and surface fitting are presented for the

### variables Al and Ca (fig. [9.7\)](#page-134-0):

```
ef \leftarrow envfit(mds \sim Al + Ca, varechem)plot(mds, display = "sites", type = "t")
plot(ef)
 tmp <- with(varechem, ordisurf(mds, Al, add = TRUE))
with(varechem, ordisurf(mds, Ca, add = TRUE,
col = "green4")Family: gaussian
Link function: identity
Formula:
y \sim s(x1, x2, k = 10, bs = "tp", fx = FALSE)Estimated degrees of freedom:
4.72 total = 5.72REML score: 156.6552
```
<span id="page-134-0"></span>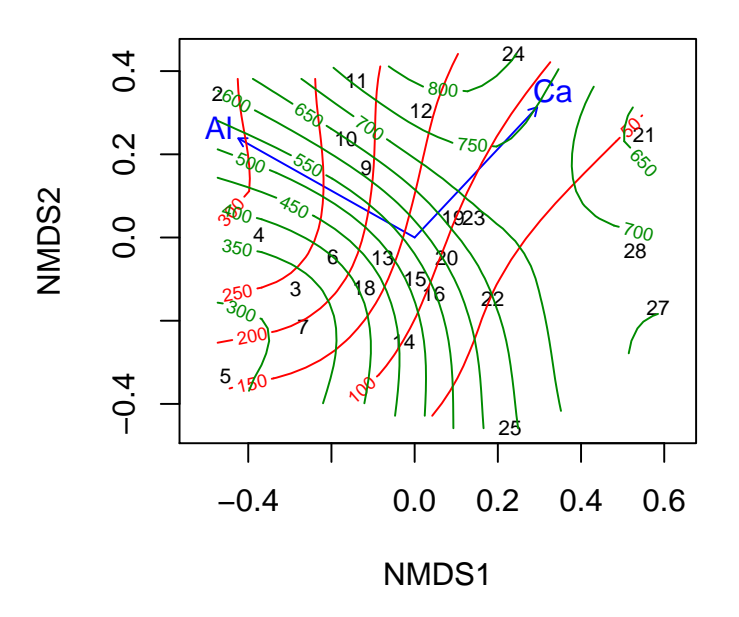

Figure 9.7: NMDS of the varespec data set with fitted environmental vectors and GAM isolines for Al (red) and Ca (green).

A three-dimensional plot can be achieved with vis.gam(tmp).

## **Mantel Test**

The Mantel test can be used to examine if there is a relation between an environmental factor and a species list:

```
veg.dist <- vegdist(varespec)
 env.dist <- vegdist(scale(varechem), "euclid")
mantel(veg.dist, env.dist)
Mantel statistic based on Pearson's product-moment correlation
Call:
mantel(xdis = veg.dist, ydis = env.dist)
Mantel statistic r: 0.3047
      Significance: 0.002
Upper quantiles of permutations (null model):
  90% 95% 97.5% 99%
0.110 0.138 0.160 0.194
Permutation: free
Number of permutations: 999
```
Please note that the Bray-Curtis dissimilarity was used for the species list (default) and the Euclidean distance (after scaling) for the environmental factors. Instead of standardized environmental variables it is possible to use a distance matrix of the most important principal components.

For visualization the distances can be plotted directly against each other:

plot(veg.dist, env.dist)

at which the relationship should look more or less linear or monotonous.

#### **BIOENV**

Bioenv is a method used to select the best subset of environmental variables, in which the Euclidean distance has the highest rank correlation with the species dissimilarity matrix:

```
sol \langle -\rangle bioenv(wisconsin(varespec) \sim log(N) +
P + K + Ca + pH + Al, varechem)
summary(sol)
               size correlation
P 1 0.2513
P Al 2 0.4004
P Ca Al 3 0.4005
P Ca pH Al 4 0.3619
log(N) P Ca pH Al 5 0.3216
log(N) P K Ca pH Al 6 0.2822
```
Thus, in our example that subset is P and Al or P, Ca and Al, respectively.

### **CCA**

Canonical Correspondence Analysis is a two-matrix method, which on the one hand uses the Chi-square distance, and on the other hand produces two kinds of axes. One type are the so-called *constrained* axes,

which contains only the portion of total information (named Total Inertia) that can be explained by the environmental variables. The other type are the remaining *unconstrained* axes. So it has to be noted that, in contrast to NMDS, the plot normally contains only that portion of the species list that can be explained by the environmental matrix.

```
vare.cca <- cca(varespec, varechem)
vare.cca
Call: cca(X = varespec, Y = varechem)Inertia Proportion Rank
Total 2.0832 1.0000
Constrained 1.4415 0.6920 14
Unconstrained 0.6417 0.3080 9
Inertia is scaled Chi-square
Eigenvalues for constrained axes:
 CCA1 CCA2 CCA3 CCA4 CCA5 CCA6 CCA7 CCA8 CCA9 CCA10 CCA11
0.4389 0.2918 0.1628 0.1421 0.1180 0.0890 0.0703 0.0584 0.0311 0.0133 0.0084
CCA12 CCA13 CCA14
0.0065 0.0062 0.0047
Eigenvalues for unconstrained axes:
   CA1 CA2 CA3 CA4 CA5 CA6 CA7 CA8 CA9
0.19776 0.14193 0.10117 0.07079 0.05330 0.03330 0.01887 0.01510 0.00949
plot(vare.cca)
```
The number of *constrained axes* is equal to the number of environmental variables. This means that a high number of environmental variables leads to more and more degrees of freedom and the CCA approaches the CA, ultimately. Many constraints mean "no constraints", practically. Therefore, it makes sense to specify possible explanatory variables a priori.

```
vare.cca <- cca (varespec \sim P + Ca + Al, varechem)
vare.cca
Call: cca(formula = varespec \sim P + Ca + Al, data = varechem)
             Inertia Proportion Rank
Total 2.0832 1.0000
Constrained 0.5243 0.2517 3
Unconstrained 1.5589 0.7483 20
Inertia is scaled Chi-square
Eigenvalues for constrained axes:
 CCA1 CCA2 CCA3
0.3453 0.1489 0.0301
Eigenvalues for unconstrained axes:
```
CA1 CA2 CA3 CA4 CA5 CA6 CA7 CA8 0.3694 0.2230 0.2049 0.1793 0.1342 0.1008 0.0853 0.0772 (Showed only 8 of all 20 unconstrained eigenvalues)

```
plot(vare.cca)
```
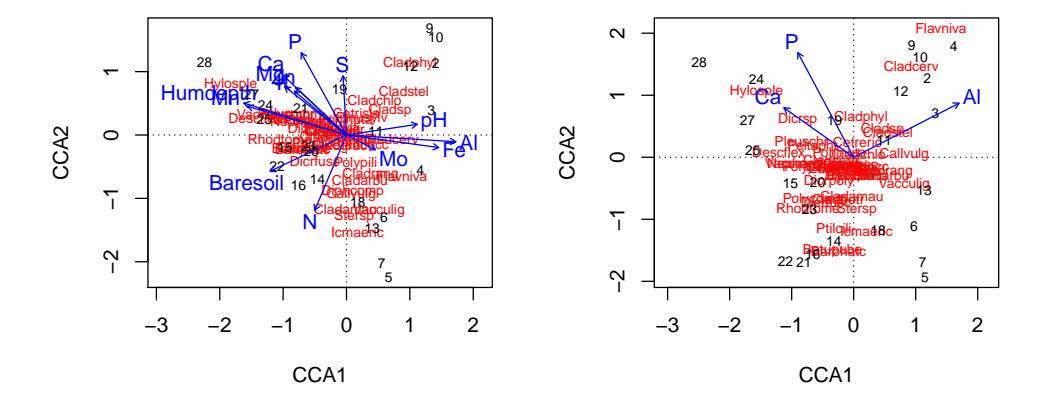

Figure 9.8: CCA of the varespec data set with the complete environmental matrix as constraint (left) or P, Ca and Al only (right).

An RDA is performed following the same pattern. As this method makes use of the Euclidean distance for the species matrix, it is nowadays advisable in exceptional cases only, ans should rather be applied for problems with two matrices with metric data.

# **Bibliography**

- ADLER, J., 2010: R in a Nutshell. O' Reiley.
- <span id="page-138-2"></span>ANDERSON, M., 2001: A new method for non-parametric multivariate analysis of variance. Austral Ecology 26: 32–46.
- <span id="page-138-1"></span>BAI, J. and P. PERRON, 2003: Computation and analysis of multiple structural change models. J. Appl. Econ.  $18: 1-22$ .
- BATES, D. M. and D. G. WATTS, 1988: Nonlinear Regression and its Applications. Wiley and Sons, New York.
- BOX, G. E., G. M. JENKINS and G. C. REINSEL, 1994: Time Series Analysis: Forecasting and Control. Prentice Hall Inc., Englewood Cliffs, NJ, third edition.
- BRUN, R., P. REICHERT and H. KÜNSCH, 2001: Practical identifiability analysis of large environmental simulation models. Water Resources Research 37: 1015–1030.
- CANTY, A. and B. RIPLEY, 2009: boot: Bootstrap R (S-Plus) Functions. R package version 1.2-41.
- CLEVELAND, R. B., W. S. CLEVELAND, J. MCRAE and I. TERPENNING, 1990: STL: A seasonal-trend decomposition procedure based on loess. Journal of Official Statistics 6: 3–73.
- CLEVELAND, W. S., 1981: LOWESS: A program for smoothing scatterplots by robust locally weighted regression. The American Statistician 35: 54.
- CRAWLEY, M. J., 2002: Statistical Computing. An Introduction to Data Analysis Using S-PLUS. Wiley, Chichester.
- CRAWLEY, M. J., 2012: The R book. John Wiley & Sons.
- DALGAARD, P., 2002: Introductory Statistics with R. Springer.
- DALGAARD, P., 2008: Introductory Statistics with R. Springer, second edition.
- <span id="page-138-3"></span>DRAY, S. and A.-B. DUFOUR, 2007: The **ade4** package: Implementing the duality diagram for ecologists. Journal of Statistical Software 22. URL <http://www.jstatsoft.org/v22/i04/>.
- <span id="page-138-0"></span>DURBIN, J. and S. J. KOOPMAN, 2001: Time Series Analysis by State Space Methods. Oxford University Press. URL <http://www.ssfpack.com/DKbook.html>.
- GRIMM, H. and R.-D. RECKNAGEL, 1985: Grundkurs Biostatistik. Gustav Fischer Verlag, Jena.
- HÅKANSON, L. and R. H. PETERS, 1995: Predictive Limnology: methods for predictive modelling. SPB Academic Publishing, Amsterdam.
- HALL, D. J., 1964: An experimental approach to the dynamics of a natural population of daphnia galeata mendotae. Ecology 45: 94–112.
- HARRELL, F. E., 2001: Regression Modeling Strategies, with Applications to Linear Models, Survival Analysis and Logistic Regression. Springer. URL [http://biostat.mc.vanderbilt.edu/](http://biostat.mc.vanderbilt.edu/twiki/bin/view/Main/RmS) [twiki/bin/view/Main/RmS](http://biostat.mc.vanderbilt.edu/twiki/bin/view/Main/RmS), iSBN 0-387-95232-2.
- HYNDMAN, R. J. and Y. KHANDAKAR, 2008: Automatic time series forecasting: The forecast package for r. Journal of Statistical Software 27: 1–22. URL <http://www.jstatsoft.org/v27/i03>.
- <span id="page-139-1"></span>IHLE, T., S. JÄHNICHEN and J. BENNDORF, 2005: Wax and wane of *Microcystis* and microcystins in lake sediments: a case study in Quitzdorf Reservoir (Germany). J. Phycol. 41: 479–488.
- JÄHNICHEN, S., T. PETZOLDT and J. BENNDORF, 2001: Evidence for control of microcystin dynamics in Bautzen Reservoir (Germany) by cyanobacterial population growth rates and dissolved inorganic carbon. Archiv für Hydrobiologie 150: 177–196.
- JOHNSON, G., JERALD and K. S. OMLAND, 2004: Model selection in ecology and evolution. Trends in Ecology and Evolution 19: 101–108.
- <span id="page-139-0"></span>KLEIBER, C. and A. ZEILEIS, 2008: Applied Econometrics with R. Springer.
- KÖHLER, W., G. SCHACHTEL and P. VOLESKE, 2002: Biostatistik. Eine Einführung in die Biometrie für Biologen und Agrarwissenschaftler. Springer-Verlag, Berlin, Heidelberg, second edition.
- <span id="page-139-6"></span>KOSCHEL, R., J. BENNDORF, J. PROFT and F. RECKNAGEL, 1987: Model-assisted evaluation of alternative hypothesis to explain the self-protection mechanism of lakes due to calcite precipitation. Ecol. Model. 39: 59–65.
- <span id="page-139-2"></span>LEGENDRE, P. and L. LEGENDRE, 1998: Numerical Ecology. Elsevier, second edition.
- <span id="page-139-3"></span>LEYER, I. and K. WESCHE, 2007: Multivariate Statistik in der Ökologie eine Einführung. Springer.
- MCLEOD, A., 2009: Kendall: Kendall rank correlation and Mann-Kendall trend test. URL [http://](http://CRAN.R-project.org/package=Kendall) [CRAN.R-project.org/package=Kendall](http://CRAN.R-project.org/package=Kendall), r package version 2.1.
- <span id="page-139-4"></span>OKSANEN, J., 2010: Multivariate Analysis of Ecological Communities in R: vegan Tutorial. URL [http:](http://cc.oulu.fi/~jarioksa/opetus/metodi/vegantutor.pdf) [//cc.oulu.fi/~jarioksa/opetus/metodi/vegantutor.pdf](http://cc.oulu.fi/~jarioksa/opetus/metodi/vegantutor.pdf).
- QIAN, S. S., 2009: Environmental and Ecological Statistics with R. Chapman and Hall, Boca Raton. URL <http://www.duke.edu/~song/eeswithr.htm>.
- SACHS, L., 1992: Angewandte Statistik. Springer-Verlag, Berlin, 7th edition.
- SCHLITTGEN, R. and B. H. J. STREITBERG, 1989: Zeitreihenanalyse. R. Oldenbourg Verlag, Wien. 3. Auflage.
- SHUMWAY, R. H. and D. S. STOFFER, 2006: Time Series Analysis and Its Applications: With R Examples. Springer.
- SOETAERT, K. and T. PETZOLDT, 2010: Inverse modelling, sensitivity and Monte Carlo analysis in R using package FME. Journal of Statistical Software 33: 1–28. URL [http://www.jstatsoft.org/v33/](http://www.jstatsoft.org/v33/i03) [i03](http://www.jstatsoft.org/v33/i03).
- <span id="page-139-5"></span>THIOULOUSE, J. and S. DRAY, 2007: Interactive multivariate data analysis in R with the ade4 and ade4TkGUI packages. Journal of Statistical Software 22. URL [http://www.jstatsoft.org/](http://www.jstatsoft.org/v22/i06/) [v22/i06/](http://www.jstatsoft.org/v22/i06/).

## Bibliography

- <span id="page-140-2"></span>VENABLES, W. N. and B. D. RIPLEY, 2002: Modern Applied Statistics with S. Springer, New-York, fourth edition.
- VENABLES, W. N., D. M. SMITH and THE R CORE TEAM, 2012: An Introduction to R: A Programming Environment for Data Analysis and Graphics. ISBN 3-900051-12-7, http://www.R-project.org.
- VENABLES, W. N., D. M. SMITH and THE R DEVELOPMENT CORE TEAM, 2001: An Introduction to R: A Programming Environment for Data Analysis and Graphics, Version 1.4.0. www.r-project.org.
- VOLLENWEIDER, R. A. and J. KEREKES, 1980: OECD cooperative programme for monitoring of inland waters. (Eutrophication control). Synthesis report, Organisation for Economic Co-operation and Development, Paris.
- <span id="page-140-3"></span>VÄRE, H., R. OHTONEN and J. OKSANEN, 1995: Effects of reindeer grazing on understorey vegetation in dry pinus sylvestris forests. Journal of Vegetation Science 6: 523–530.
- WOOD, S. N., 2006: Generalized Additive Models: An Introduction with R. Chapman & Hall.
- ZAR, J. H., 1996: Biostatistical Analysis. Prentice-Hall, Upper Saddle River, NJ, third edition.
- <span id="page-140-1"></span>ZEILEIS, A., C. KLEIBER, W. KRÄMER and K. HORNIK, 2003: Testing and dating of structural changes in practice. Computational Statistics and Data Analysis 44: 109–123.
- <span id="page-140-0"></span>ZEILEIS, A., F. LEISCH, K. HORNIK and C. KLEIBER, 2002: strucchange: An R package for testing for structural change in linear regression models. Journal of Statistical Software 7: 1–38. URL [http:](http://www.jstatsoft.org/v07/i02/) [//www.jstatsoft.org/v07/i02/](http://www.jstatsoft.org/v07/i02/).